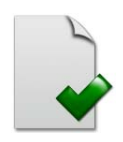

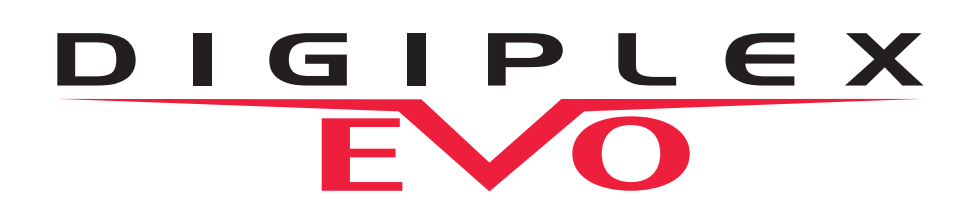

Modules de clavier Module de voyants Modules de détecteur de mouvement Modules d'expansion de zones Module de contrôle d'accès Modules d'assistance vocale Modules d'accessoire Module intégrateur Module Internet

Guide de programmation des modules

Nous espérons que vous serez entièrement satisfait par ce produit. Pour nous faire part de toutes questions ou commentaires, visitez le www.paradox.com.

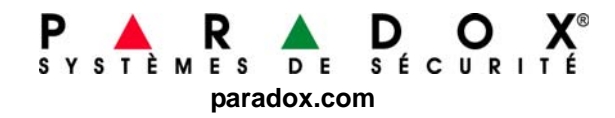

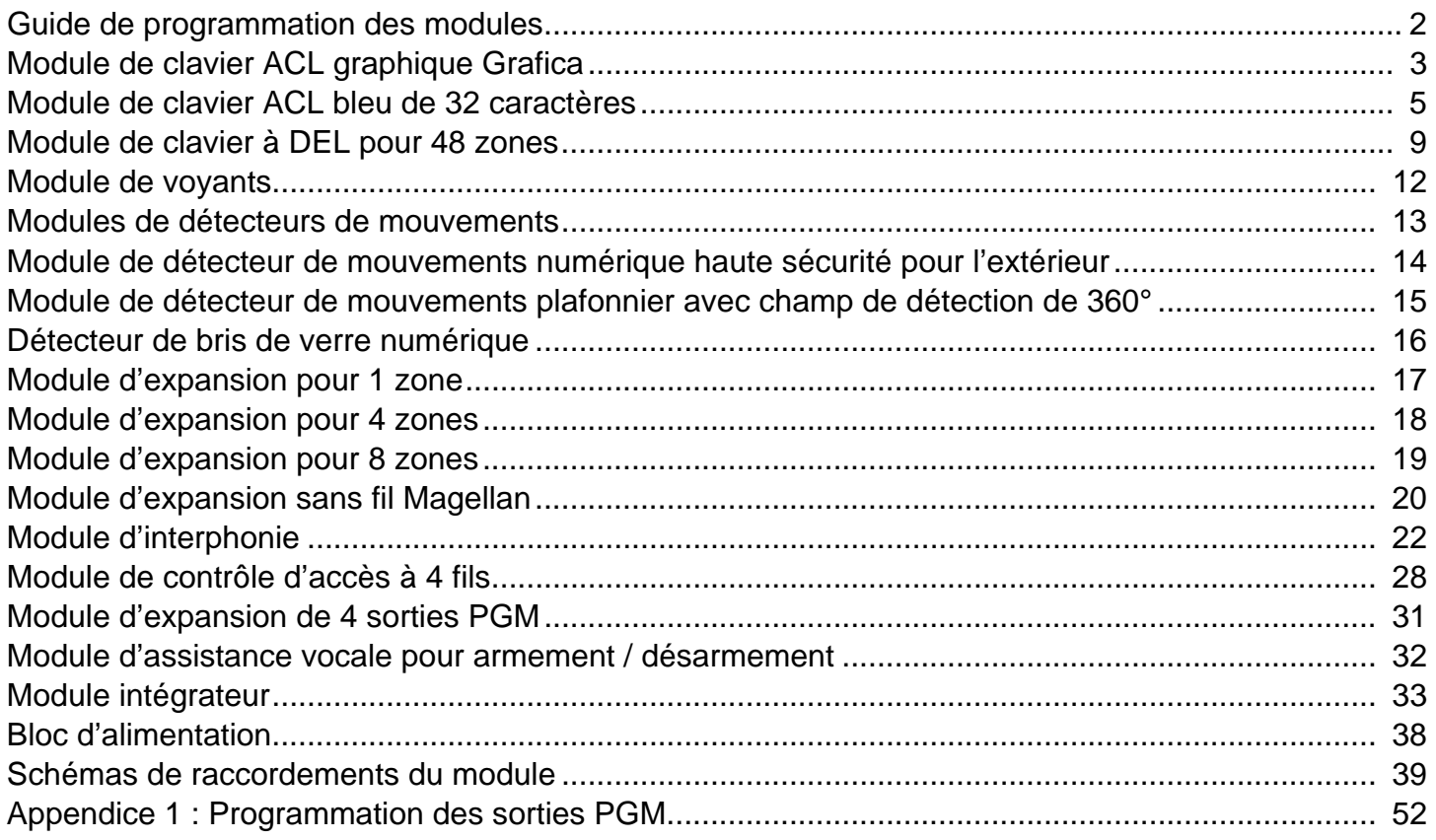

# **Entrée en mode de programmation**

Ce guide de programmation devrait être utilisé conjointement avec le *Manuel d'installation et de référence* pouvant être téléchargé sur notre site Web au **paradox.com**. Utiliser ce guide afin d'inscrire les réglages programmés pour ces modules.

Utiliser n'importe quel clavier raccordé au combus pour accéder au mode de programmation.

- 1) Appuyer sur la touche **[0]** et la maintenir enfoncée.
- 2) Entrer le **[CODE D'INSTALLATEUR]**.
- 3) Accéder à la section **[4003]** (EVO).
- 4) Entrer le **[NUMÉRO DE SÉRIE]** du module.
- 5) Entrer les **[DONNÉES]** requises.

### **Programmation par choix d'options** *:*

Certaines sections des modules se programment par l'activation ou la désactivation d'options. À l'intérieur des sections, les chiffres de [1] à [8] représentent une option spécifique. Appuyer sur la touche correspondant à l'option désirée. Le numéro sélectionné apparaîtra à l'écran ACL, ce qui signifie que l'option est activée. Appuyer de nouveau sur la touche pour faire disparaître le chiffre de l'écran et par le fait même, pour désactiver l'option. Appuyer sur la touche **[ENTRÉE]** lorsque les options désirées sont réglées.

### **Programmation décimale** *:*

Certaines sections des modules exigent l'entrée d'une valeur décimale. Par ex. : Le minuteur d'une sortie PGM exige l'entrée d'une période composée de 3 chiffres. Lorsque cette méthode est utilisée, tout nombre de 3 chiffres compris entre 000 et 255 peut être entré.

### **Programmation par niveaux** *:*

Certaines sections des modules se programment à l'aide de la « Programmation par niveaux ». Dans ces sections, seule une option peut être activée. Pour l'activation, utiliser les touches **c** et **v** jusqu'à ce que l'option désirée s'allume. Appuyer ensuite sur la touche **[ENTRÉE]** pour régler l'option.

# **Programmation de modules à l'aide d'autres méthodes :**

### **WinLoad :**

Les modules peuvent être programmés à 38,400 bauds en se connectant localement à l'aide d'un adaptateur 307USB, ou à distance, au moyen d'un modem.

### **Caractéristique de diffusion de données :**

Copier le contenu de toutes les sections de programmation d'un module à un ou plus d'un module du même type. Pour accéder au mode de programmation, entrer dans la section **[4004]**. Entrer le numéro de série du module source, suivi des numéros de série des modules à programmer. Pour débuter le transfert de données, appuyer sur la touche **[ACC]** d'un clavier ACL ou sur la touche d'action (**Start**) d'un clavier Grafica.

# **K07 V1.4**

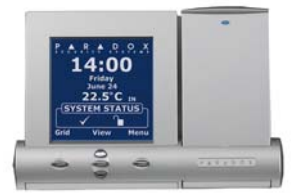

# **Module de clavier ACL graphique Grafica**

Les claviers Grafica peuvent être utilisés avec les panneaux de contrôle DGP-848 et DGP-NE96 de version 1.3 ou de version plus récente, ainsi qu'avec les panneaux de contrôle de la série Digiplex EVO. Grafica ne fonctionne pas avec les panneaux de contrôle DGP-48.

Le numéro de série du clavier se trouve sur sa carte de circuits imprimés. Il est aussi possible de le voir en maintenant la touche **[0]** enfoncée, en entrant le **[CODE D'INSTALLATEUR]**, puis le numéro de section **[000]**.  $\triangle$  = réglages par défaut

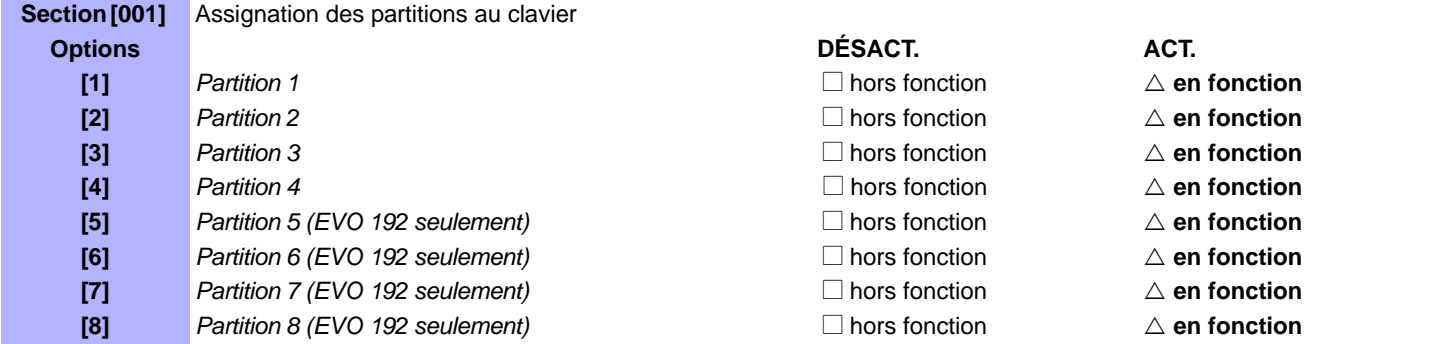

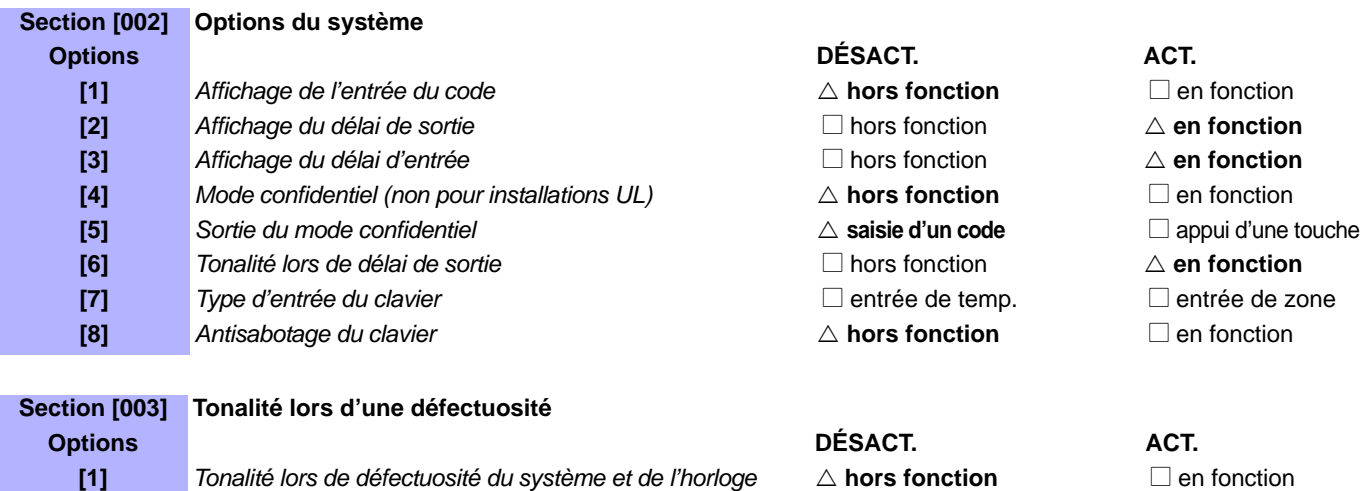

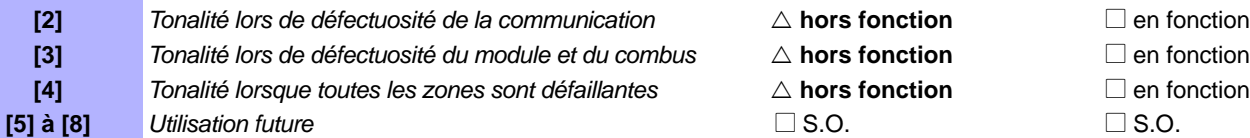

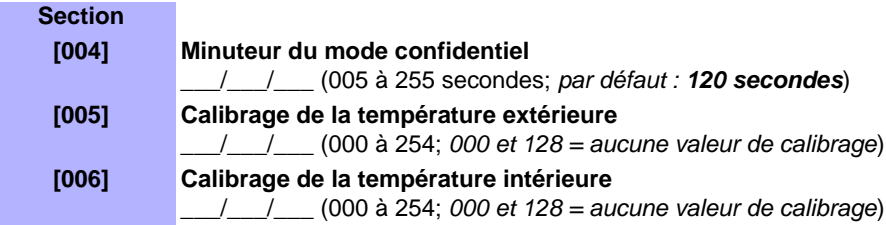

# **Utilisation de la clé de mémoire**

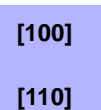

**[100]** Téléchargement à partir de la clé de mémoire (les sections de **[001]** à **[006]** et toutes les étiquettes d'utilisateurs, de zones, de portes et de secteurs du clavier Grafica) vers le clavier Grafica.

**[110]** Copie des sections de **[001]** à **[006]** et de toutes les étiquettes d'utilisateurs, de zones, de portes et de secteurs du clavier Grafica vers la clé de mémoire.

### **Téléchargement du contenu de la clé de mémoire vers le clavier Grafica :**

- 1) Insérer la clé de mémoire dans le connecteur du clavier (se référer à *Connecteur de clé de mémoire* à la page 4).
- 2) Pour télécharger le contenu de la clé de mémoire, accéder au mode de programmation du clavier puis entrer le numéro de section **[100]**.
- 3) Une fois que le clavier émet une tonalité de confirmation, attendre une deuxième tonalité de confirmation avant de retirer la clé de mémoire.

### **Copie du contenu du clavier Grafica vers la clé de mémoire :**

- 1) Insérer la clé de mémoire dans le connecteur du clavier (se référer à *Connecteur de clé de mémoire* à la page 4). S'assurer que le cavalier de protection d'écriture est installé (se référer à *Clé de mémoire* ci-dessous).
- 2) Pour copier le contenu vers la clé de mémoire, accéder au mode de programmation du clavier puis entrer le numéro de section **[110]**. 3) Une fois que le clavier a émis une tonalité de confirmation, attendre une deuxième tonalité de confirmation avant de retirer la clé de mémoire. Retirer le cavalier de la clé de mémoire afin d'éviter d'écraser accidentellement son contenu*.*

### **Connecteur de clé de mémoire**

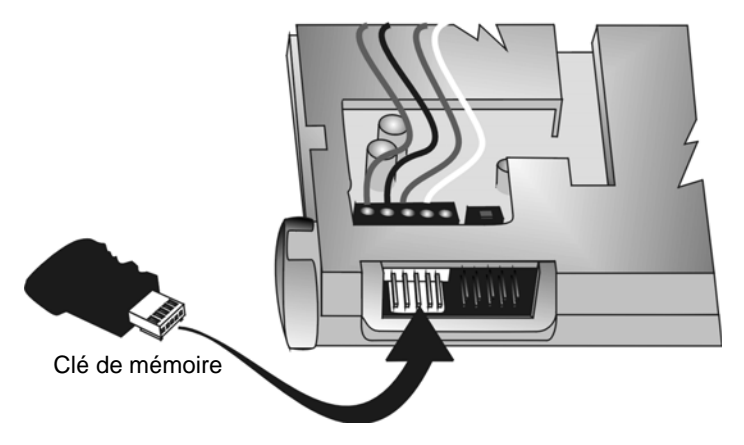

# **Clé de mémoire**

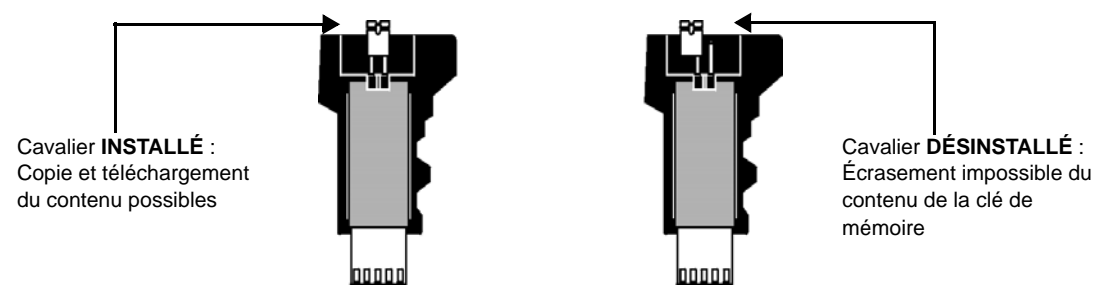

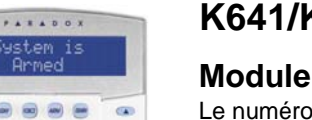

 $\alpha$ 

画

Æ.  $\label{eq:1} \frac{\partial}{\partial t} \frac{\partial}{\partial x} \frac{\partial}{\partial x} = - \frac{\partial}{\partial x} \frac{\partial}{\partial x} \frac{\partial}{\partial x}$ 

. . . .

 $DQQ$  $\bullet$  5  $\bullet$  $D$   $O$   $Q$ 

÷,

# **K641/K641R V1.08**

## **Module de clavier ACL bleu de 32 caractères**

Le numéro de série du clavier se trouve sur sa carte de circuits imprimés. Il est aussi possible de le voir en maintenant la touche **[0]** enfoncée, en entrant le **[CODE D'INSTALLATEUR]**, puis le numéro de section **[000]**.

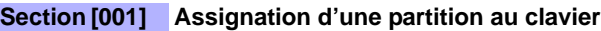

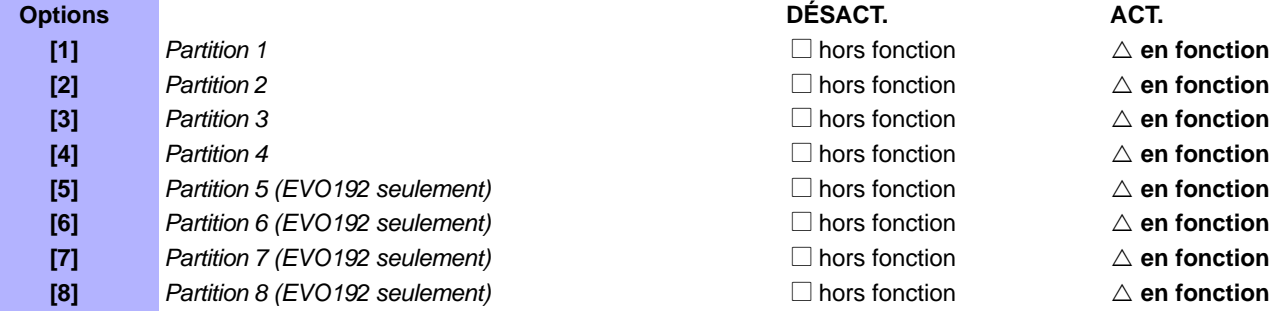

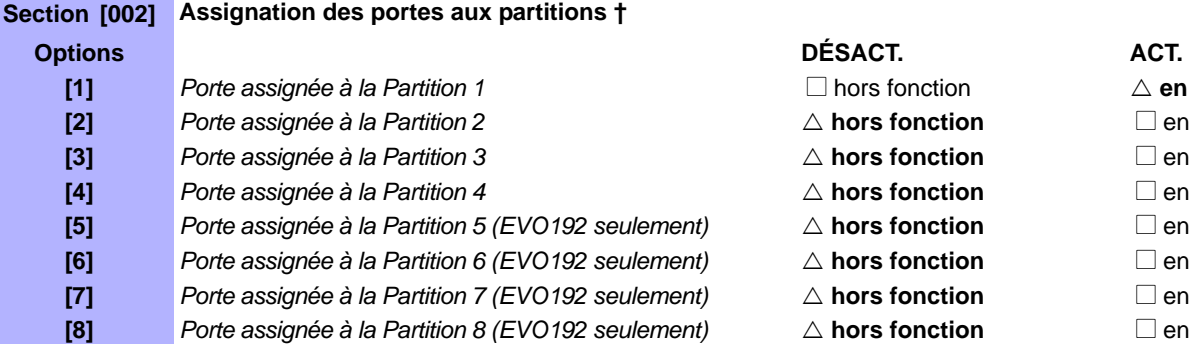

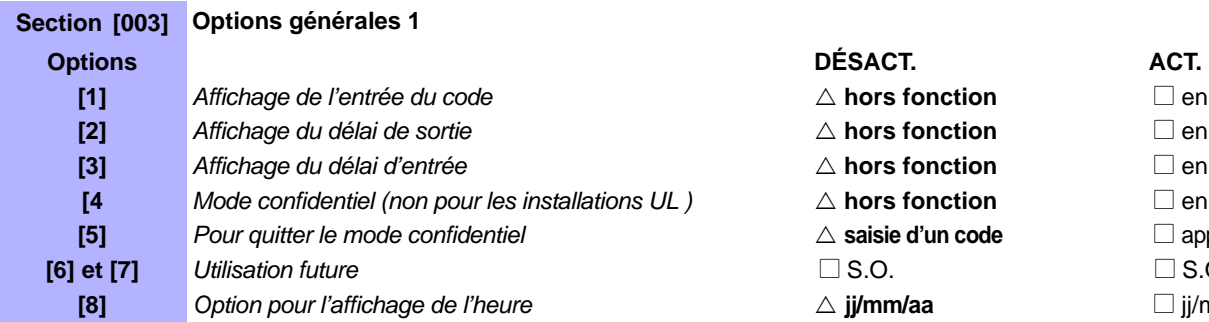

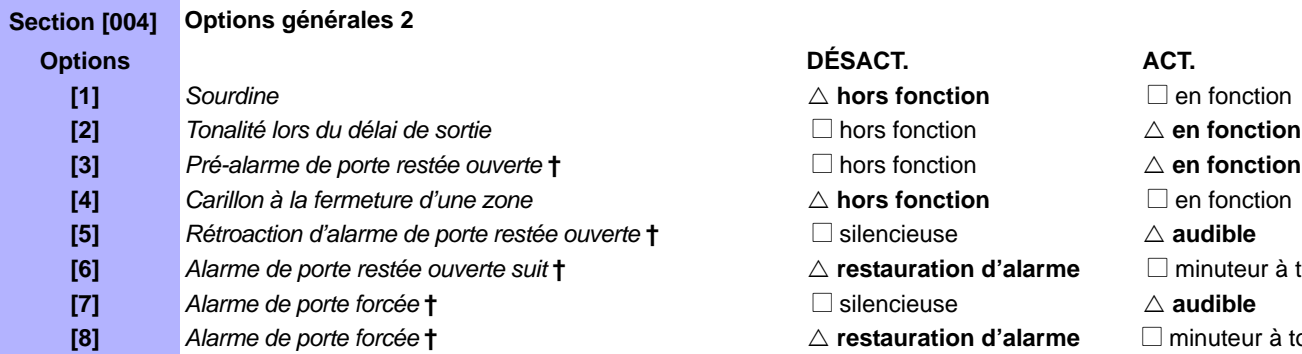

**†** Section / option uniquement disponible avec le K641

 $\triangle$  = réglages par défaut

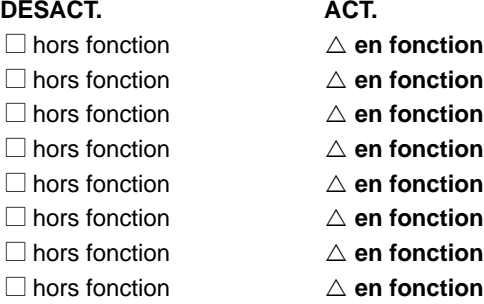

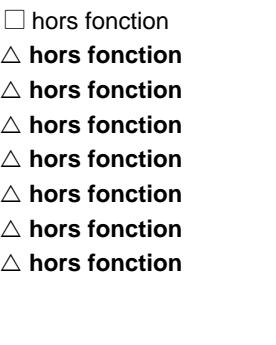

# $\triangle$  en fonction

- $\square$  en fonction  $\square$  en fonction
- $\square$  en fonction
- $\square$  en fonction
- $\square$  en fonction
- $\square$  en fonction
- $\square$  en fonction

- △ **hors fonction** Den fonction
- $\triangle$  **hors fonction**  $\Box$  en fonction
- △ **hors fonction** N en fonction
- △ **hors fonction** Den fonction
- △ saisie d'un code confidentiell **D** appui d'une touche
	- $\Box$  S.O.
- **[8]** *Option pour l'affichage de l'heure* U **jj/mm/aa** N jj/mm/aa

- △ hors fonction **N** en fonction
- **[2]** *Tonalité lors du délai de sortie* N hors fonction U **en fonction**
	-
- △ **hors fonction** △ **D** en fonction
	-
- △ **restauration d'alarme De Porte de la minuteur à tonalités** 
	-
- $\triangle$  **restauration d'alarme**  $\Box$  minuteur à tonalités

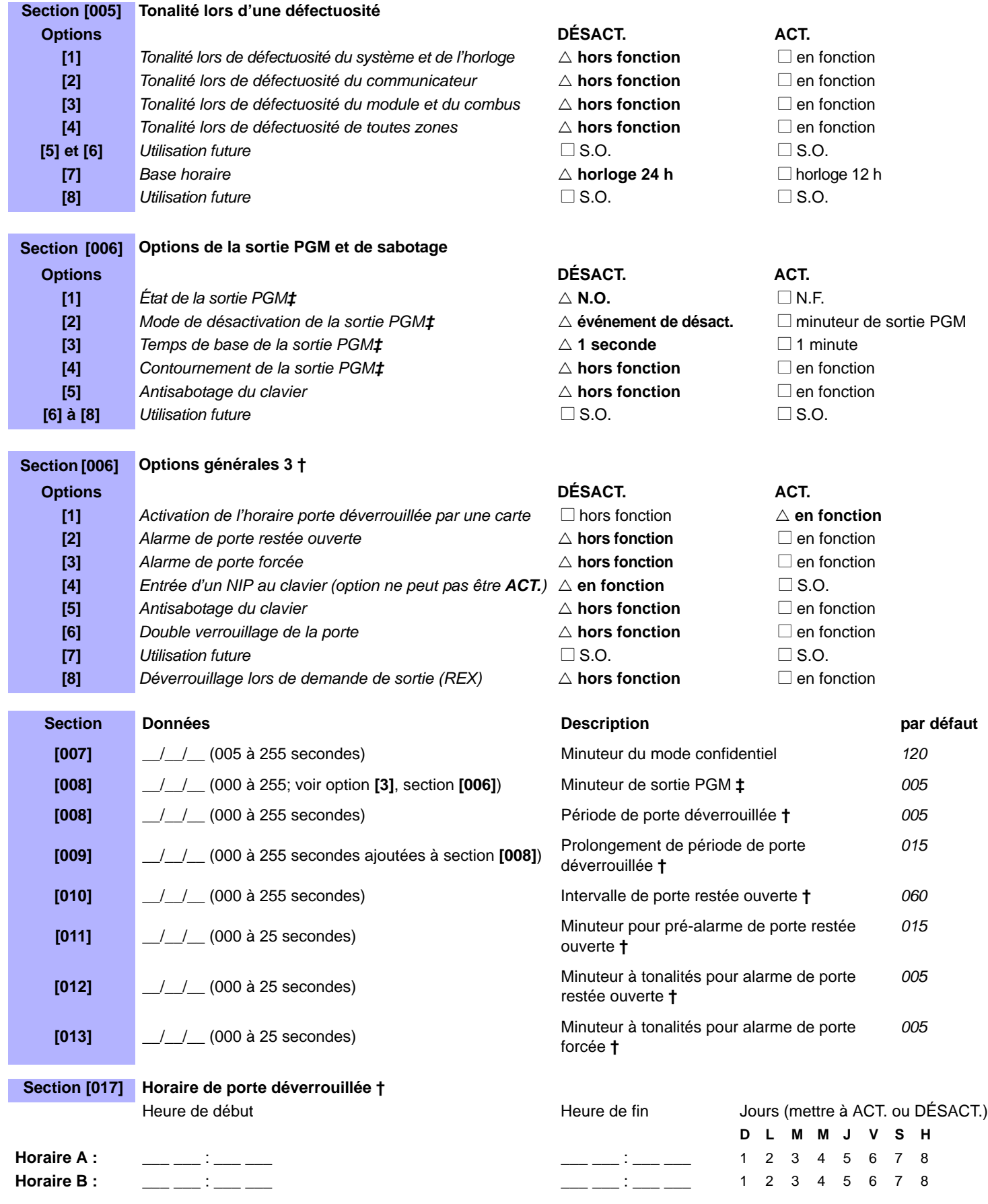

**†** Section / option uniquement disponible avec le K641R.

**‡** Section / option uniquement disponible avec le K641.

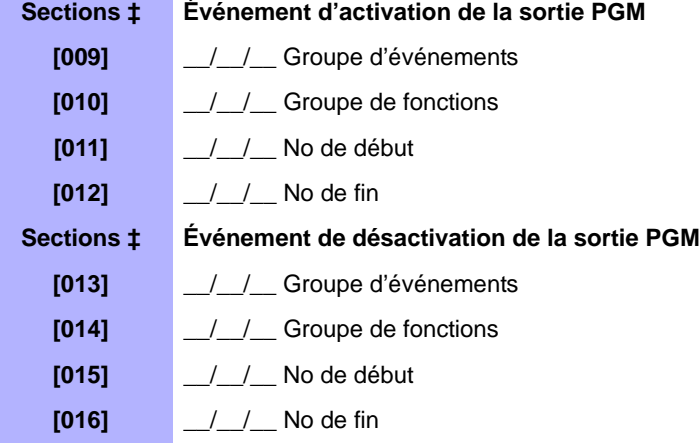

**‡** Section / option uniquement disponible avec le K641.

*Seuls les groupes d'événements 000 à 055 et 070 peuvent être utilisés pour la programmation des sorties PGM du module. Se référer à Appendice 1 : Programmation des sorties PGM à la page 52 pour le tableau des sorties PGM.* 

### **Programmation de messages**

Chaque section de **[101]** à **[148]**, de **[200]** à **[204]** et de **[301]** à **[396]** contient un message d'un maximum de 16 caractères. Ces sections comprennent les messages suivants :

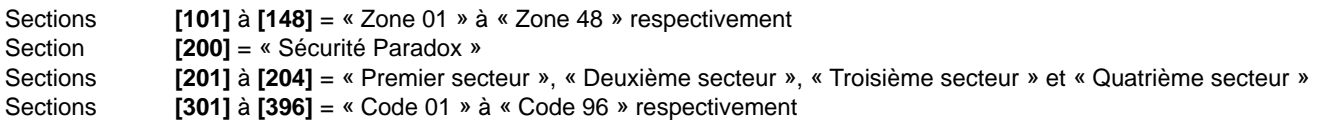

Une fois que l'installateur est entré dans la section correspondant au message, il peut reprogrammer le message afin de mieux répondre aux besoins de l'installation, tel que décrit au Tableau 1. Par exemple, la section **[101]** « Zone 01 » peut être changée pour indiquer « PORTE DEVANT ».

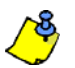

Utiliser WinLoad pour programmer les messages des zones 49 à 192 et pour les codes 97 à 999 respectivement.

Tableau 1 : Touches de fonction spéciale pour la programmation des messages

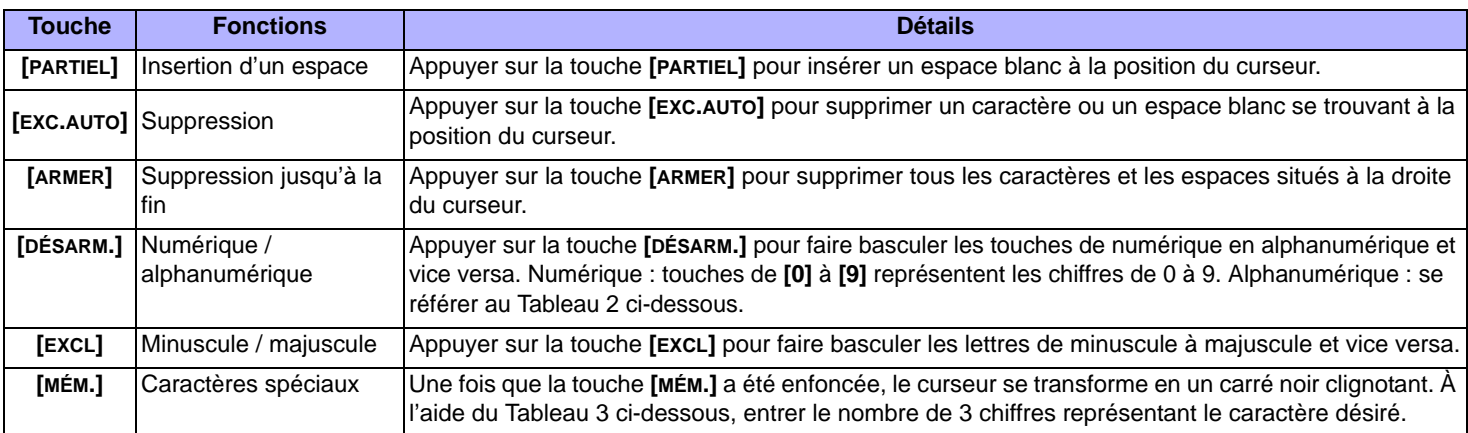

### Tableau 2 : Touches alphanumériques

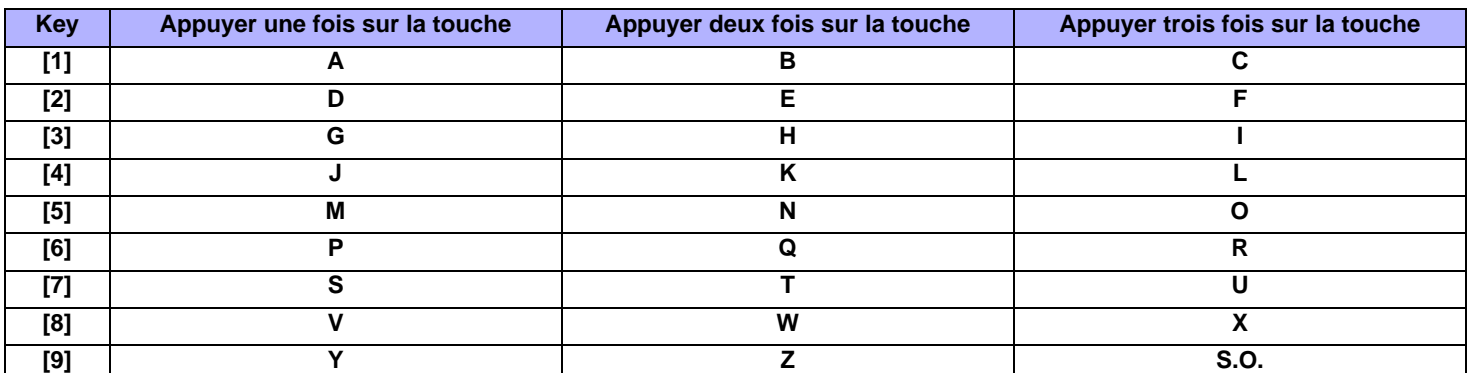

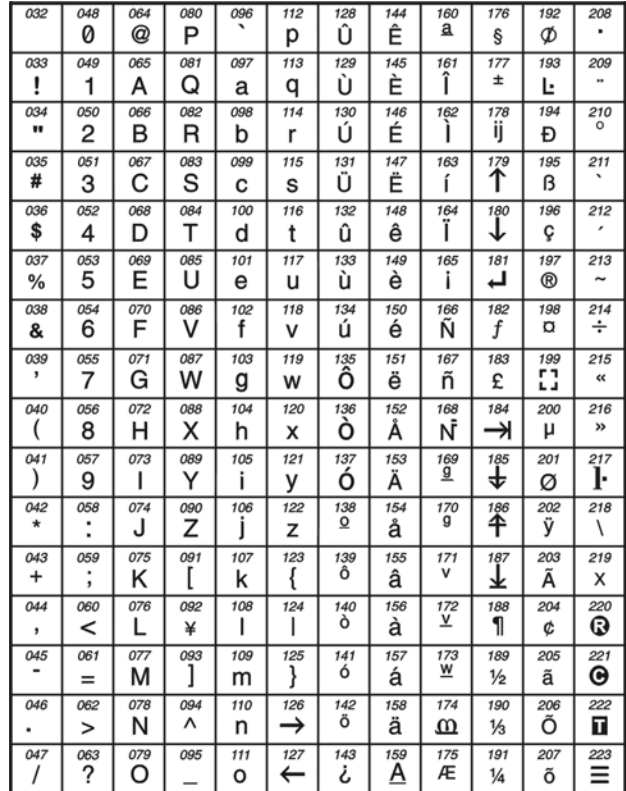

### Tableau 3 : Caractères spéciaux

### **Utilisation de la clé de mémoire**

**[510]** Téléchargement à partir de la clé de mémoire (sections de **[001]** <sup>à</sup> **[396]**, toutes les étiquettes et tous les messages du clavier ACL) vers le clavier ACL.

**[520]** Copie des sections de **[001]** à **[396]**, de toutes les étiquettes et de tous les messages du clavier ACL vers la clé de mémoire.

### **Téléchargement du contenu de la clé de mémoire vers le clavier ACL**

- 1) Insérer la clé de mémoire dans le connecteur du clavier nommé « KEY ».
- 2) Pour télécharger le contenu de la clé de mémoire, accéder au mode de programmation du clavier et saisir le numéro de section.
- 3) Une fois que le clavier a émis une tonalité de confirmation, attendre une deuxième tonalité de confirmation avant de retirer la clé de mémoire.

### **Copie du contenu du clavier ACL vers la clé de mémoire**

- 1) Insérer la clé de mémoire dans le connecteur du clavier nommé « KEY ». S'assurer que le cavalier de protection d'écriture est installé (se référer au schéma de la clé de mémoire ci-dessous).
- 2) Pour copier le contenu de la clé de mémoire, accéder au mode de programmation du clavier et saisir le numéro de section.
- 3) Une fois que le clavier a émis une tonalité de confirmation, attendre une deuxième tonalité de confirmation avant de retirer la clé de mémoire. Retirer le cavalier de la clé de mémoire afin d'éviter d'écraser accidentellement son contenu*.*

# **Clé de mémoire**

Cavalier **INSTALLÉ** : Copie et téléchargement du contenu possibles

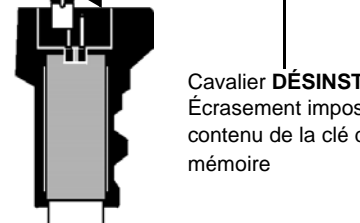

Cavalier **DÉSINSTALLÉ** : Écrasement impossible du contenu de la clé de

# **Voltmètre du combus**

Pour vérifier si le combus fournit une alimentation suffisante, appuyer sur la touche **[0]** et la maintenir enfoncée. Entrer le **[CODE D'INSTALLATEUR]**, puis appuyer sur la touche **[ACC]**. Une lecture de 10,5 V ou moins indique que la tension est trop faible. La tension peut chuter pendant la vérification de la batterie du panneau de contrôle.

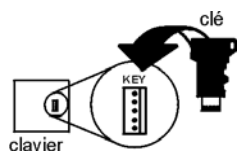

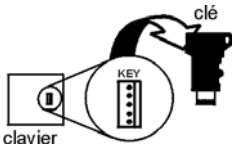

# **K648**

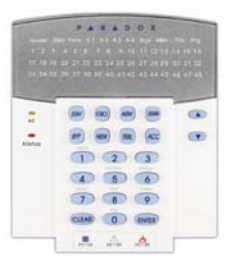

# **Module de clavier à DEL pour 48 zones**

Ce module n'accepte pas les capacités de programmation de l'installateur. Par conséquent, la programmation d'autres modules ou de panneau de contrôle raccordés au combus au moyen de ce clavier est impossible.

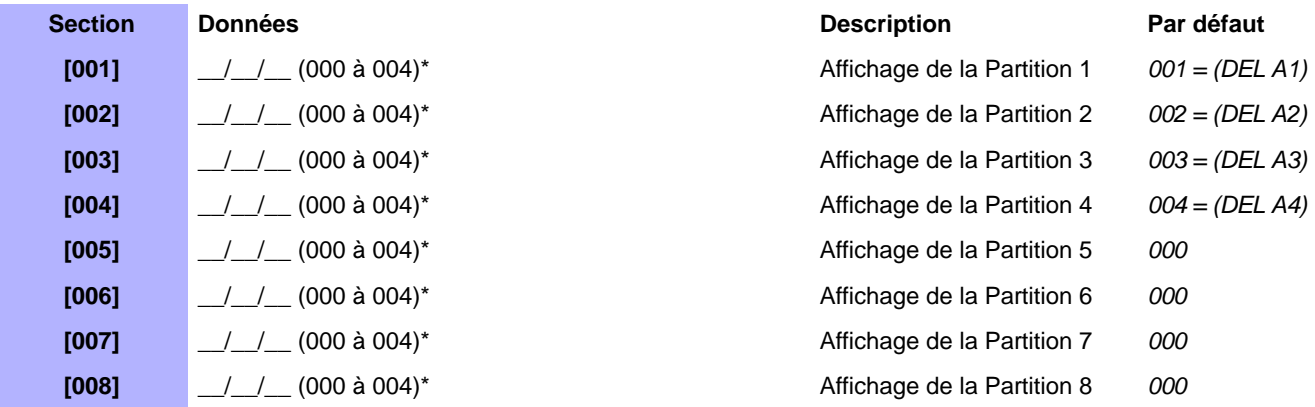

\*000 = désact.; 001 = A1; 002 = A2; 003 = A3; 004 = A4. Ne pas assigner le même numéro d'affichage à plus d'une section. Quatre partitions au maximum peuvent être affichées sur le clavier.

 $\triangle$ = réglages par défaut

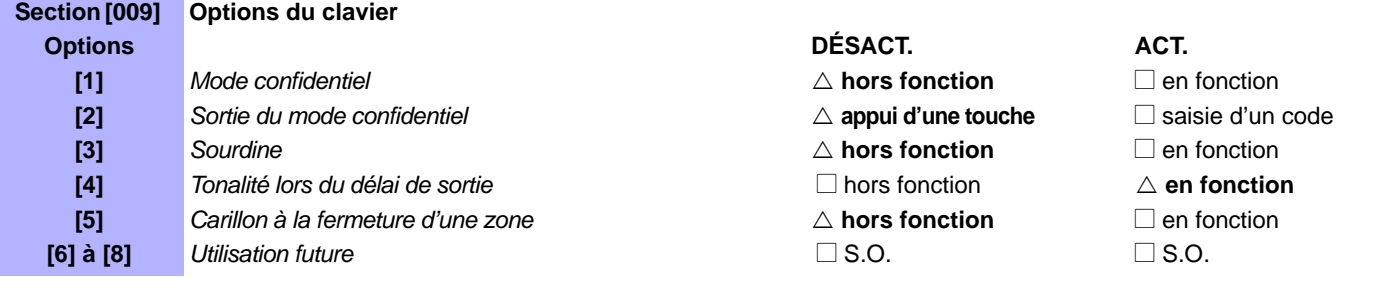

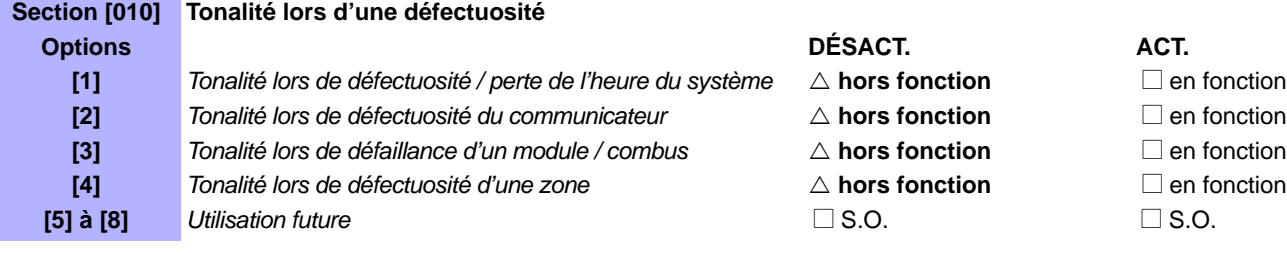

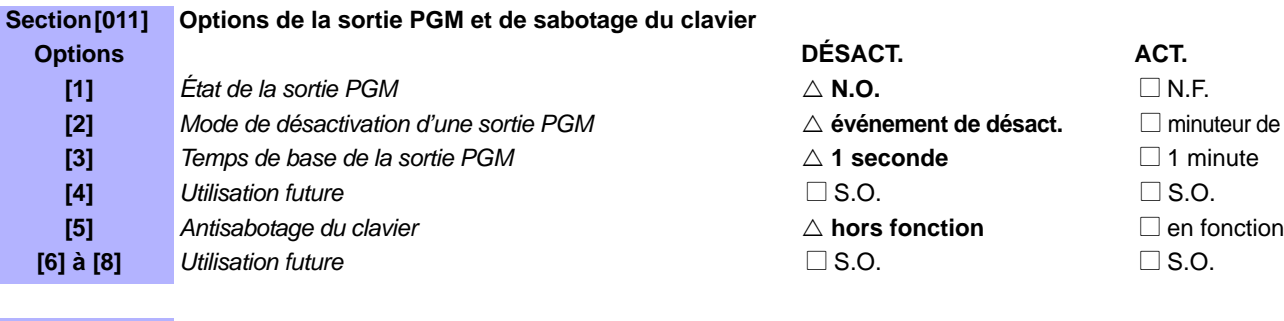

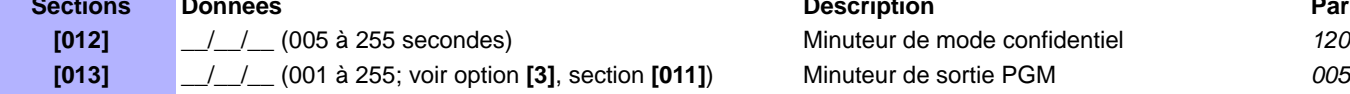

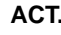

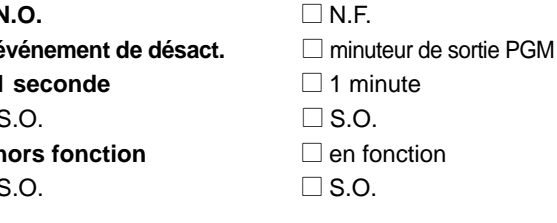

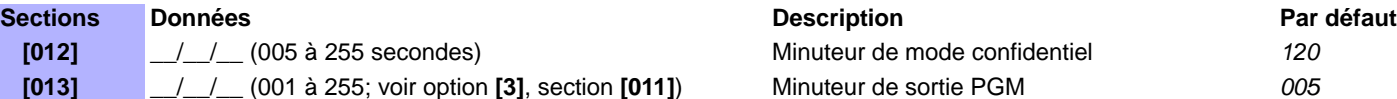

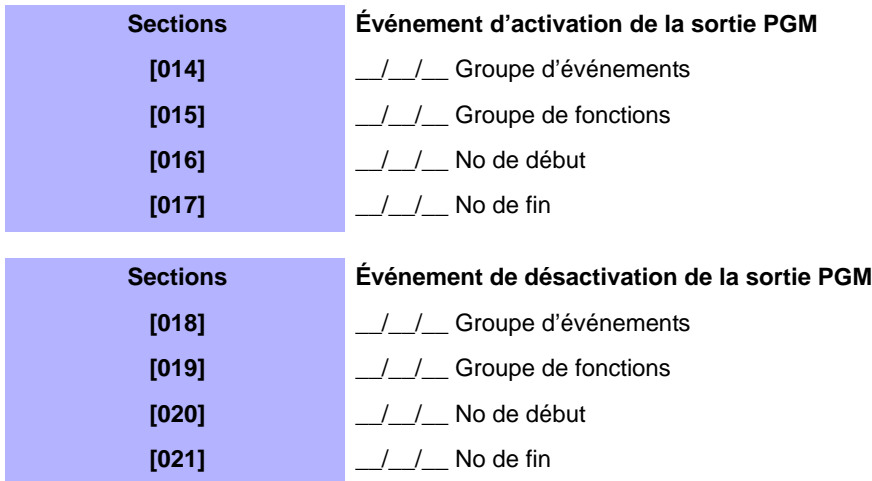

*Se référer à Appendice 1 : Programmation des sorties PGM à la page 52 pour le tableau des sorties PGM. Seuls les groupes d'événements de 000 à 055 peuvent être utilisés pour la programmation de la sortie PGM du module.*

### **Sections Description**

∕≬

**[030] Essai de la sortie PGM :** Activer la PGM pendant 8 secondes pour vérifier qu'elle fonctionne adéquatement.

**[040] Réinitialisation de l'affichage de zones :** Réinitialiser les sections d'affichage de zones **[101]** à **[196]** aux valeurs par défaut.

| Affichage de zone |                         |                  |               |                |                             |                  |               |                |                             |                  |               |
|-------------------|-------------------------|------------------|---------------|----------------|-----------------------------|------------------|---------------|----------------|-----------------------------|------------------|---------------|
| <b>Section</b>    | <b>Numéro</b><br>de DEL | Zone<br>affichée | Par<br>défaut | <b>Section</b> | Numéro<br>de DEL            | Zone<br>affichée | Par<br>défaut | <b>Section</b> | <b>Numéro</b><br>de DEL     | Zone<br>affichée | Par<br>défaut |
| [101]             | $\frac{1}{2}$           | Zone 1           | 001           | [133]          | $\frac{1}{2}$               | Zone 33          | 033           | [165]          | $\frac{1}{1}$               | Zone 65          | 000           |
| [102]             | $\frac{1}{2}$           | Zone 2           | 002           | $[134]$        | $\frac{1}{2}$               | Zone 34          | 034           | [166]          | $\frac{\Delta}{\Delta}$     | Zone 66          | 000           |
| [103]             | $\frac{1}{2}$           | Zone 3           | 003           | [135]          | $\frac{1}{2}$               | Zone 35          | 035           | [167]          | $\frac{1}{2}$               | Zone 67          | 000           |
| [104]             | $\frac{\mu}{\mu}$       | Zone 4           | 004           | [136]          | $\frac{\sqrt{2}}{\sqrt{2}}$ | Zone 36          | 036           | [168]          | $\frac{1}{2}$               | Zone 68          | 000           |
| [105]             | $\frac{1}{1}$           | Zone 5           | 005           | [137]          | $\frac{1}{2}$               | Zone 37          | 037           | [169]          | $\frac{1}{2}$               | Zone 69          | 000           |
| $[106]$           | $\frac{1}{2}$           | Zone 6           | 006           | [138]          | $\frac{1}{2}$               | Zone 38          | 038           | [170]          | $\frac{1}{1}$               | Zone 70          | 000           |
| [107]             | $\sqrt{2}$              | Zone 7           | 007           | [139]          | $\frac{1}{2}$               | Zone 39          | 039           | [171]          | $\frac{1}{2}$               | Zone 71          | 000           |
| [108]             | $\frac{1}{1}$           | Zone 8           | 008           | [140]          | $\frac{\ }{\ }$             | Zone 40          | 040           | [172]          | $\frac{\sqrt{2}}{\sqrt{2}}$ | Zone 72          | 000           |
| [109]             | $\frac{\mu}{\mu}$       | Zone 9           | 009           | [141]          | $\frac{\sqrt{2}}{\sqrt{2}}$ | Zone 41          | 041           | [173]          | $\frac{\Delta}{\Delta}$     | Zone 73          | 000           |
| [110]             | $\frac{1}{2}$           | Zone 10          | 010           | [142]          | $\frac{1}{2}$               | Zone 42          | 042           | [174]          | $\frac{1}{2}$               | Zone 74          | 000           |
| [111]             | $\frac{1}{2}$           | Zone 11          | 011           | [143]          | $\frac{1}{1}$               | Zone 43          | 043           | [175]          | $\frac{}{\ }$               | Zone 75          | 000           |
| $[112]$           | $\frac{1}{2}$           | Zone 12          | 012           | [144]          |                             | Zone 44          | 044           | [176]          | $\frac{1}{2}$               | Zone 76          | 000           |
| [113]             | $\sqrt{2}$              | Zone 13          | 013           | [145]          | $\frac{1}{2}$               | Zone 45          | 045           | [177]          | $\frac{1}{1}$               | Zone 77          | 000           |
| [114]             | $\frac{1}{1}$           | Zone 14          | 014           | [146]          | $\frac{1}{2}$               | Zone 46          | 046           | [178]          | $\frac{1}{1}$               | Zone 78          | 000           |
| [115]             | $\frac{\mu}{\mu}$       | Zone 15          | 015           | $[147]$        | $\frac{1}{2}$               | Zone 47          | 047           | [179]          | $\frac{\Delta}{\Delta}$     | Zone 79          | 000           |
| [116]             | $\frac{\Delta}{\Delta}$ | Zone 16          | 016           | $[148]$        | $\frac{1}{1}$               | Zone 48          | 048           | [180]          | $\frac{\sqrt{2}}{\sqrt{2}}$ | Zone 80          | 000           |
| [117]             | $\frac{1}{2}$           | Zone 17          | 017           | [149]          | $\frac{\sqrt{}}{\sqrt{2}}$  | Zone 49          | 000           | [181]          | $\frac{1}{2}$               | Zone 81          | 000           |
| [118]             | _/__/__                 | Zone 18          | 018           | [150]          | $\frac{1}{2}$               | Zone 50          | 000           | [182]          | $\frac{1}{1}$               | Zone 82          | 000           |
| [119]             | $\frac{\ }{\ }$         | Zone 19          | 019           | [151]          |                             | Zone 51          | 000           | [183]          | $\frac{1}{2}$               | Zone 83          | 000           |
| $[120]$           | $\frac{1}{1}$           | Zone 20          | 020           | [152]          | $\frac{1}{1}$               | Zone 52          | 000           | [184]          | $\frac{1}{1}$               | Zone 84          | 000           |
| [121]             | $\frac{\mu}{\mu}$       | Zone 21          | 021           | [153]          | $\frac{\mu}{\mu}$           | Zone 53          | 000           | [185]          | $\frac{\sqrt{}}{\sqrt{2}}$  | Zone 85          | 000           |
| [122]             |                         | Zone 22          | 022           | [154]          |                             | Zone 54          | 000           | [186]          |                             | Zone 86          | 000           |
| [123]             | $\frac{1}{2}$           | Zone 23          | 023           | [155]          | $\frac{1}{1}$               | Zone 55          | 000           | [187]          | $\frac{1}{2}$               | Zone 87          | 000           |
| [124]             |                         | Zone 24          | 024           | [156]          |                             | Zone 56          | 000           | $[188]$        |                             | Zone 88          | 000           |
| [125]             | $\frac{\Delta}{\Delta}$ | Zone 25          | 025           | [157]          | $\frac{1}{2}$               | Zone 57          | 000           | $[189]$        | $\frac{\Delta}{\Delta}$     | Zone 89          | 000           |
| $[126]$           | $\frac{\Delta}{\Delta}$ | Zone 26          | 026           | [158]          | $\frac{1}{1}$               | Zone 58          | 000           | $[190]$        | $\frac{\mu}{\mu}$           | Zone 90          | 000           |
| $[127]$           | $\frac{\Delta}{\Delta}$ | Zone 27          | 027           | $[159]$        | $\frac{\mu}{\mu}$           | Zone 59          | 000           | [191]          | $\frac{\Delta}{\Delta}$     | Zone 91          | 000           |
| $[128]$           | $\frac{\Delta}{\Delta}$ | Zone 28          | 028           | [160]          | $\frac{1}{2}$               | Zone 60          | 000           | $[192]$        | $\frac{\Delta}{\Delta}$     | Zone 92          | 000           |
| [129]             | $\frac{\Delta}{\Delta}$ | Zone 29          | 029           | [161]          | $\frac{\Delta}{\Delta}$     | Zone 61          | 000           | [193]          | $\frac{\Delta}{\Delta}$     | Zone 93          | 000           |
| [130]             | $\frac{\mu}{\mu}$       | Zone 30          | 030           | $[162]$        | $\frac{\Delta}{\Delta}$     | Zone 62          | 000           | $[194]$        | $\frac{\Delta}{\Delta}$     | Zone 94          | 000           |
| [131]             | $\frac{1}{2}$           | Zone 31          | 031           | $[163]$        | $\frac{1}{2}$               | Zone 63          | 000           | [195]          | $\frac{1}{1}$               | Zone 95          | 000           |
| [132]             | $/$ $/$ $-$             | Zone 32          | 032           | [164]          | $\frac{1}{2}$               | Zone 64          | 000           | $[196]$        |                             | Zone 96          | 000           |

*Le clavier affichera un maximum de 48 zones. Cependant, toute zone de 1 à 96 peut être sélectionnée. Ne pas assigner plus d'un numéro de DEL à une zone.*

∕≬

# **ANC1 V1.1**

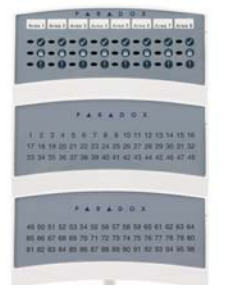

# **Module de voyants**

Le numéro de série du ANC1 est situé sur la carte de circuits imprimés du module.

 $\triangle$  = réglages par défaut

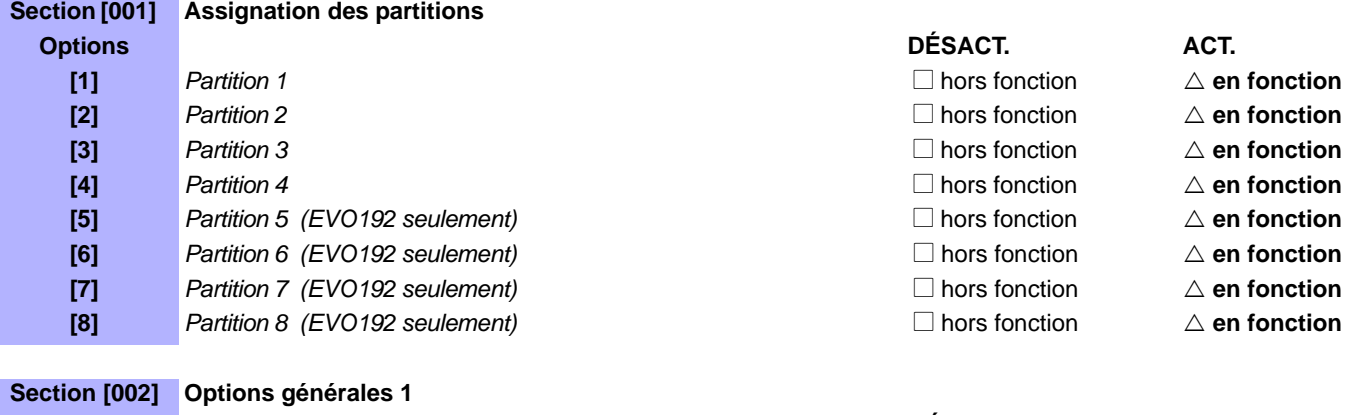

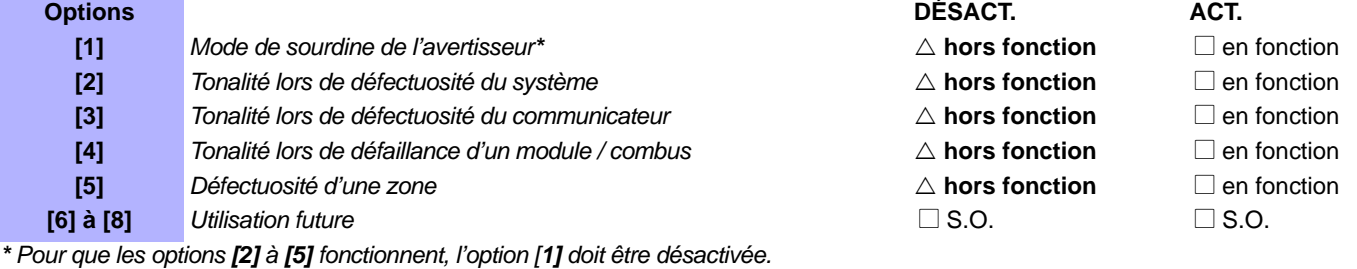

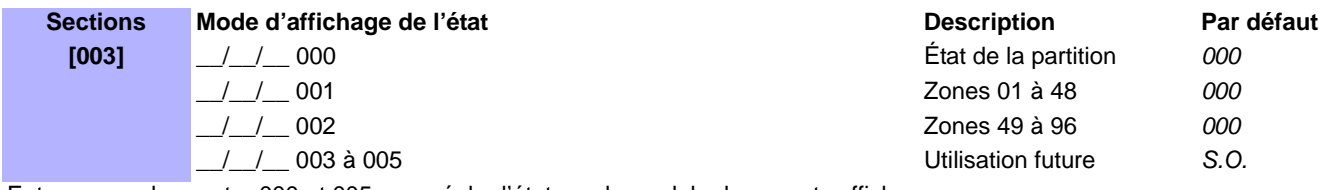

Entrer une valeur entre 000 et 005 pour régler l'état que le module de voyants affichera.

# **DM50/60 et DM70**

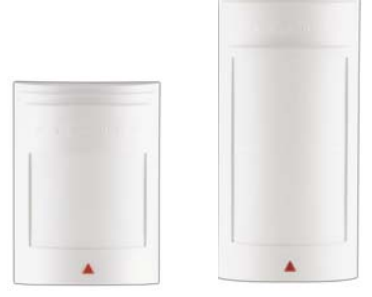

# **Modules de détecteurs de mouvement**

 $\triangle$  = réglages par défaut

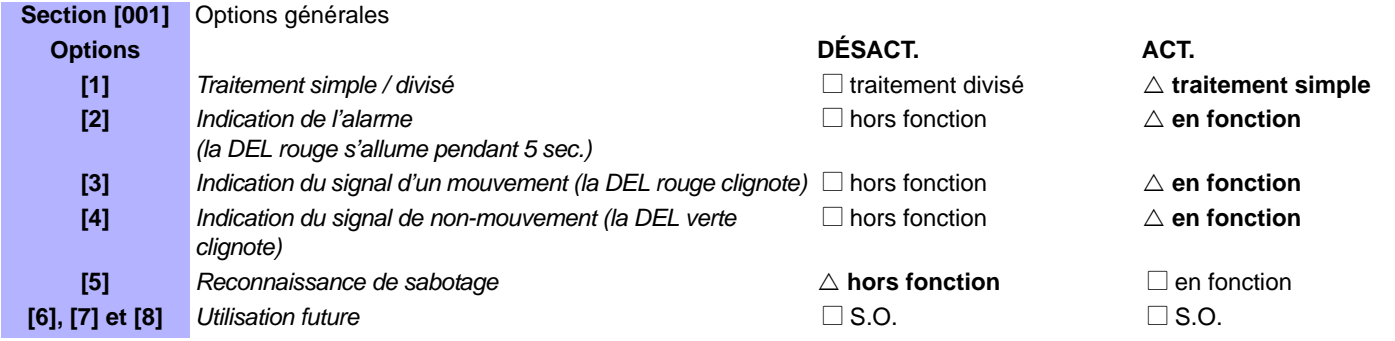

Se référer au schéma de connexion du DM50/60/70 à la page 43 pour l'emplacement des commutateurs DIP et du potentiomètre.

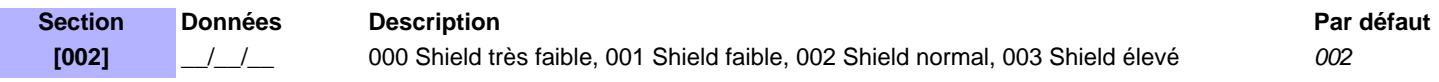

# **DG85 V1.3**

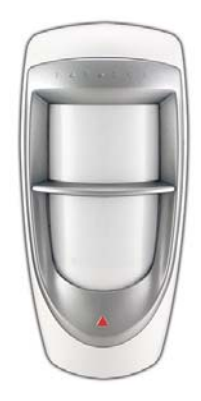

# **Modules de détecteur de mouvement numérique haute sécurité pour l'extérieur**

# **Modes opérationnels**

**Section [001]** Options générales

Le DG85 peut fonctionner selon deux modes opérationnels différents : mode de combus ou mode relais. Cette option ne peut être configurée qu'à l'aide du cavalier **J3** :

### *Mode relais : (Commutateur* **DIP 1** *= DÉSACT.)*

Lorsque réglé en Mode relais, le DG85 fonctionne comme tout détecteur de mouvement conventionnel en communiquant ses signaux d'alarme et de sabotage via les relais. Les bornes **GRN** et **YEL** ne sont pas utilisées en Mode relais. En Mode relais, les réglages du détecteur ne peuvent être modifiés qu'à l'aide des cavaliers (voir tableau ci-dessous).

### *Mode de Combus : (Commutateur* **DIP 1** *= ACT.)*

Lorsque réglé en Mode combus, le DG85 transmet les signaux d'alarme et de sabotage, les données et les réglages du détecteur au moyen du combus à quatre fils. La sortie de relais du détecteur demeure toujours active, même lors du réglage en Mode de combus, et peut être utilisée pour activer d'autres dispositifs.

# **Réglages**

Se référer au schéma de connexion du DG85 à la page 42 pour l'emplacement des commutateurs DIP et du potentiomètre.

 $\triangle$  = réglages par défaut

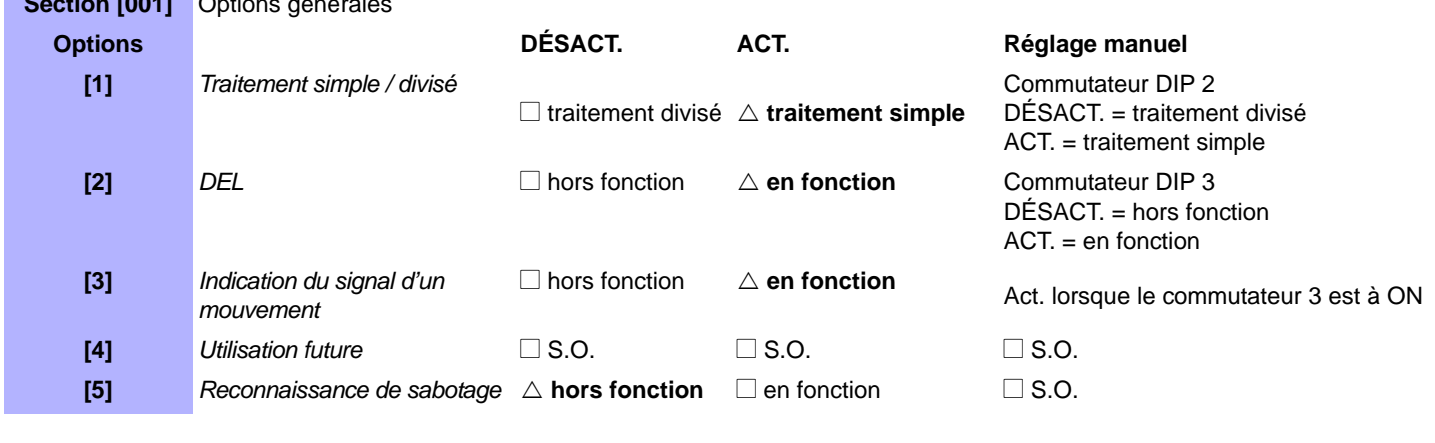

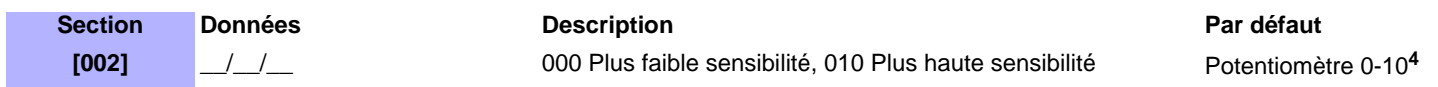

Pour régler la sensibilité manuellement, retirer le couvercle. À l'aide d'un tournevis, faire tourner le potentiomètre dans le sens des aiguilles d'une montre pour augmenter la sensibilité du détecteur ou dans le sens inverse des aiguilles d'une montre pour la diminuer. Le potentiomètre peut être tourné de 360 ° dans les deux directions. Enlever le couvercle pour voir le nombre de fois que la DEL clignote puis ajuster le réglage de la sensibilité en conséquence. Le nombre de fois que la DEL clignote correspond au réglage de la sensibilité. Donc, si la sensibilité est réglée à 6, la DEL clignotera 6 fois.

Dans les cas où un réglage particulier peut être réglé manuellement ou à l'aide de la programmation par section, une divergence peut exister entre le réglage des commutateurs DIP et celui des sections appropriées. Dans de tels cas, le dernier changement effectué dictera le réglage. Par exemple, si la DEL est désactivée dans la section de programmation, le commutateur DIP indiquera qu'elle est activée, même si la DEL est en fait désactivée.

# **DG467 V1.0**

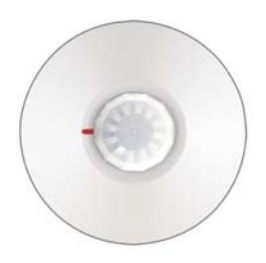

**Module de détecteur de mouvement plafonnier avec champ de détection de 360** °

# **Modes opérationnels**

Le DG467 peut fonctionner selon deux modes opérationnels différents : mode de combus ou mode relais. Cette option ne peut être configurée qu'à l'aide du cavalier **J4** :

### *Mode relais : (J4 = DÉSACT.)*

Lorsque réglé en Mode relais, le DG467 fonctionne comme tout détecteur de mouvement conventionnel en communiquant ses signaux d'alarme et de sabotage via les relais. Les bornes **GRN** et **YEL** ne sont pas utilisées en Mode relais. En Mode relais, les réglages du détecteur ne peuvent être modifiés qu'à l'aide des cavaliers (voir Figure 1).

### *Mode de combus : (J4 = ACT.)*

**Section [001] Options générales**

Lorsque réglé en Mode de combus, le DG467 transmet les signaux d'alarme et de sabotage, les données et les réglages du détecteur au moyen du combus à quatre fils. La sortie de relais du détecteur demeure toujours active, même lors du réglage en Mode de combus, et peut être utilisée pour activer d'autres dispositifs.

En mode de combus, le détecteur de mouvement peut être modifié à l'aide des cavaliers ou en accédant au mode de programmation du module.

En mode de combus, le DG467 respecte la modification la plus récente, qu'elle soit faite au moyen de cavaliers ou de la section de programmation. À cause de cela, les positions actuelles des cavaliers peuvent ne pas représenter les réglages actuels. Tous les réglages sont sauvegardés dans le DG467, même s'il est hors tension.

 $\triangle$  = réglages par défaut

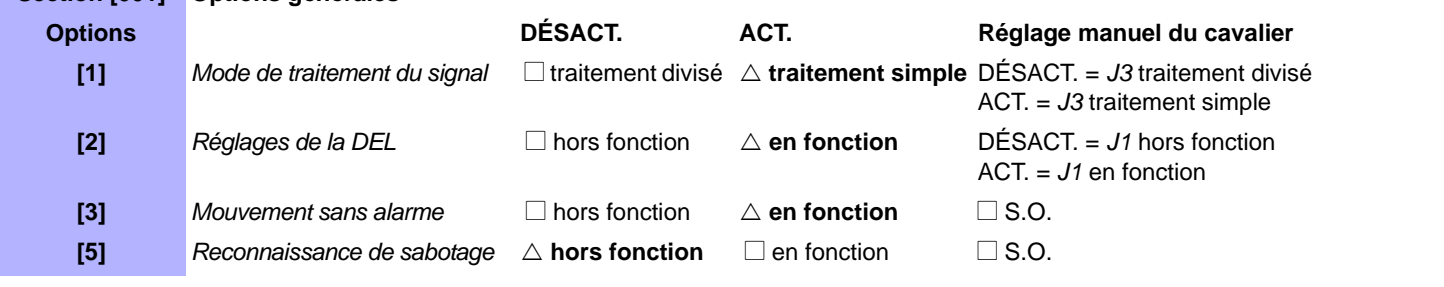

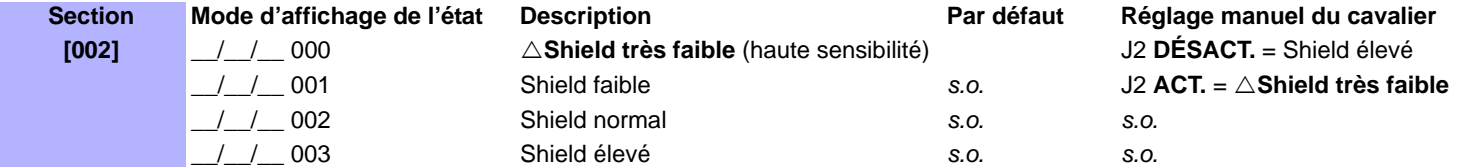

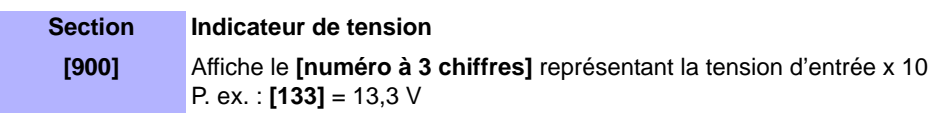

# **DG457 V1.0**

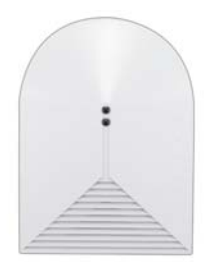

### **Détecteur de bris de verre numérique**

### **Modes opérationnels**

Le DG457 peut fonctionner selon deux modes opérationnels différents : mode de combus ou mode relais. Cette option ne peut être configurée qu'à l'aide du cavalier **J3** :

### *Mode relais : (J3 = DÉSACT.)*

Lorsque réglé en Mode relais, le DG457 fonctionne comme tout détecteur de mouvement conventionnel en communiquant ses signaux d'alarme et de sabotage via les relais. Les bornes **GRN** et **YEL** ne sont pas utilisées en Mode relais. En Mode relais, les réglages du détecteur ne peuvent être modifiés qu'à l'aide des cavaliers (voir Figure 1).

### *Combus Mode: (J3 = ACT.)*

**Section [001]**

Lorsque réglé en Mode de combus, le DG457 transmet les signaux d'alarme et de sabotage, les données et les réglages du détecteur au moyen du combus à quatre fils. La sortie de relais du détecteur demeure toujours active, même lors du réglage en Mode de combus, et peut être utilisée pour activer d'autres dispositifs.

En mode de combus, le détecteur de mouvement peut être modifié à l'aide des cavaliers ou en accédant au mode de programmation du module

 $\triangle$  = réglages par défaut

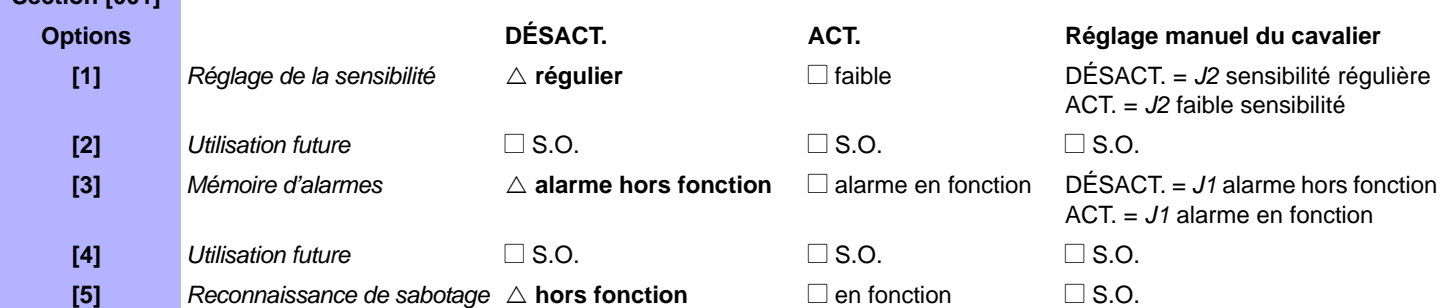

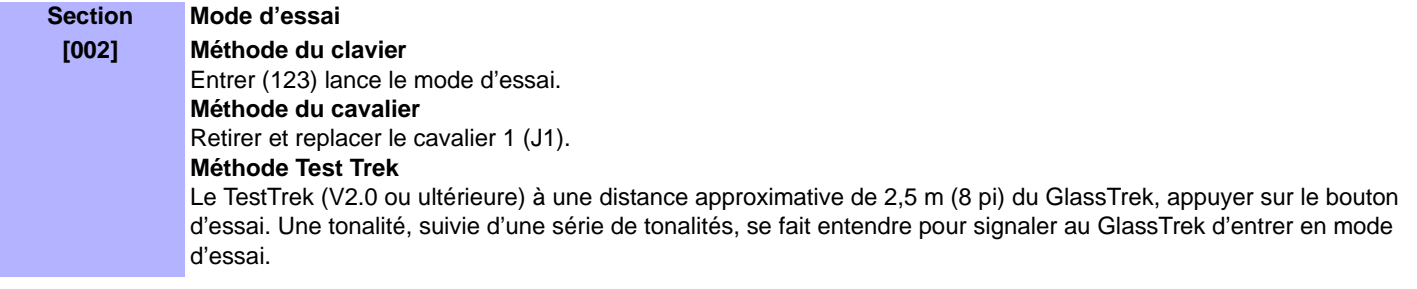

### **Section** Indicateur de tension **[900]** Affiche le **[numéro à 3 chiffres]** représentant la tension d'entrée x 10 P. ex. : **[133]** = 13,3 V

# **ZX1 V2.0**

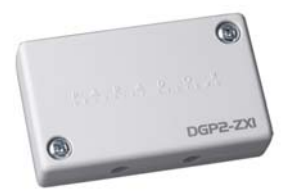

**Module d'expansion pour 1 zone**

 $\triangle$  = réglages par défaut

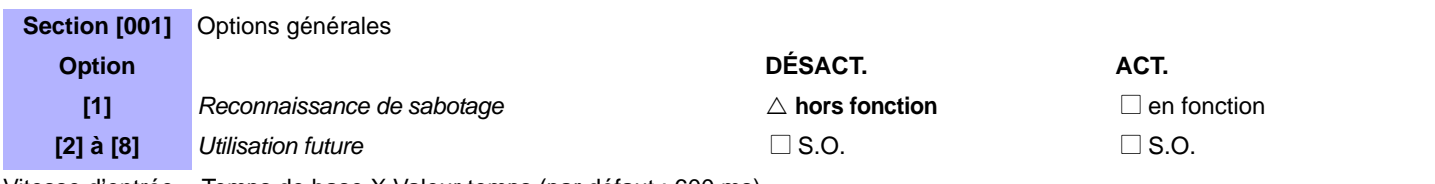

Vitesse d'entrée = Temps de base X Valeur temps (par défaut : 600 ms)

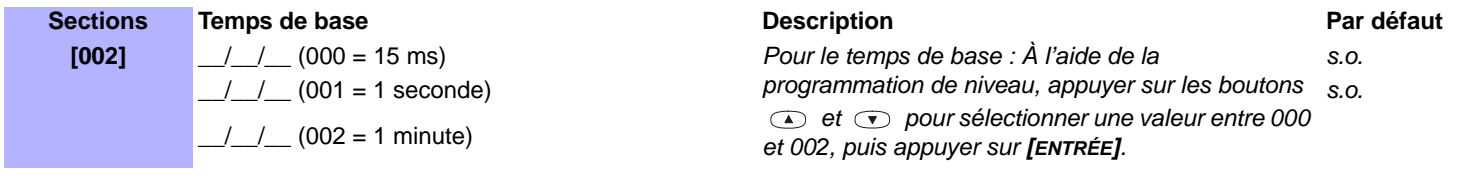

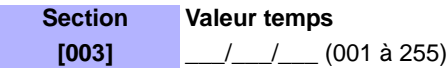

# **ZX4 V1.0**

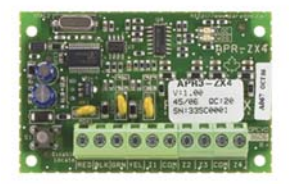

# **Module d'expansion pour 4 zones**

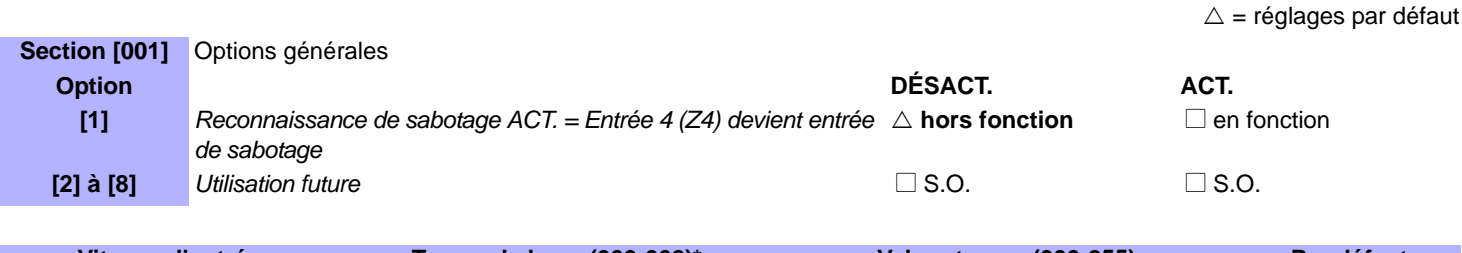

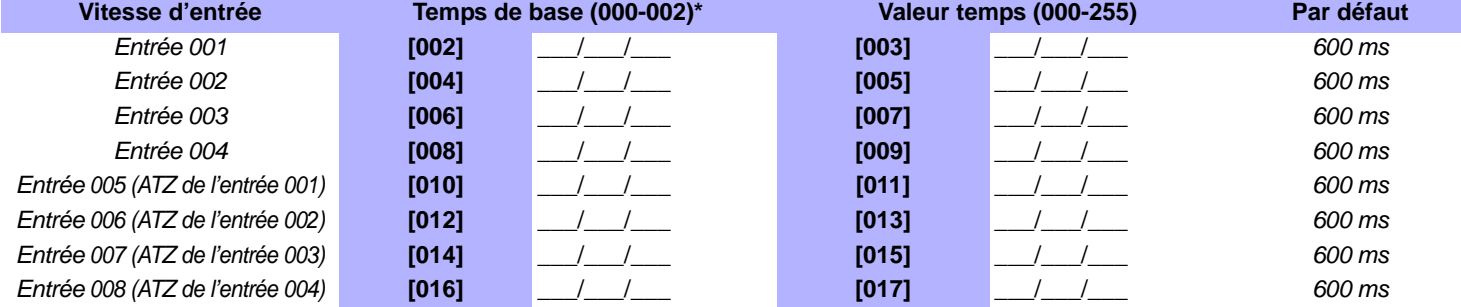

\* Pour le temps de base : À l'aide de la programmation de niveau, appuyer sur les boutons  $\bullet$  et  $\bullet$  pour sélectionner une valeur entre 000 et 002 et appuyer sur **[ENTRÉE]**. Multiplicateurs de temps de base : 000 = 15 ms, 001 = 1 seconde, 002 = 1 minute.

# **ZX8**

# **Module d'expansion pour 8 zones**

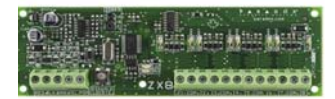

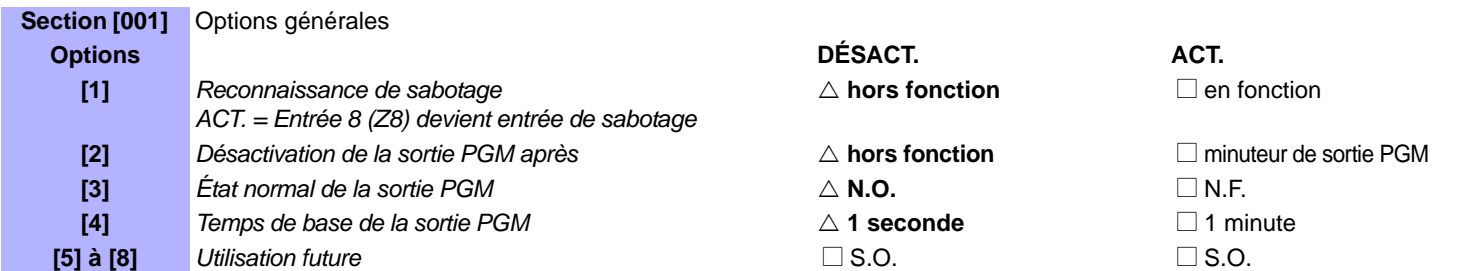

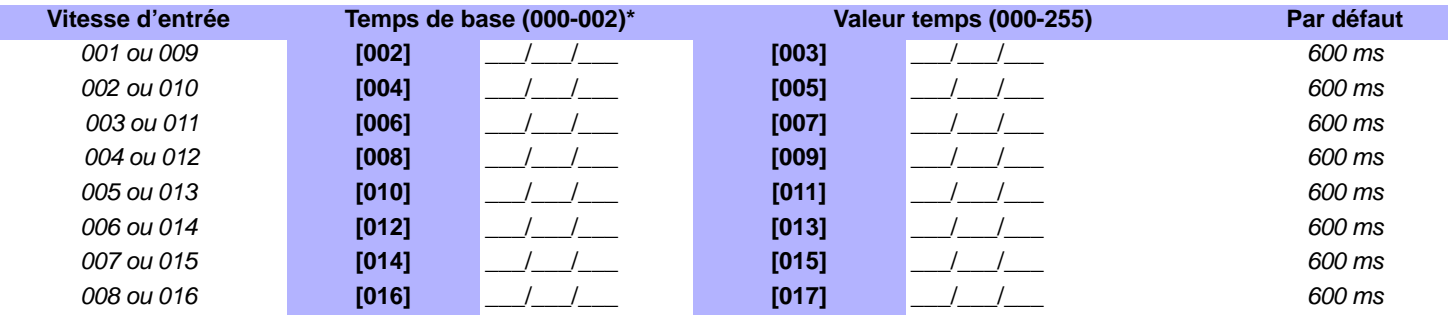

\* Pour le temps de base : Appuyer sur les touches a et v pour sélectionner une valeur entre 000 et 002, puis appuyer sur **[ENTRÉE]**. Multiplicateurs de temps de base :  $000 = 15$  ms,  $001 = 1$  seconde,  $002 = 1$  minute.

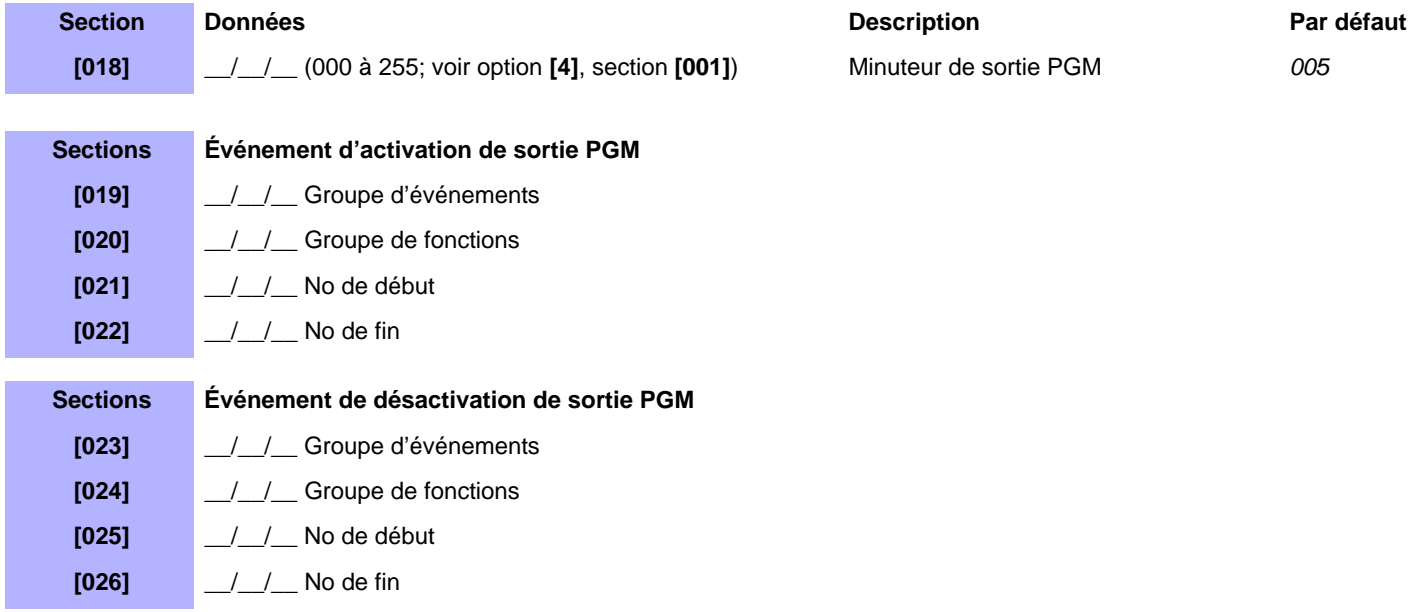

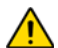

*Se référer à l'Appendice 1 : Programmation des sorties PGM à la page 52 pour le tableau des sorties PGM. Seuls les groupes d'événements 000 à 055 peuvent être utilisés pour programmer la sortie PGM du module.*

**Section Description [030] Essai de la sortie PGM :** Activer la sortie PGM pendant 8 secondes pour vérifier qu'elle fonctionne adéquatement.

 $\triangle$  = réglages par défaut

# **RTX3 V1.1**

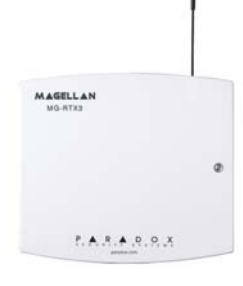

# **Module d'expansion sans fil Magellan**

Lors de l'utilisation sur un EVO96 de version 1.52 ou de version ultérieure sans K641, activer l'option [1] dans la section **[3029]**.

 $\triangle$  = réglages par défaut

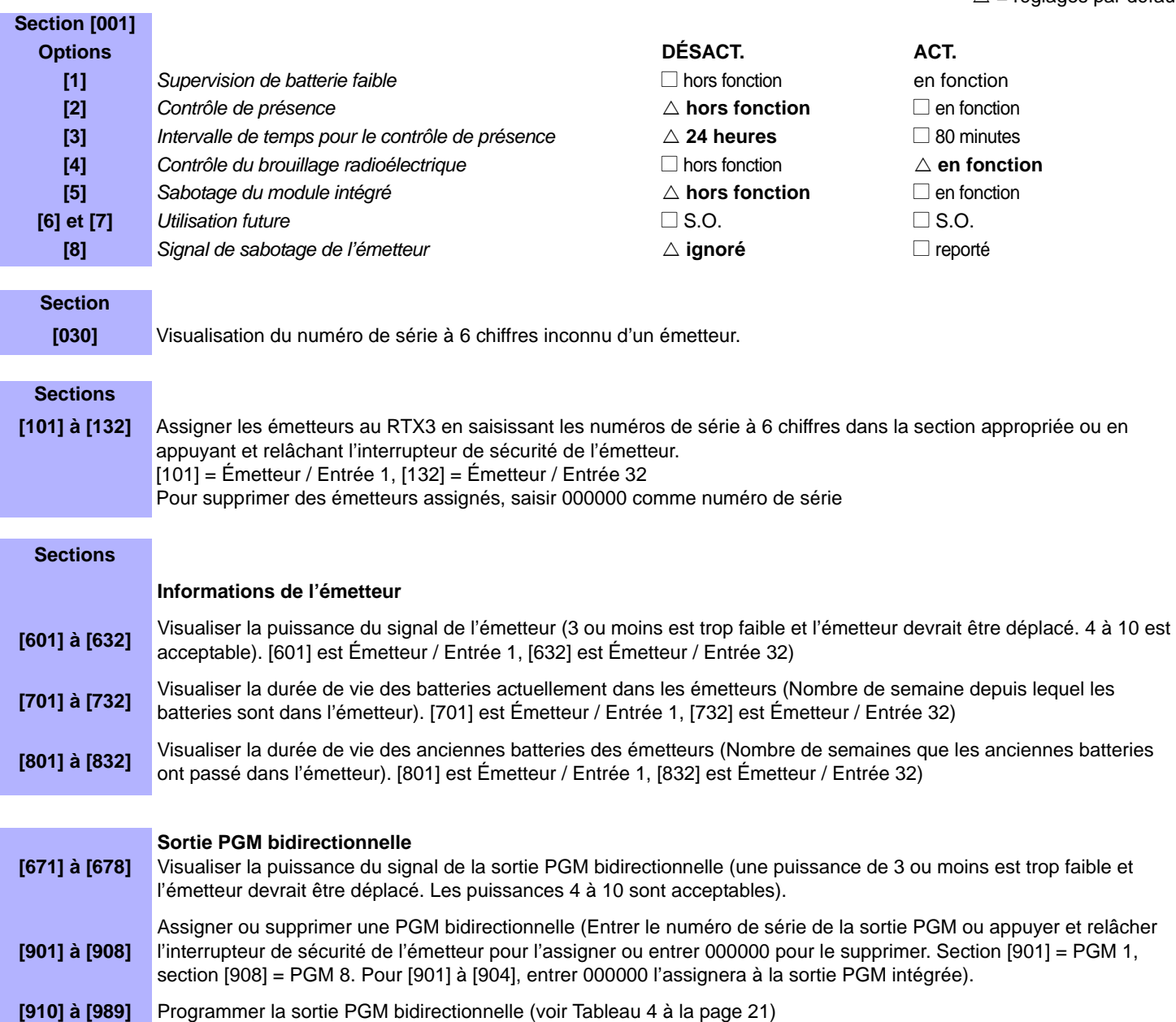

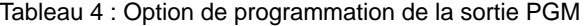

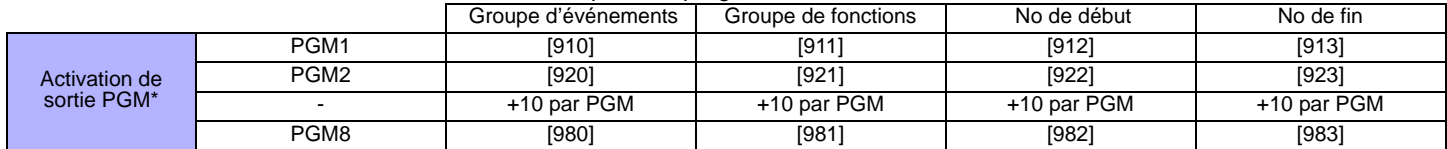

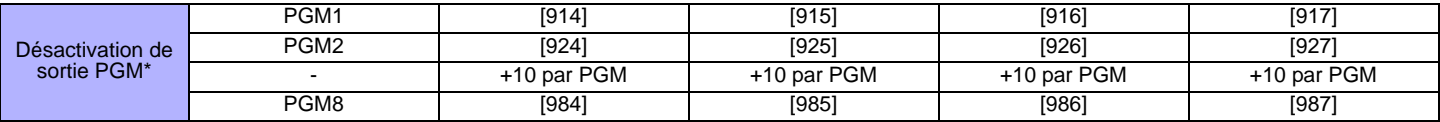

\*Se référer à la section de programmation des sorties PGM du guide pour panneau Digiplex ou Digiplex EVO pour une liste complète des événements.

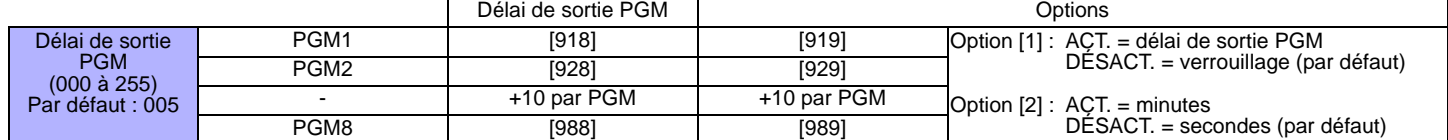

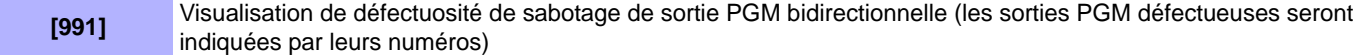

**[992]** Visualisation de défaillance de communication de sortie PGM bidirectionnelle (les sorties PGM défectueuses seront indiquées par leurs numéros)

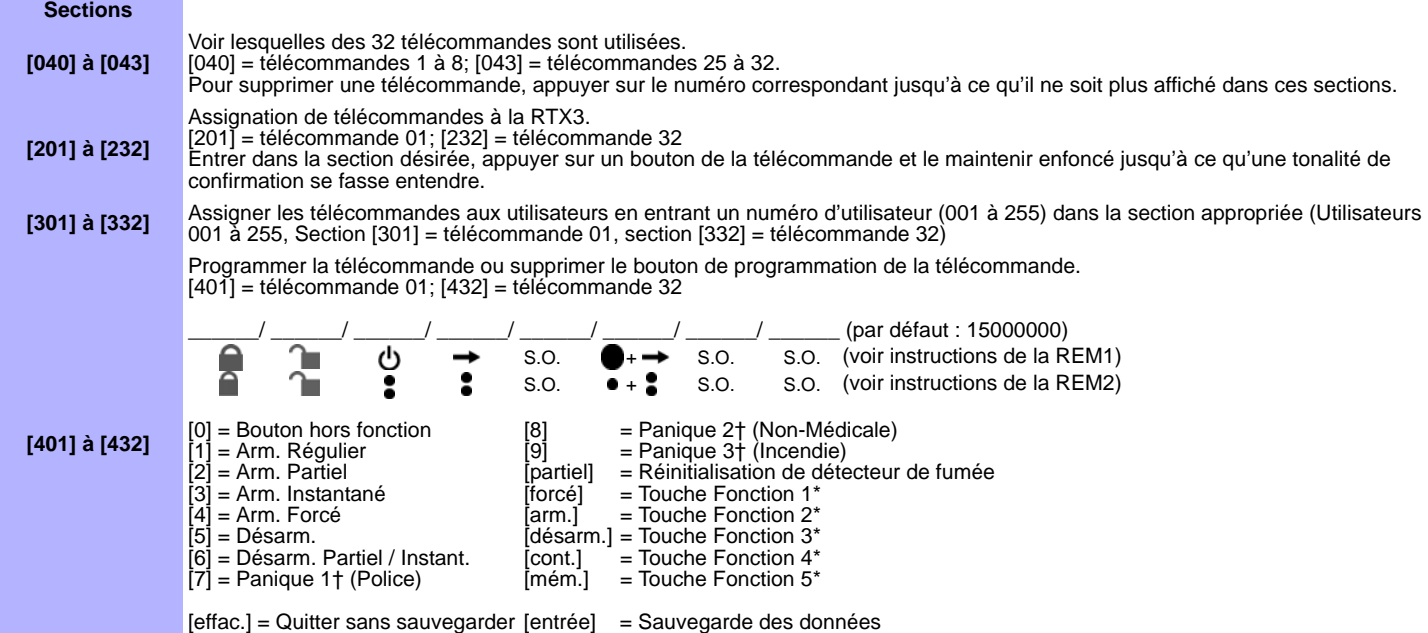

# **LSN4 et SUB1 V1.1**

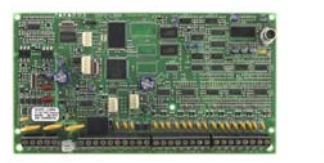

# **Module d'interphonie**

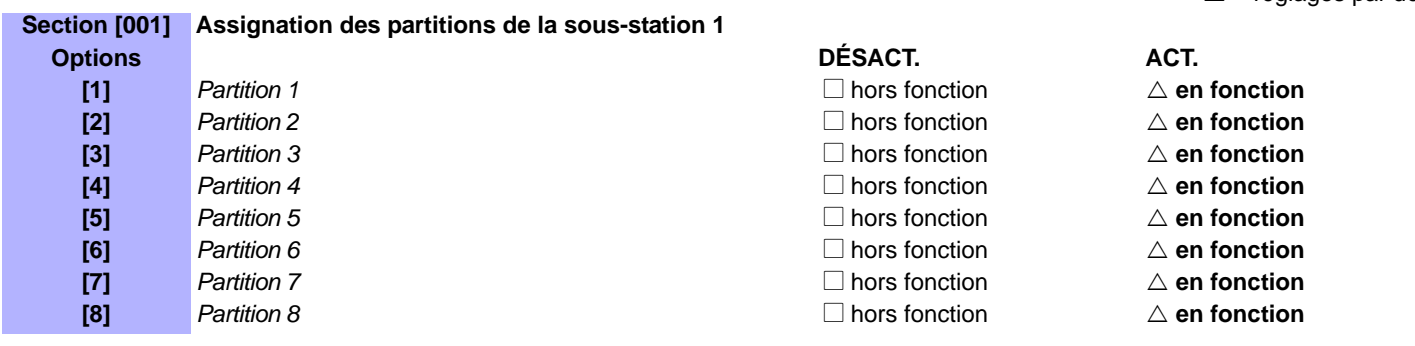

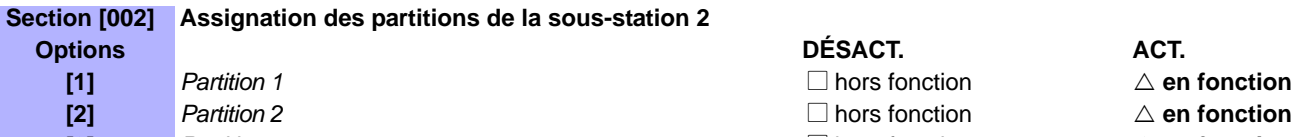

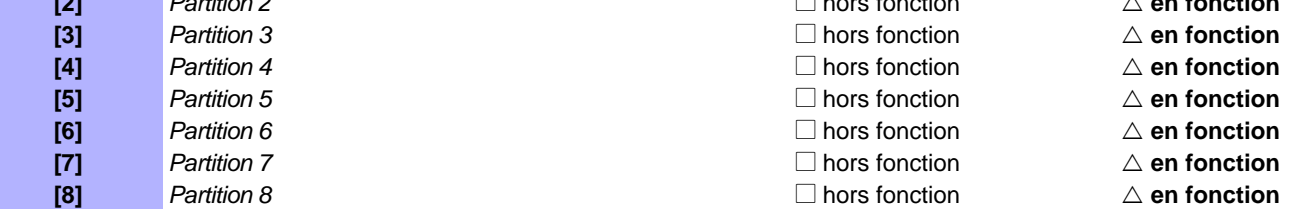

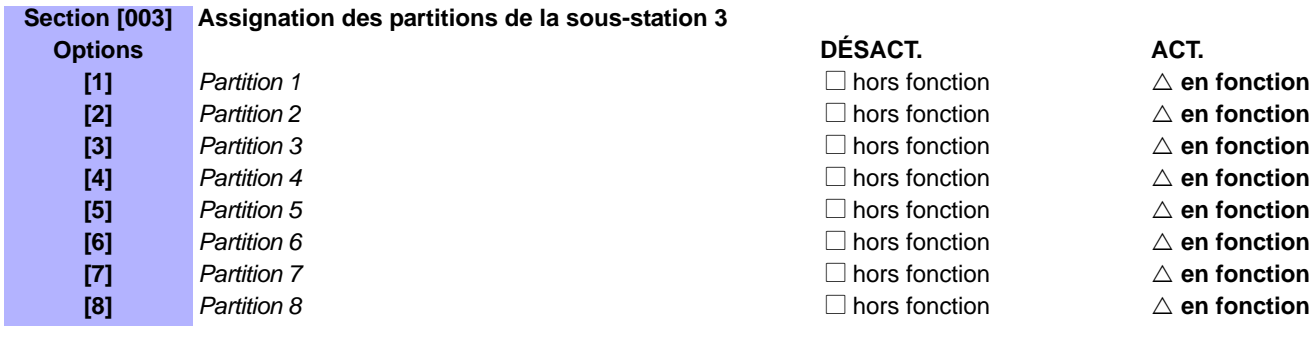

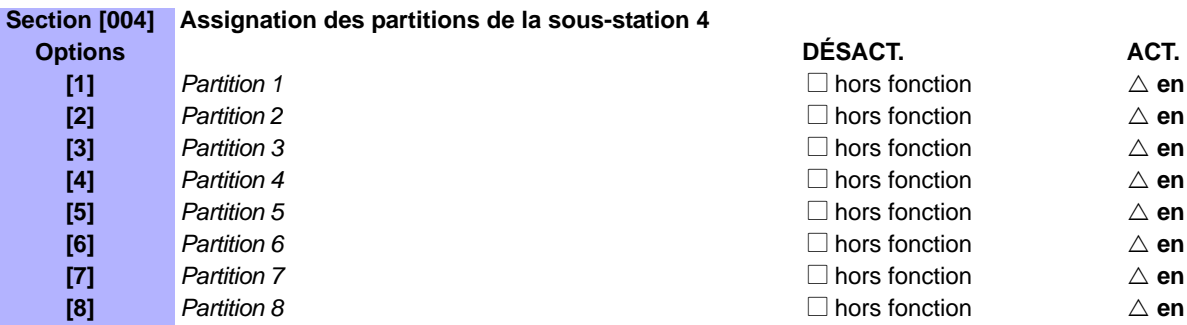

□ hors fonction  $\triangle$  **en fonction**  $\Box$  hors fonction  $\triangle$  en fonction □ hors fonction  $\Delta$  **en fonction** □ hors fonction  $\Delta$  **en fonction** □ hors fonction **5** *A* en fonction **[6]** *Partition 6* N hors fonction U **en fonction** □ hors fonction  $\Delta$  **en fonction [8]** *Partition 8* N hors fonction U **en fonction**

### $\triangle$  = réglages par défaut

 $\triangle$  en fonction  $\triangle$  en fonction

- 
- 
- 
- 
- 
- 

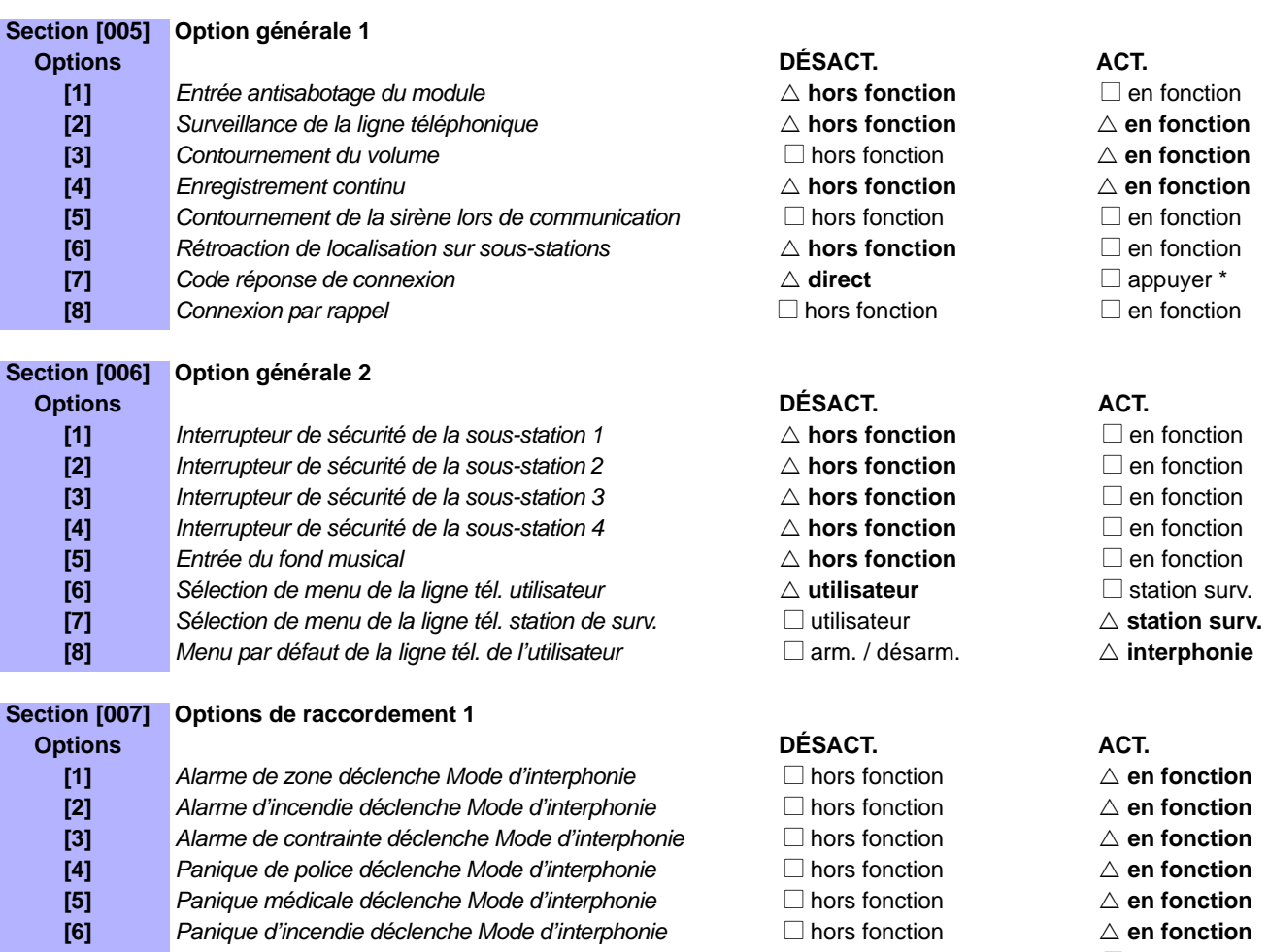

**[7]** Sabotage de zone déclenche Mode d'interphonie  $\triangle$  **hors fonction**  $\square$  en fonction **[8] Supervision de zone déclenche Mode d'interphonie**  $\triangle$  **hors fonction**  $\square$  en fonction

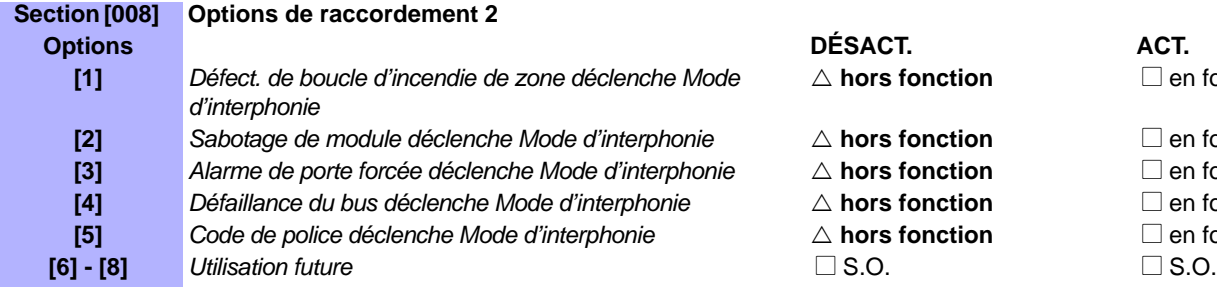

**Section [009] Options de téléappel de la sous-station 1 Options ACT.** ACT. ACT. ACT. ACT. ACT. ACT. **[1]** *Utilisation future* Note 1 S.O. S.O. S.O. **[2] Sous-station 1 / téléappel Sous-station 2 Den Example 2**  $\Box$  hors fonction  $\triangle$  **en fonction [3] Sous-station 1/téléappel Sous-station 3 N hors fonction**  $\triangle$  **en fonction [4] Sous-station 1 / téléappel Sous-station 4 Deumannique 1 hors fonction**  $\triangle$  **en fonction [5] - [8]** *Utilisation future* N S.O. N S.O.

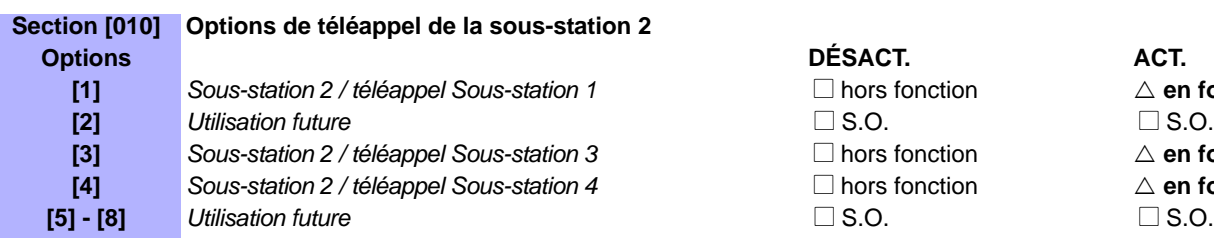

**[3]** hors fonction  $\Delta$  **en fonction**  $\Box$  hors fonction  $\triangle$  en fonction

△ **hors fonction** △ en fonction

△ **hors fonction** Den fonction △ **hors fonction** Den fonction △ **hors fonction** Den fonction △ **hors fonction** Den fonction

# $\Box$  hors fonction  $\Box$   $\triangle$  **en fonction**

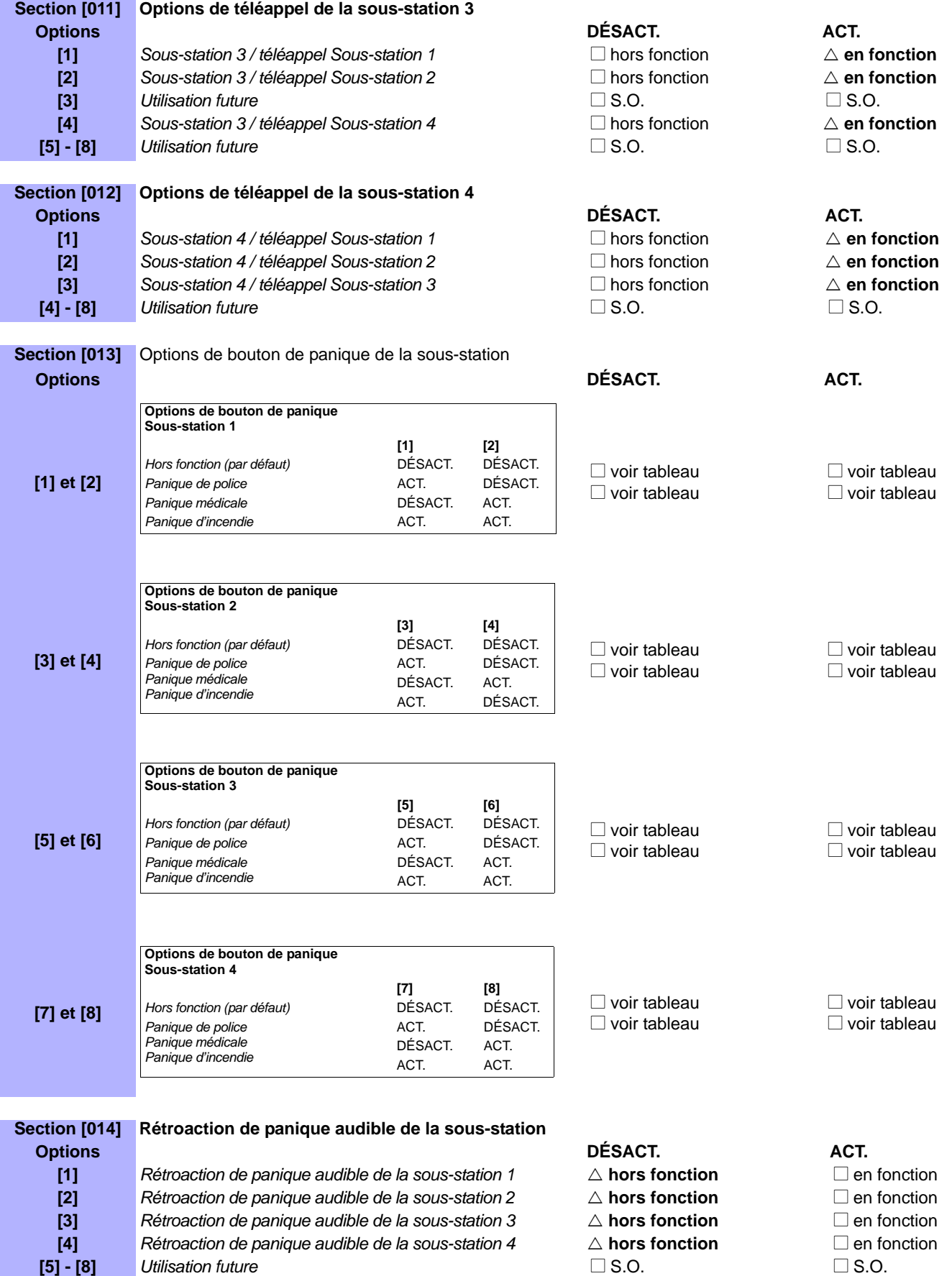

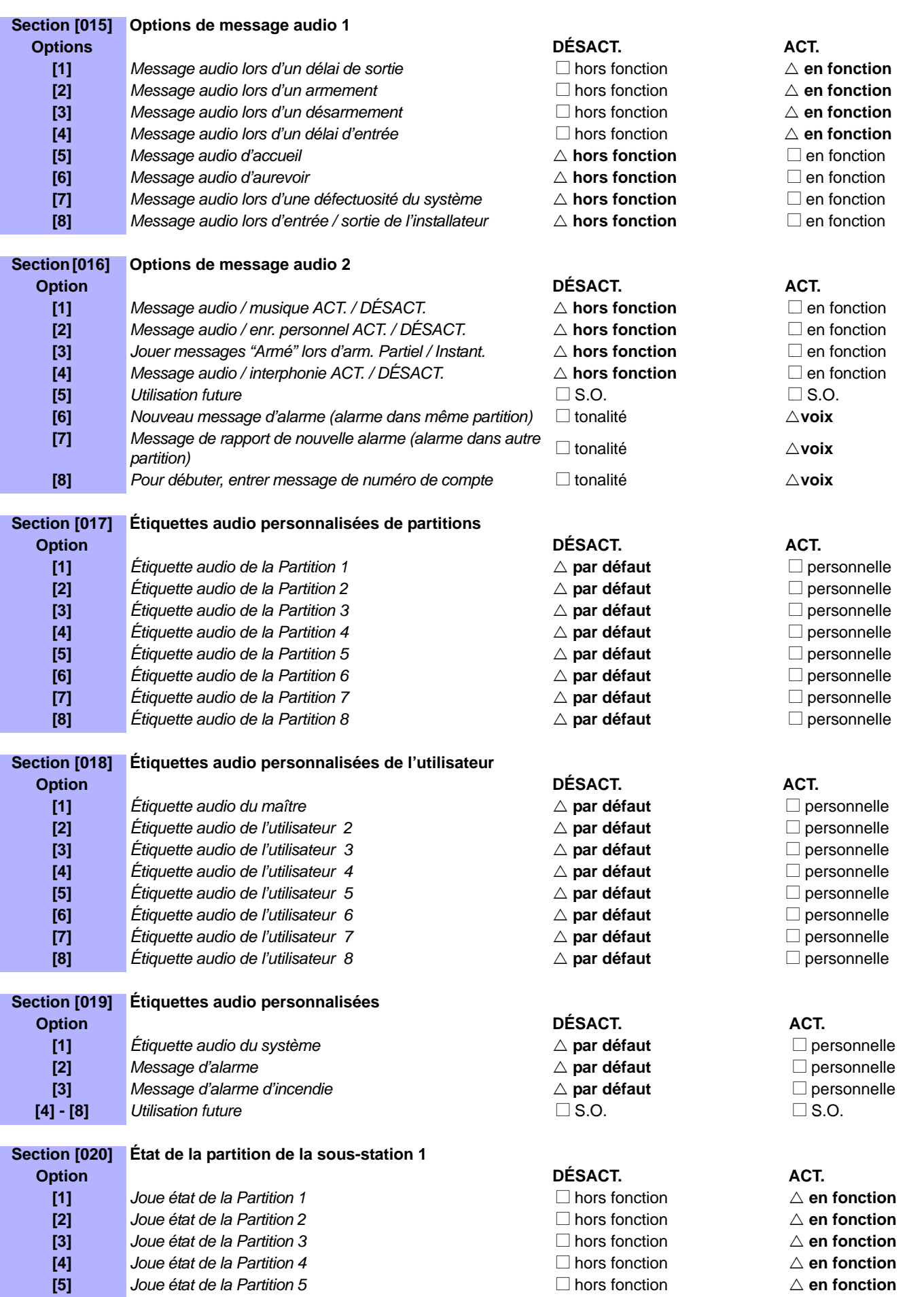

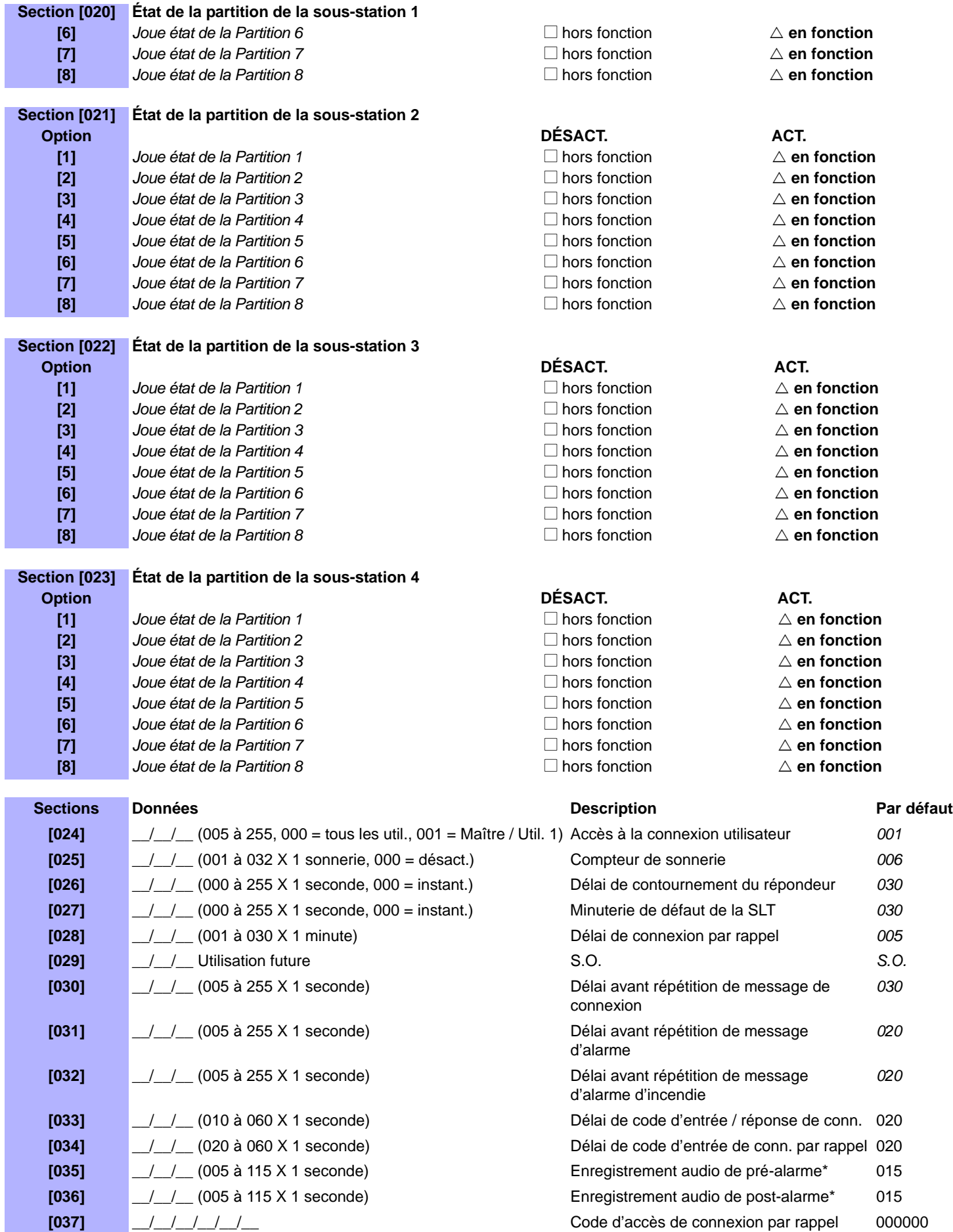

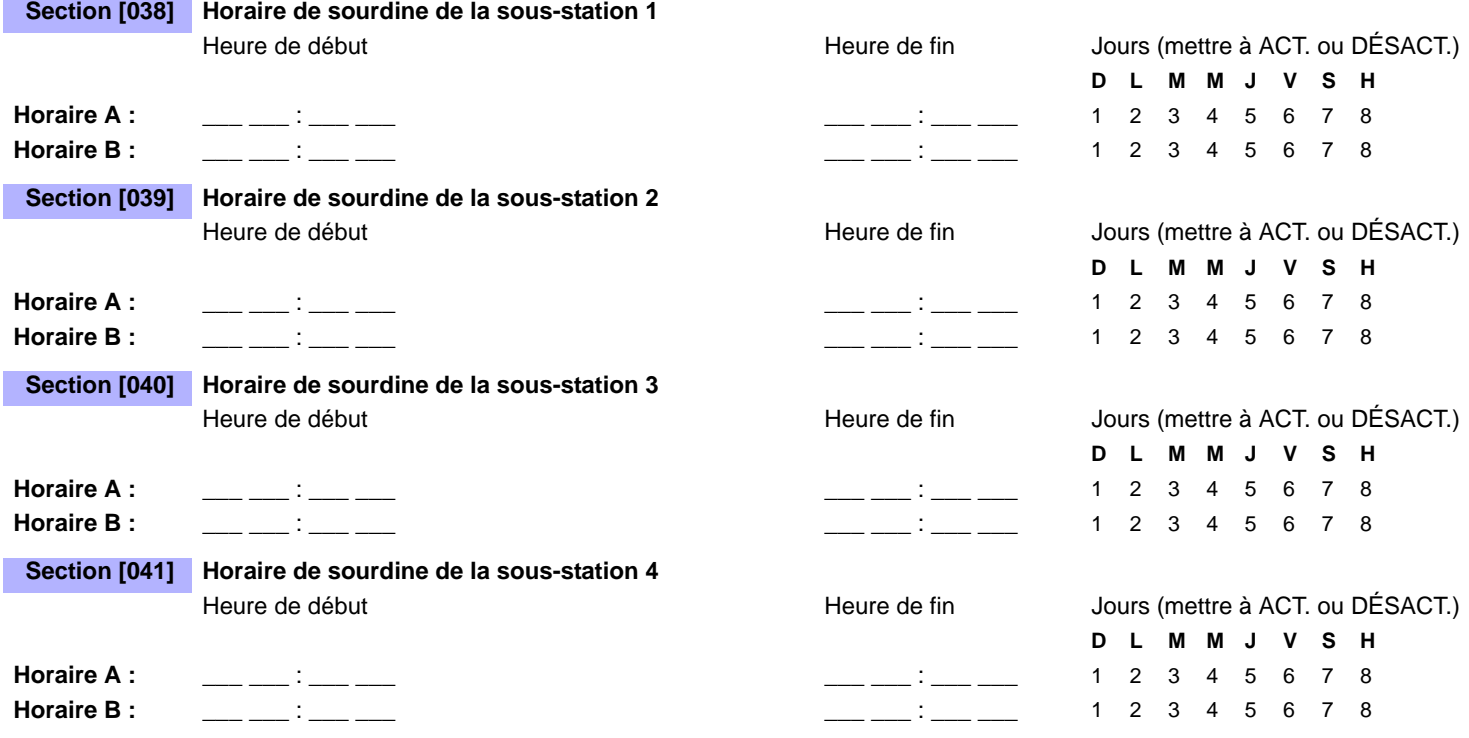

# **Utilisation de la clé de mémoire**

**[100]** Téléchargement de la clé de mémoire dans le module d'interphonie **[110]** Copier programmation du module d'interphonie dans la clé de mémoire

### **Téléchargement du contenu de la clé de mémoire vers le module d'interphonie**

- 1) Insérer la clé de mémoire dans le connecteur du module d'interphonie marqué "KEY".
- 2) Pour télécharger le contenu de la clé de mémoire, accéder au mode de programmation du module
- d'interphonie, puis entrer le numéro de section **[100]**. 3) Une fois que le clavier a émis une tonalité de confirmation, attendre une deuxième tonalité de confirmation avant de retirer la clé de mémoire.

### **Copie du contenu du module d'interphonie vers la clé de mémoire**

- 1) Insérer la clé de mémoire dans le connecteur du module d'interphonie marqué "KEY". S'assurer que le cavalier de protection d'écriture est installé (se référer à *Clé de mémoire* ci-dessous).
- 2) Pour copier le contenu vers la clé de mémoire, accéder au mode de programmation du module d'interphonie, puis entrer le numéro de section **[110]**.
- 3) Une fois que le clavier a émis une tonalité de confirmation, attendre un deuxième une tonalité de confirmation avant de retirer la clé de mémoire. Retirer le cavalier de la clé de mémoire afin d'éviter d'écraser accidentellement son contenu*.*

# **Clé de mémoire**

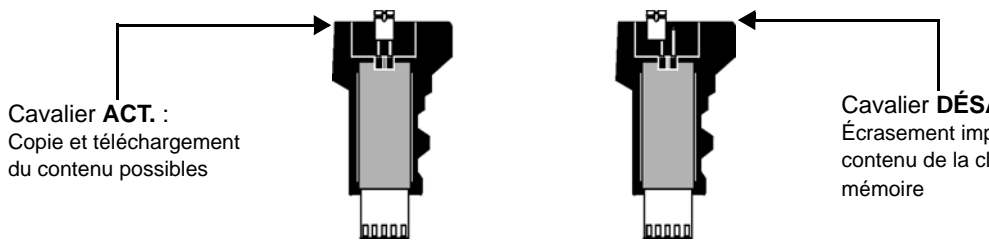

Cavalier **DÉSACT.** : Écrasement impossible du contenu de la clé de

# **Voltmètre du combus**

Pour vérifier si le combus fournit une alimentation suffisante, accéder au mode de programmation du module d'interphonie et entrer dans la section [050]. Une lecture de 12 V ou moins indique que la tension est trop basse. La tension peut chuter lors de la vérification de la batterie du panneau de contrôle. Appuyer sur **[ENTRER]** pour regénérer l'affichage.

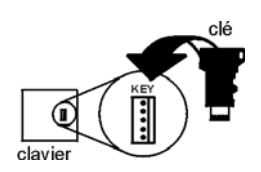

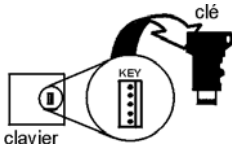

# **ACM12**

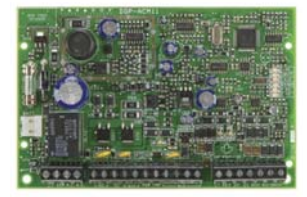

# **Module de contrôle d'accès à 4 fils**

### $\triangle$  = réglages par défaut

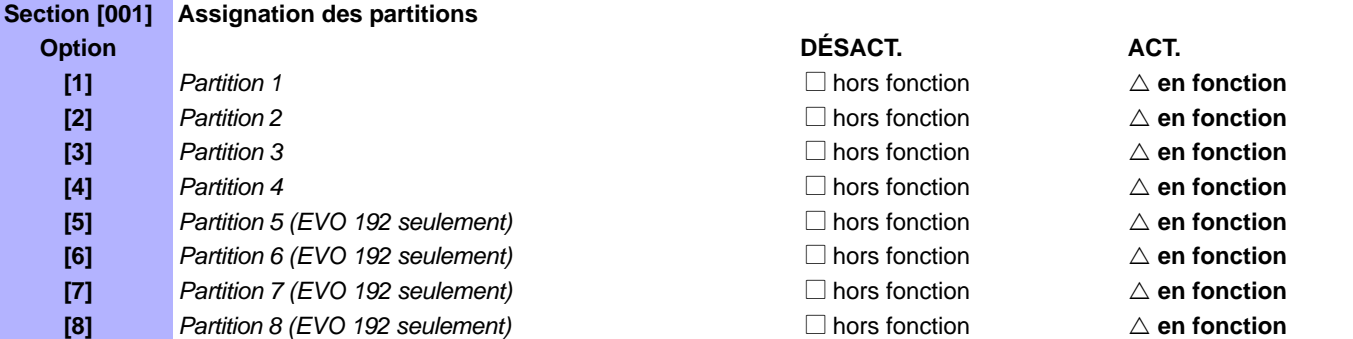

# **Section [002] Options générales 1**

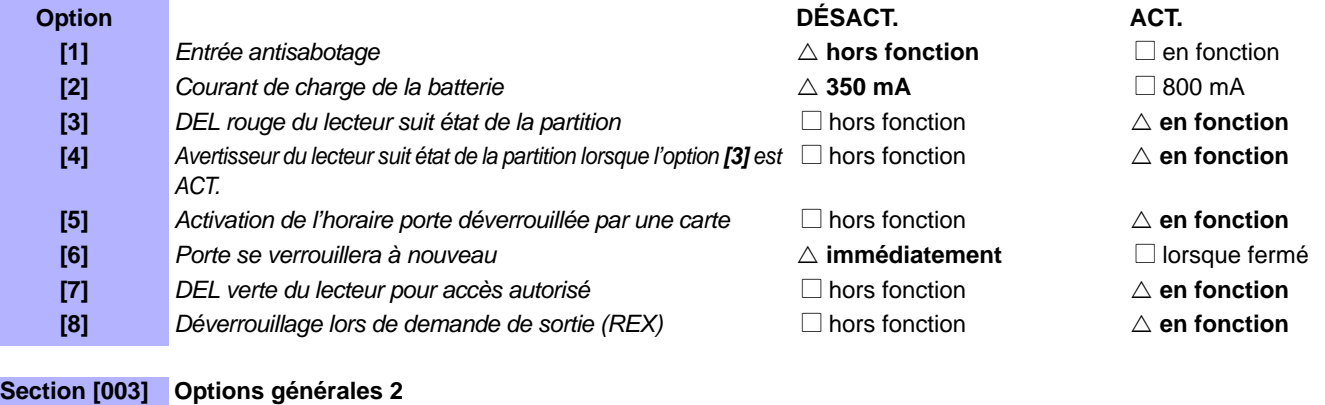

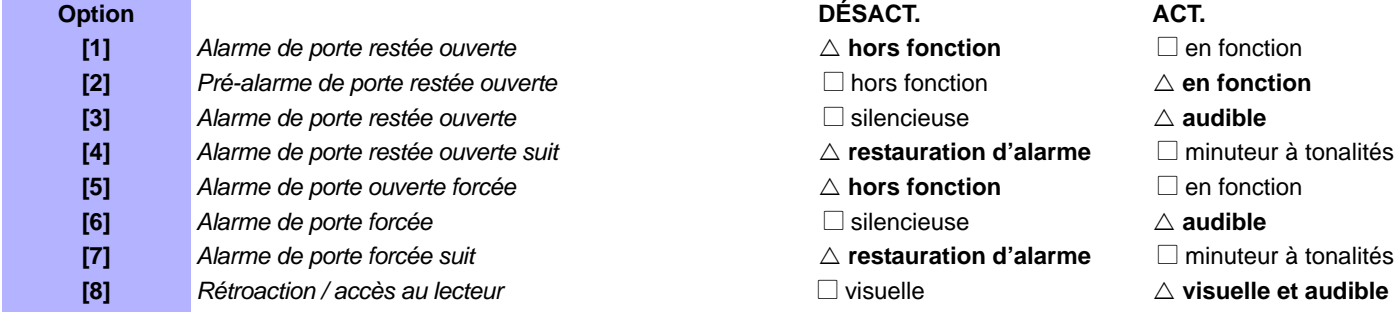

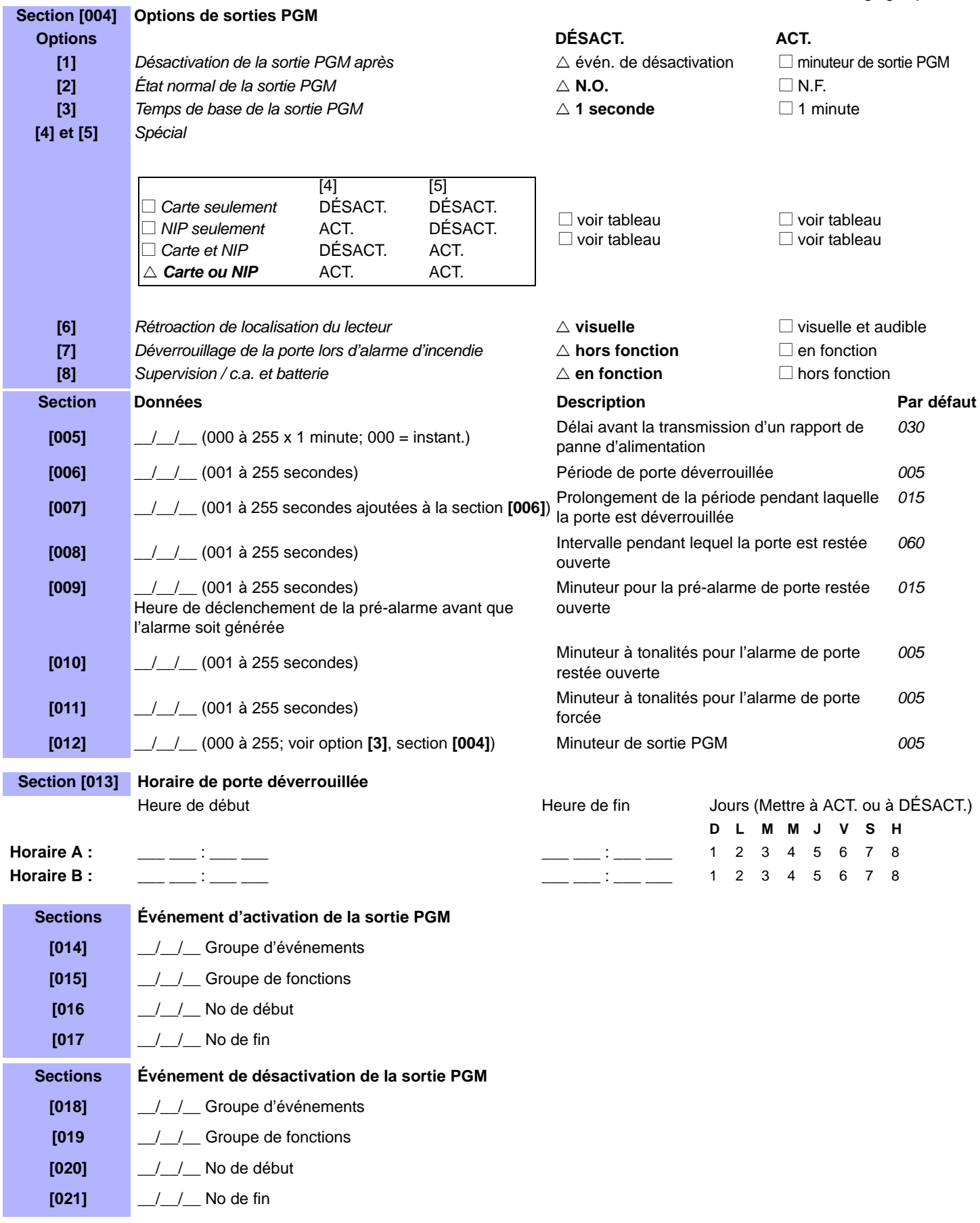

*Seuls les groupes d'événements 000 à 055 et 062 et 063 peuvent être utilisés pour programmer la sortie PGM du module.*

 $\sqrt{\phantom{a}}$ 

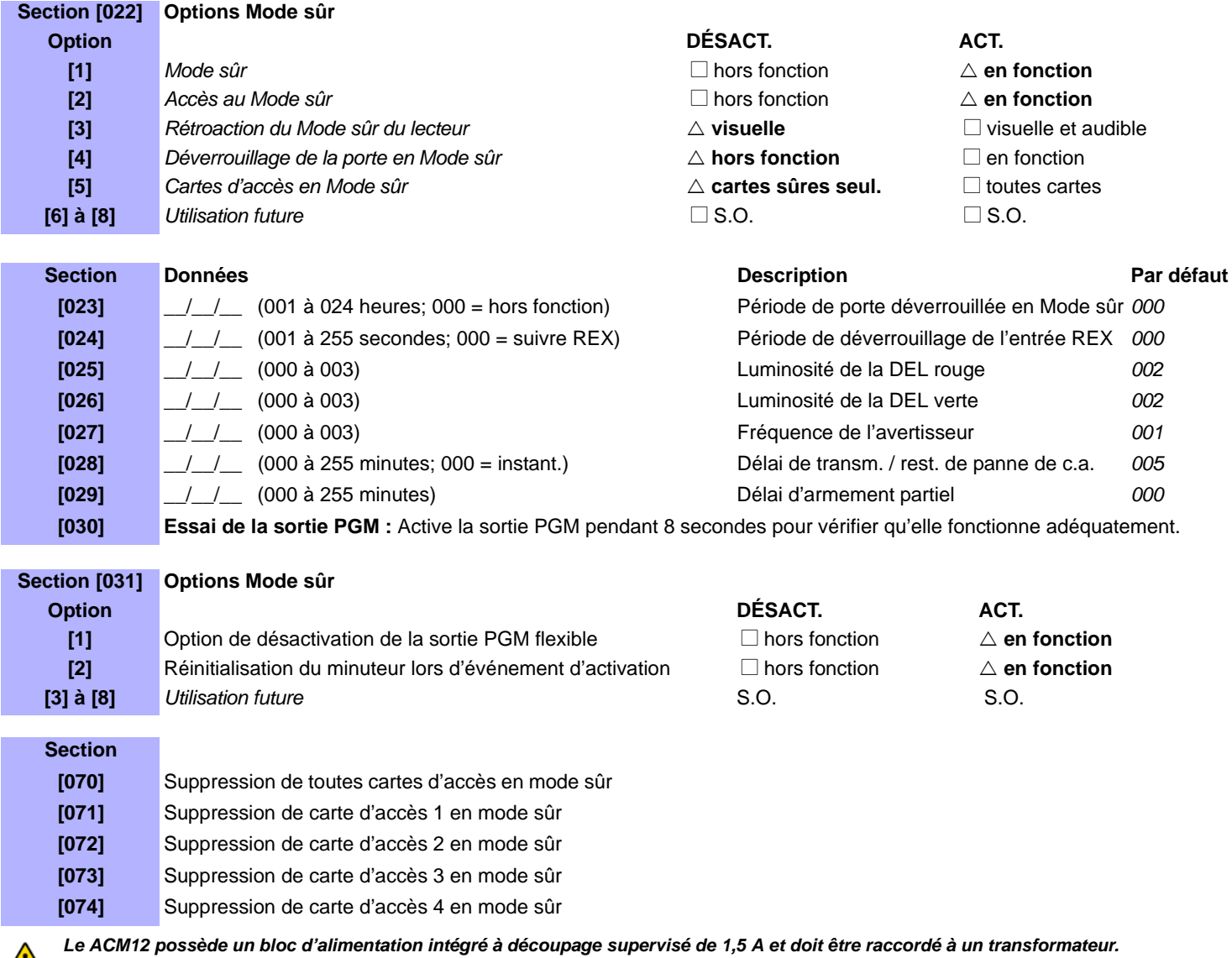

 $\sqrt{ }$ 

# **PGM4 V2.0**

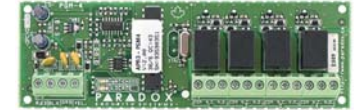

# **Module d'expansion de 4 sorties PGM**

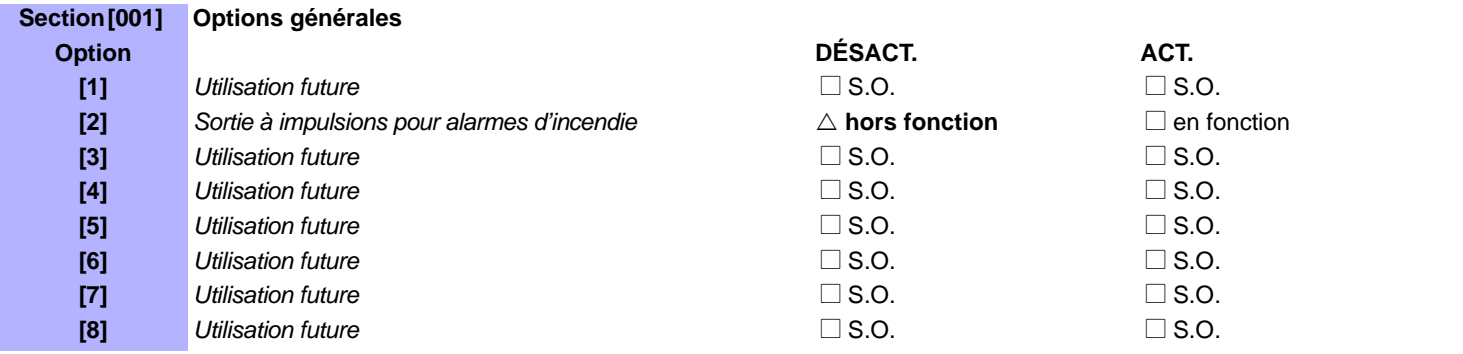

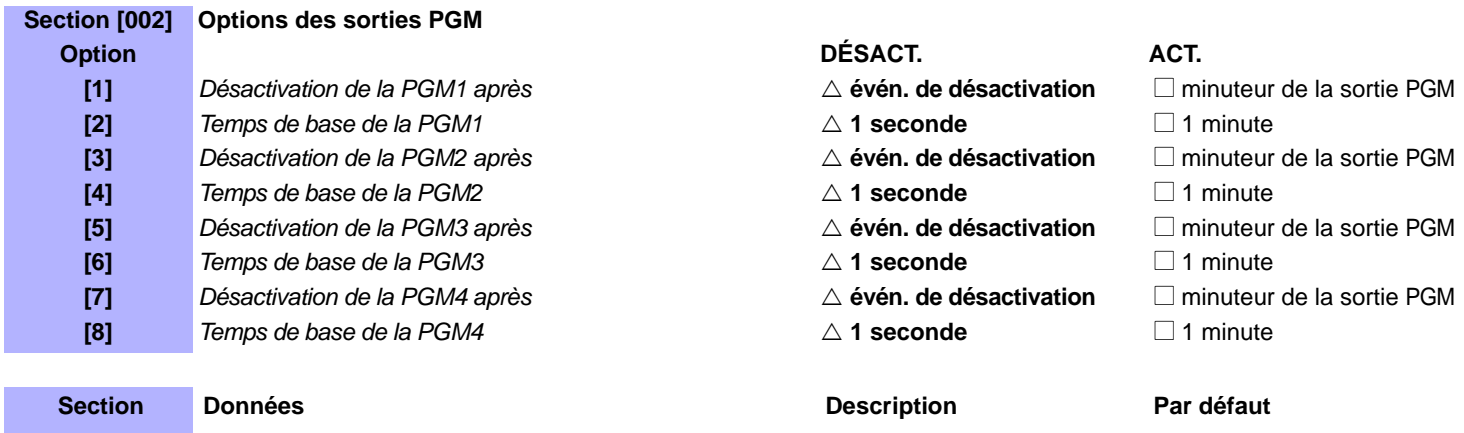

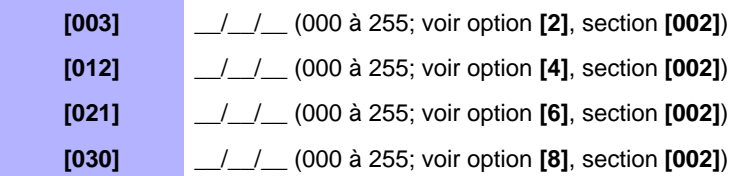

# **[003]** \_\_/\_\_/\_\_ (000 à 255; voir option **[2]**, section **[002]**) Minuteur de PGM1 *005* **[012]** \_\_/\_\_/\_\_ (000 à 255; voir option **[4]**, section **[002]**) Minuteur de PGM2 *005* **[021]** \_\_/\_\_/\_\_ (000 à 255; voir option **[6]**, section **[002]**) Minuteur de PGM3 *005* **[030]** \_\_/\_\_/\_\_ (000 à 255; voir option **[8]**, section **[002]**) Minuteur de PGM4 *005*

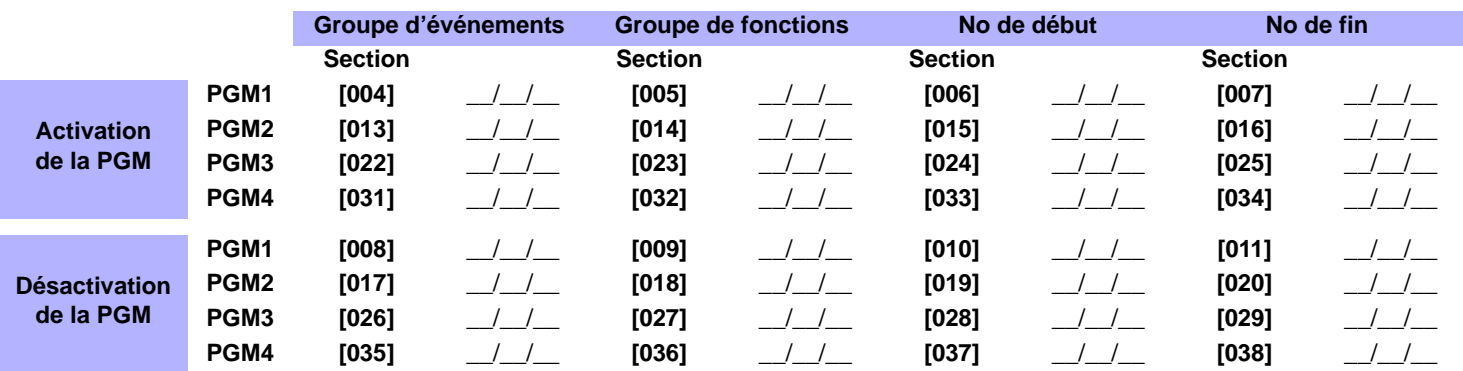

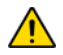

*Se référer à Appendice 1 : Programmation des sorties PGM à la page 52 pour le tableau des sorties PGM. Tous les Groupes d'événements peuvent être utilisés pour programmer la sortie PGM du module.*

# **ADM2 V2.0**

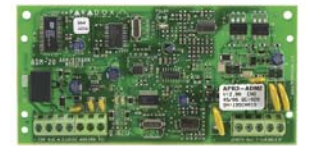

# **Module d'assistance vocale pour armement / désarmement**

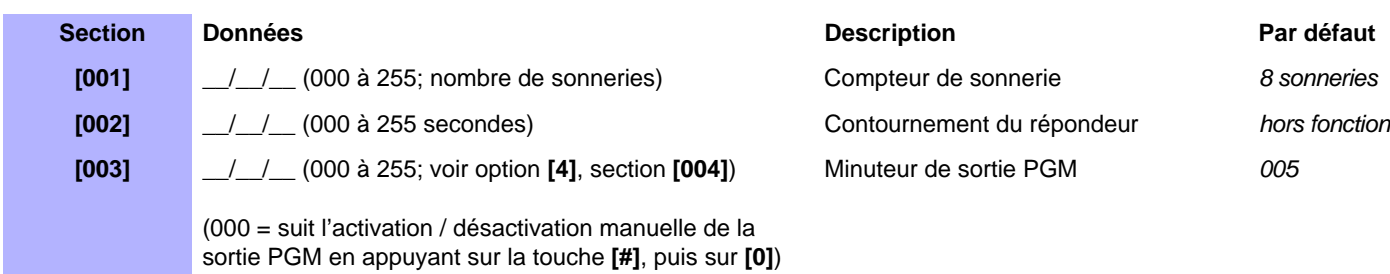

 $\triangle$  = réglages par défaut

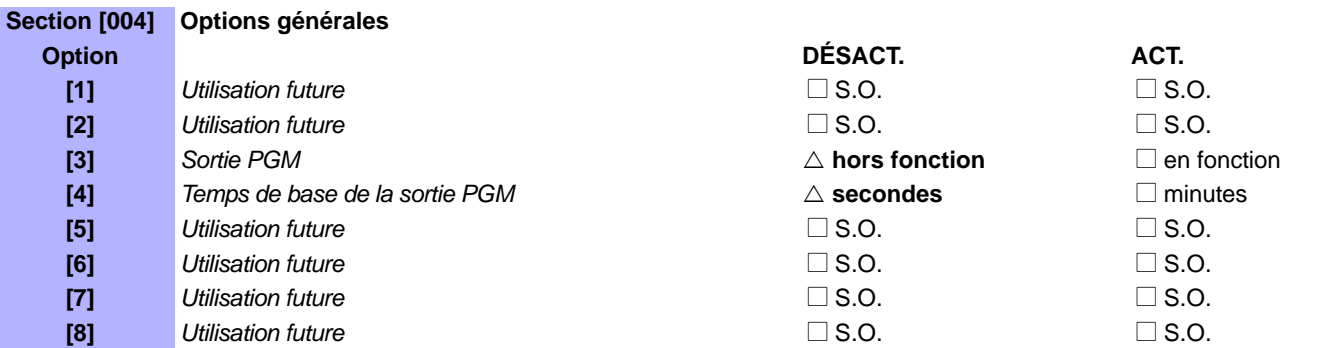

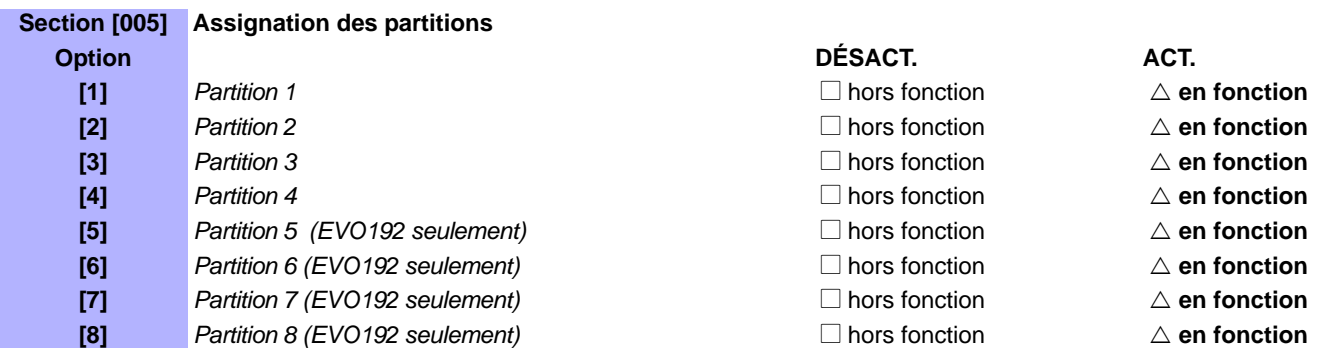

# **PRT3 V1.0**

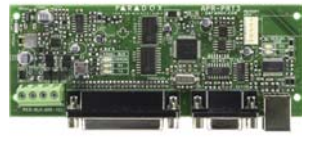

# **Module intégrateur**

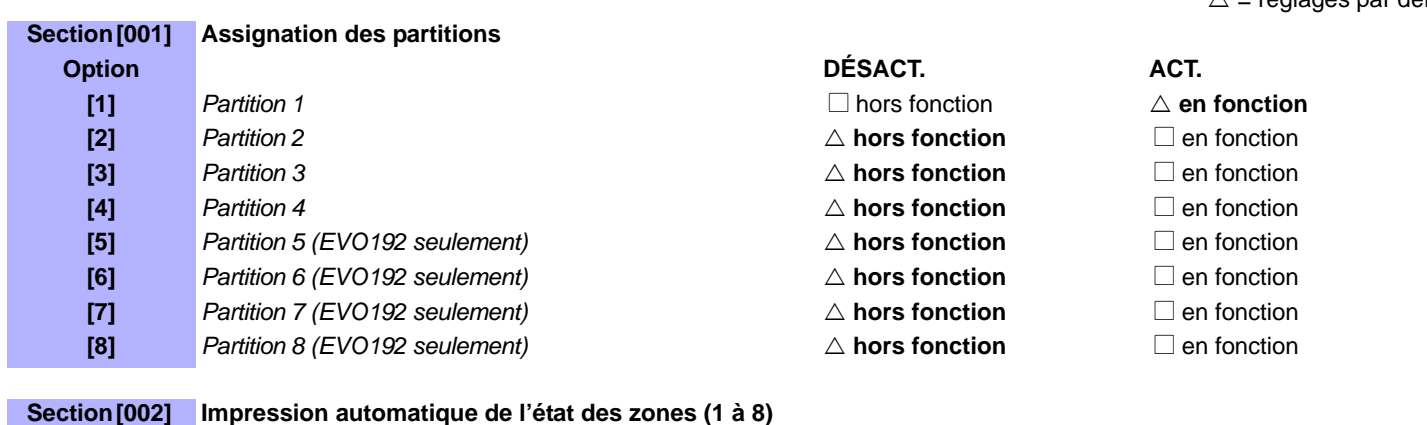

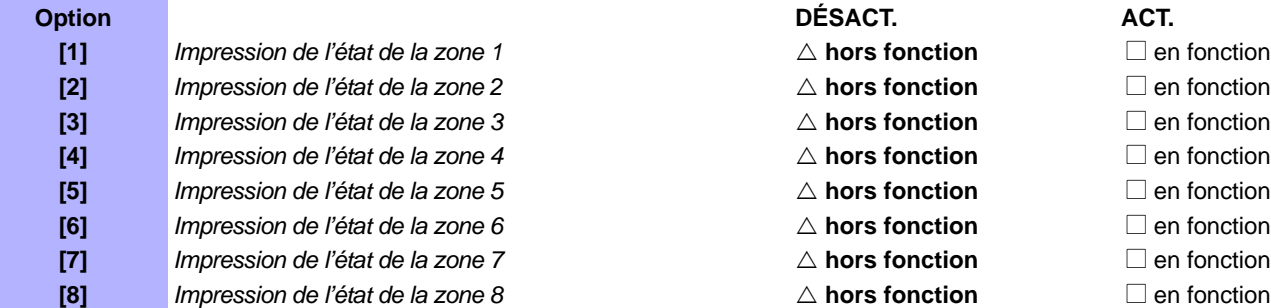

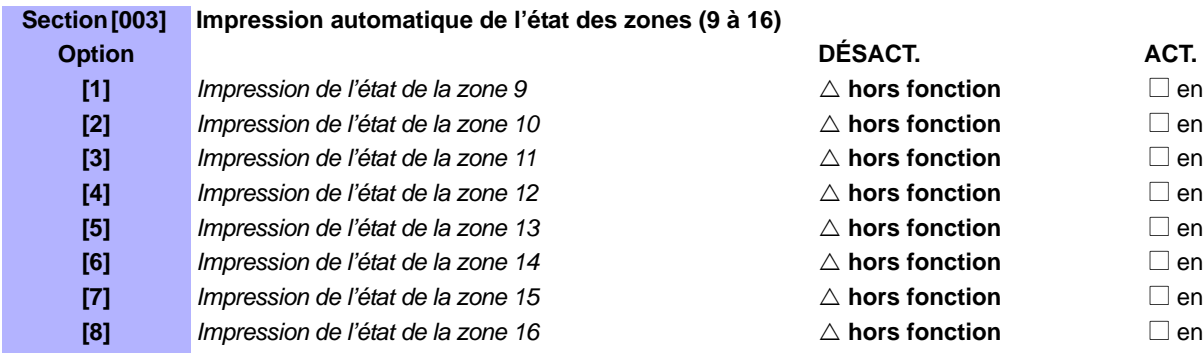

**Section [004] Impression automatique de l'état des zones (17 à 24)**

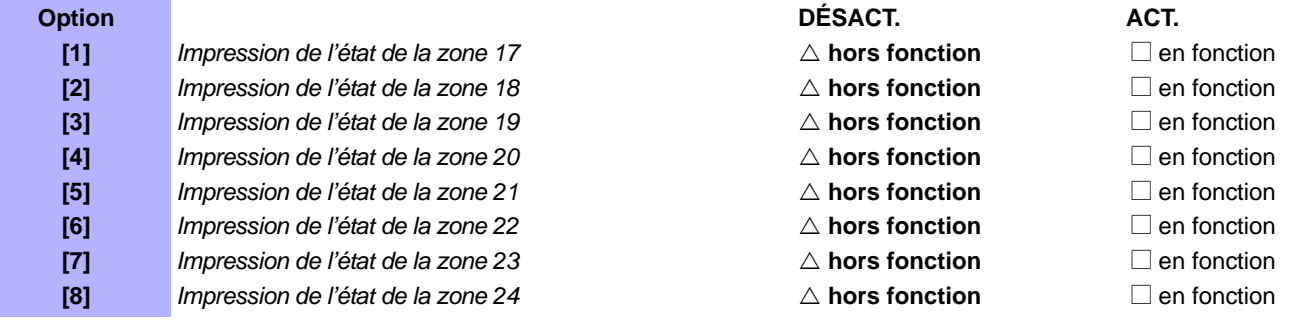

*<u>I</u>**I***mpression de la** *I***mpression de la** *I***mpression de la** *impression* **de la** *impression* **de la** *impression* **de la** *impression* **de la** *impression* **de la** *impression* **de la** *impression* **de la** *impression* **de la** *impre <u>I</u> Impression* de *I*<sub>c</sub> *I***<sub>c</sub> <b>***I*<sub>c</sub> *I*<sub>c</sub> *I*<sub>c</sub> *I*<sub>c</sub> *I*<sub>c</sub> *I*<sub>c</sub> *I*<sub>c</sub> *I*<sub>c</sub> *I I* **is a** *I***<sub>c</sub>** *I***<sub>c</sub> <b>***I*<sub>c</sub> *I*<sub>c</sub> *I*<sub>c</sub> *I*<sub>c</sub> *I*<sub>c</sub> *I*<sub>c</sub> *I*<sub>c</sub> *I*<sub>c</sub> *I*<sub>c</sub> *I*<sub>c</sub> *I <u>I</u>**I***mpression de la** *I***mpression de la** *I***mpression de la** *impression* **de la** *impression* **de la** *impression* **de la** *impression* **de la** *impression* **de la** *impression* **de la** *impression* **de la** *impression* **de la** *impre* **fication** de *I* and *I* en fonction *<u>I</u> I I*<sub>c</sub> *I I I I I P I D* **en fonction** *<u>I</u>**I***mpression de la** *I***mpression de la** *I***mpression de la** *impression* **de la** *impression* **de la** *impression* **de la** *impression* **de la** *impression* **de la** *impression* **de la** *impression* **de la** *impression* **de la** *impre <u>I</u>**I***mpression de la** *I***mpression de la** *I***mpression de la** *impression* **de la** *impression* **de la** *impression* **de la** *impression* **de la** *impression* **de la** *impression* **de la** *impression* **de la** *impression* **de la** *impre* 

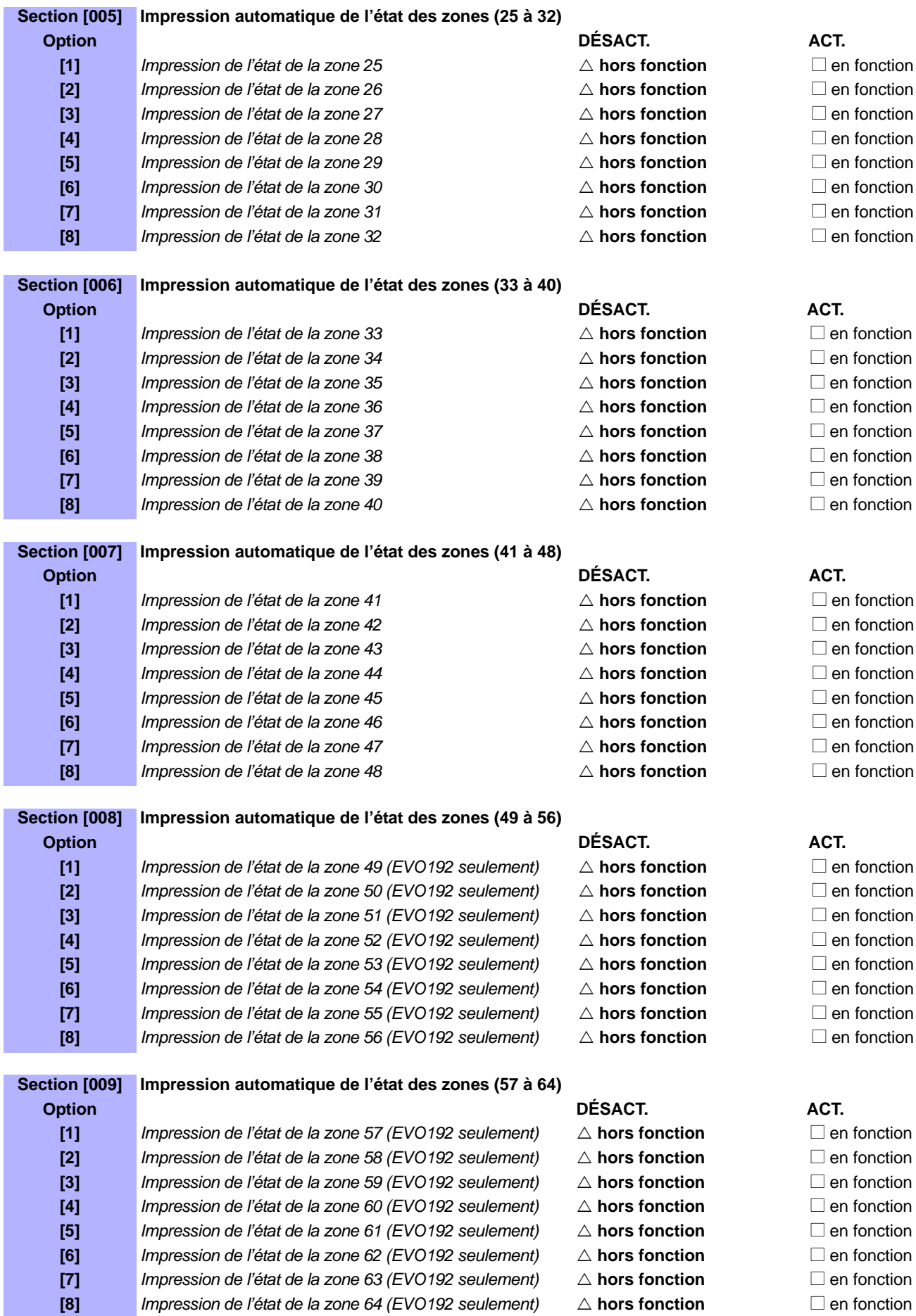

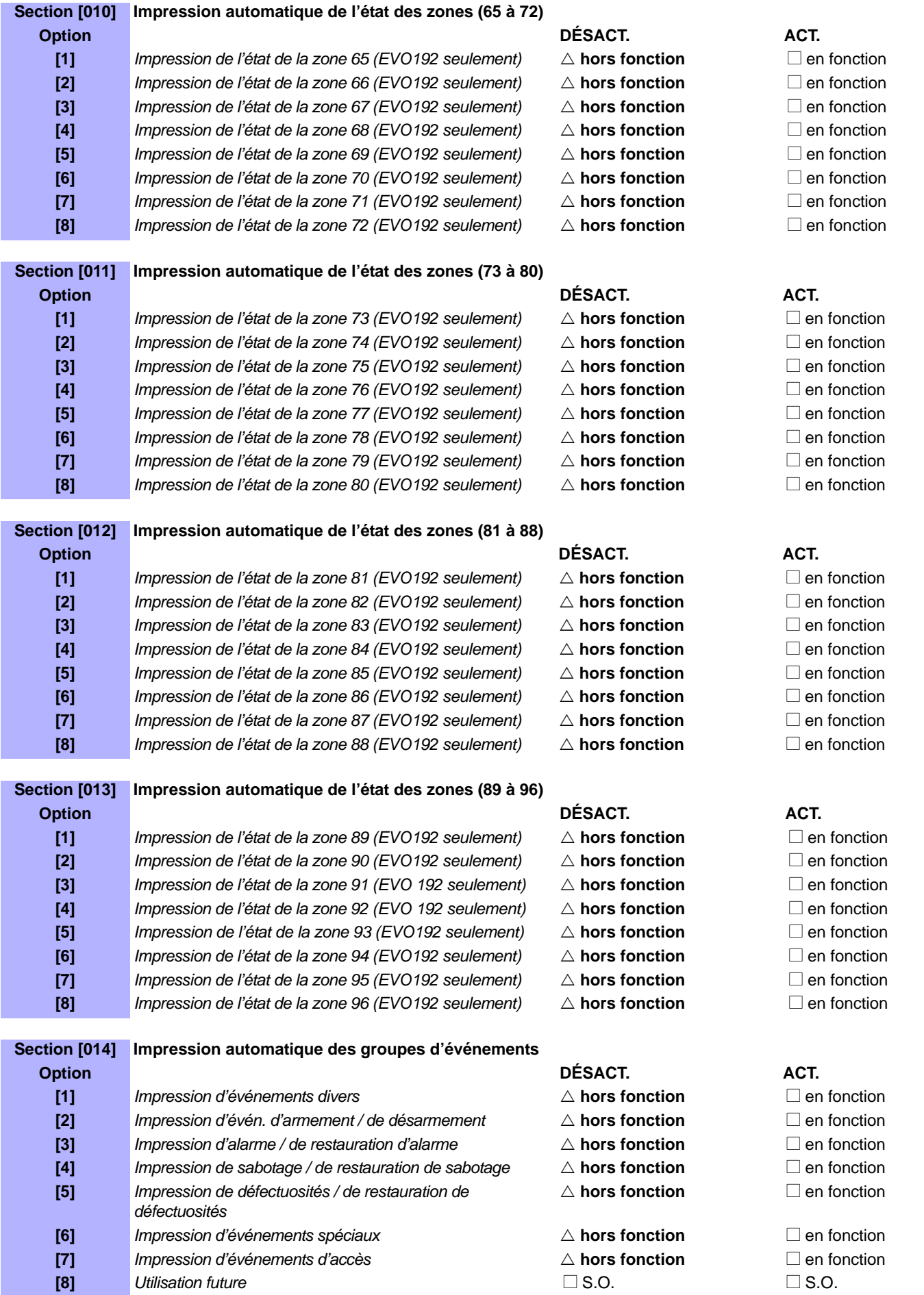

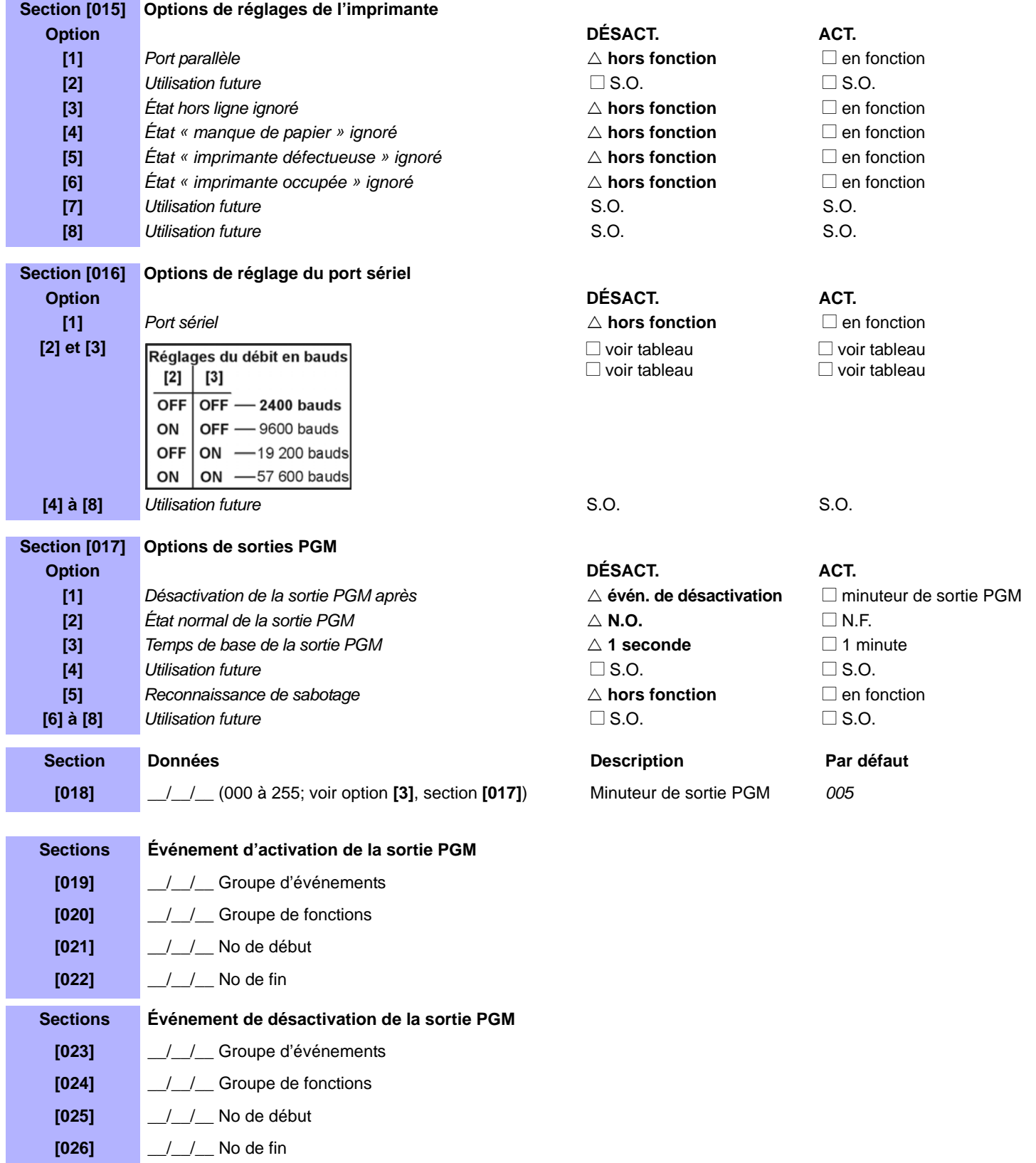

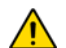

*Se référer à Appendice 1 : Programmation des sorties PGM à la page 52 pour le tableau des sorties PGM. Seuls les Groupes d'événements 000 à 055 peuvent être utilisés pour programmer la sortie PGM du module.*

# **Programmation de l'impression manuelle**

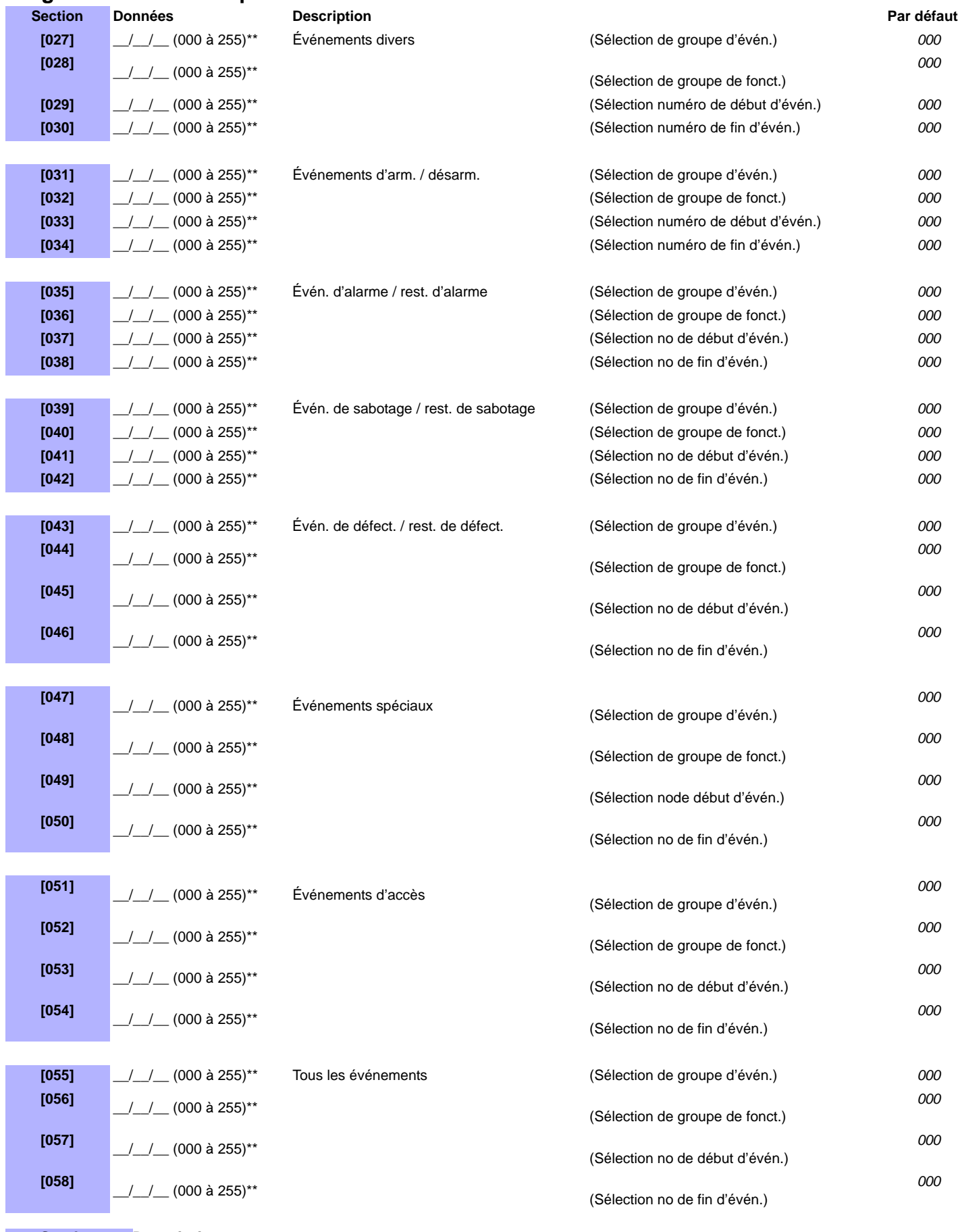

**Section Description**<br>[060] **Essai de la g** 

**Essai de la sortie PGM :** Active la sortie PGM pendant 8 secondes pour vérifier qu'elle fonctionne adéquatement.

# **PS17 V1.0**

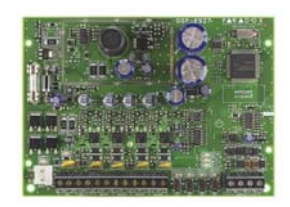

# **Bloc d'alimentation**

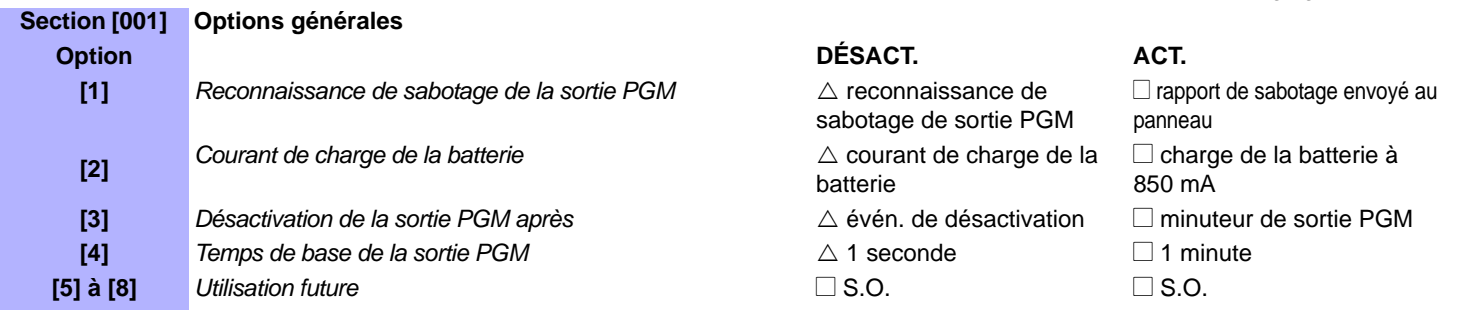

 $\triangle$  réglages par défaut

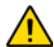

*Un transformateur de 40 VA est nécessaire lorsque le courant de charge de la batterie sélectionné est 850 mA. L'utilisation d'un transformateur de 20 VA avec un courant de charge de 850 mA peut endommager le système.*

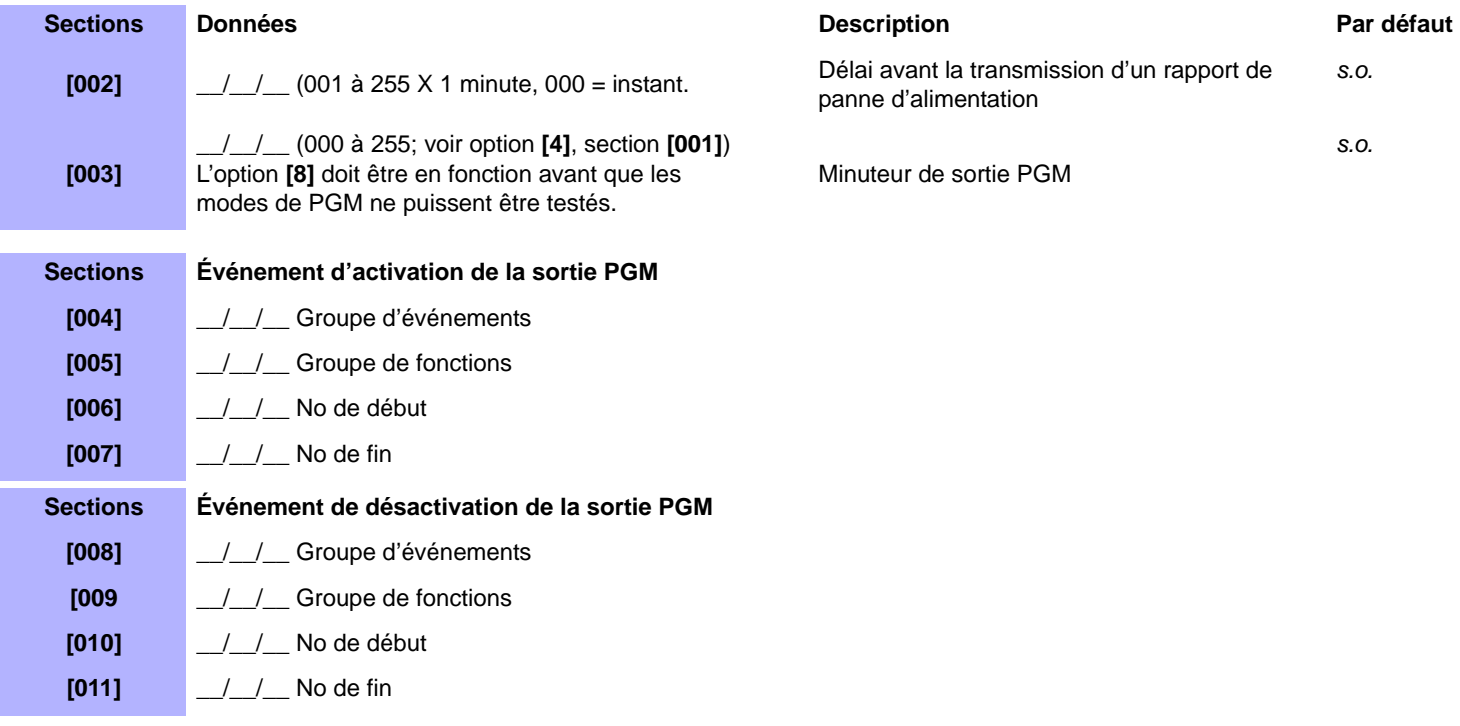

*Se référer à Appendice 1 : Programmation des sorties PGM à la page 52 pour le tableau des sorties PGM. Seuls les Groupes d'événements 000 à 055 peuvent être utilisés pour programmer la sortie PGM du module.*

**Section Description [020]** Essai de la sortie PGM : Active la sortie PGM pendant 8 secondes pour vérifier qu'elle fonctionne adéquatement.

# **Schémas de raccordements du module**

# **Figure 1 : Raccordement du Combus**

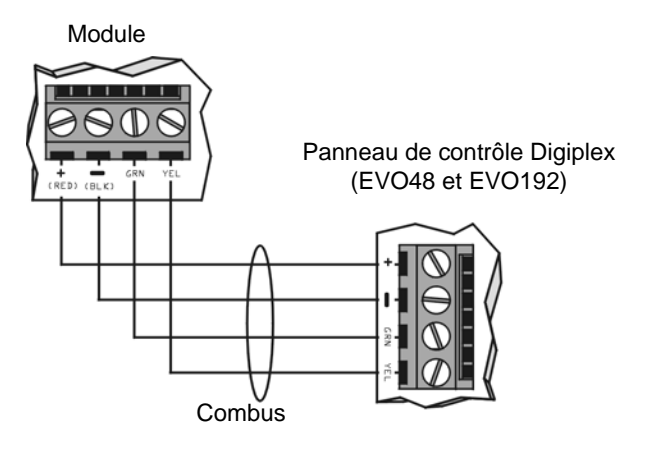

### **Figure 2 : Raccordement d'une sortie PGM de 5 A**

Les sorties PGM de certains modules consistent en un ou plusieurs relais de 5 A. Raccorder la sortie PGM tel qu'illustré ci-dessous. Il est recommandé d'utiliser le module de bloc d'alimentation PS17 comme bloc d'alimentation externe.

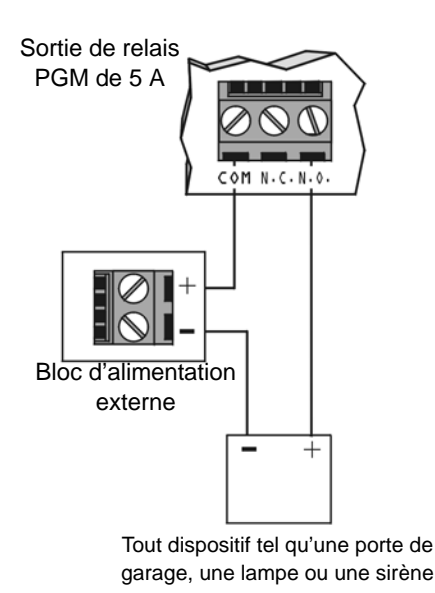

# **Figure 3 : Raccordement d'une sortie PGM de 50 mA**

La sortie PGM de certains modules consiste en une sortie de 50 mA. Raccorder la sortie PGM tel qu'illustré ci-dessous.

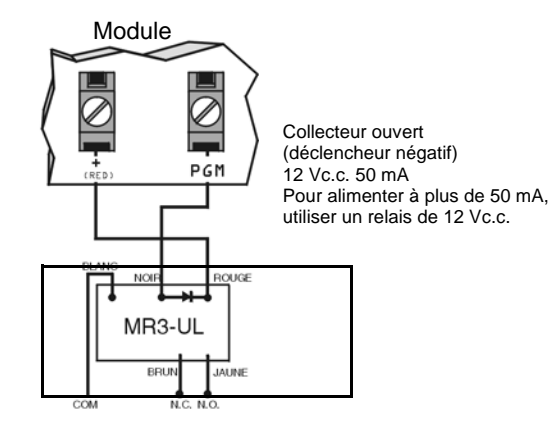

### **Indications des DEL des modules**

DEL verte « **LOCATE** » (parfois nommée **LOC** ou **LC**) : *Mise sous tension* : demeure allumée pendant la mise sous tension.

*Locate* : Si la DEL clignote rapidement pendant un fonctionnement normal, c'est qu'une demande de « localisation » a été envoyée du panneau de contrôle. Selon le type du module, l'utilisateur peut désactiver la demande de « localisation » en appuyant sur l'interrupteur de sécurité ou sur l'interrupteur « Disable Locate ».

DEL rouge « **WATCHDOG** » (parfois nommée **WDG**, **WTDG** ou **WD**) : *État :* Clignote pour indiquer un fonctionnement normal.

Défaillance de communication :

Si les DEL « **LOCATE** » et « **WATCHDOG** » clignotent alternativement, c'est que le module n'arrive pas à communiquer avec le panneau de contrôle.

DEL verte « **BATT** » (ACM1P et PS17 seulement) : DEL de chargement et de vérification de la batterie (toutes les 60 secondes).

DEL verte « **RX** » (RTX3 seulement) : *Clignotement :* le module d'imprimante transmet des données à l'aide du port série

DEL verte « **PULSE** » (ADM2 seulement) :

S'allume lorsque le ADM2 utilise son composeur. La DEL « **PULSE** » demeure allumée pendant toute la durée d'utilisation du composeur.

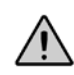

*Retirer la batterie et couper l'alimentation en c.a. du panneau de contrôle avant de raccorder le module au combus.*

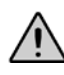

*Se référer au Manuel d'installation et de référence du panneau de contrôle approprié pour connaître la distance maximale permise entre l'installation et le panneau de contrôle.*

# **Module de clavier ACL graphique Grafica (K07)**

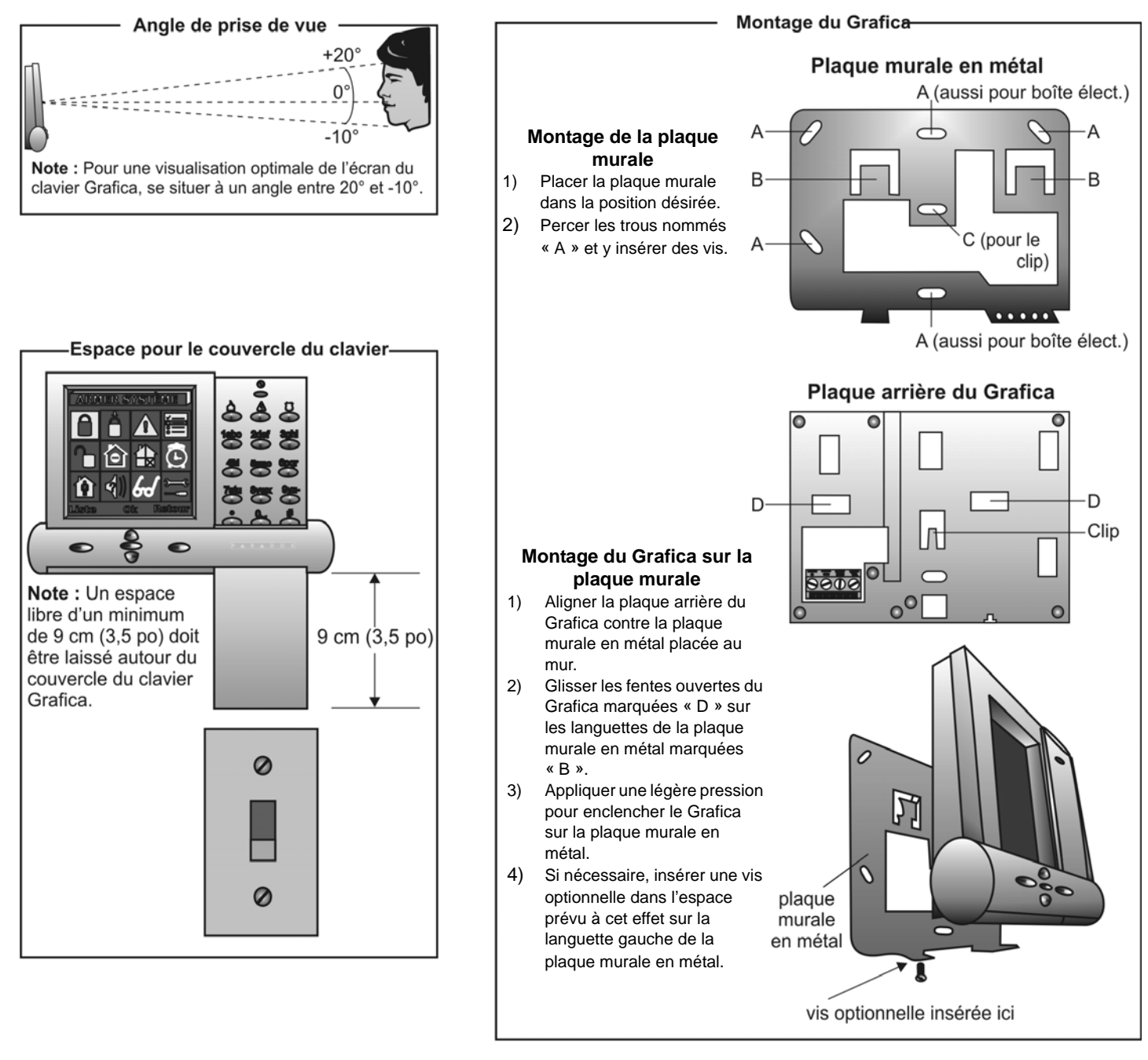

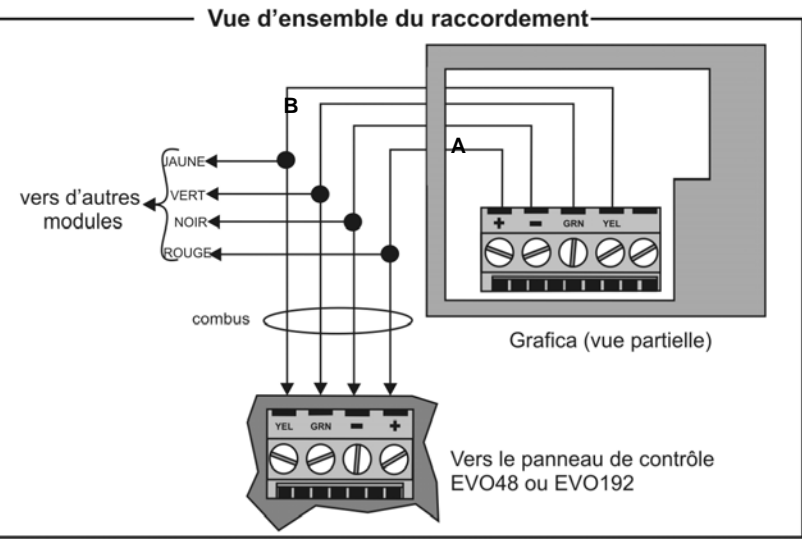

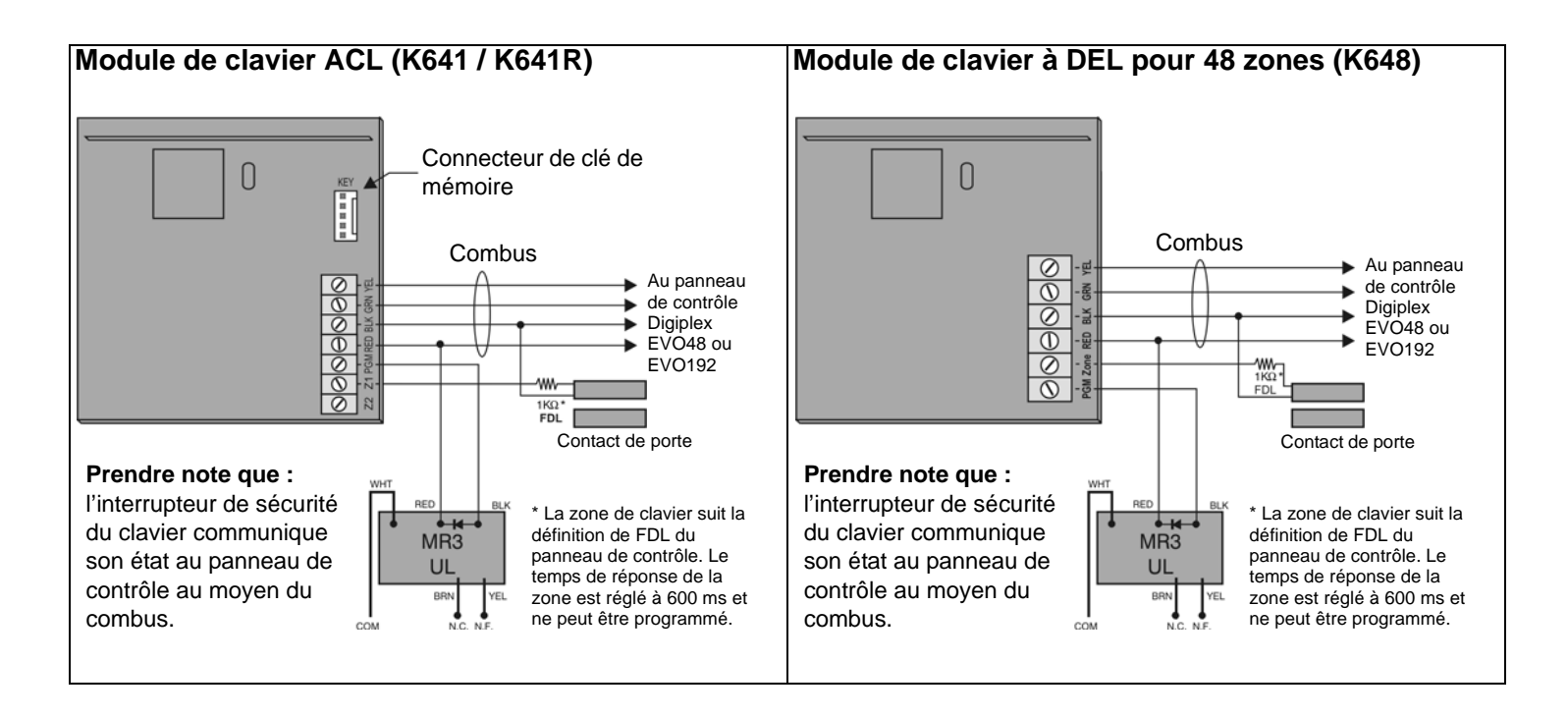

# **Raccordements des dispositifs de contrôle d'accès au K641 / K641R**

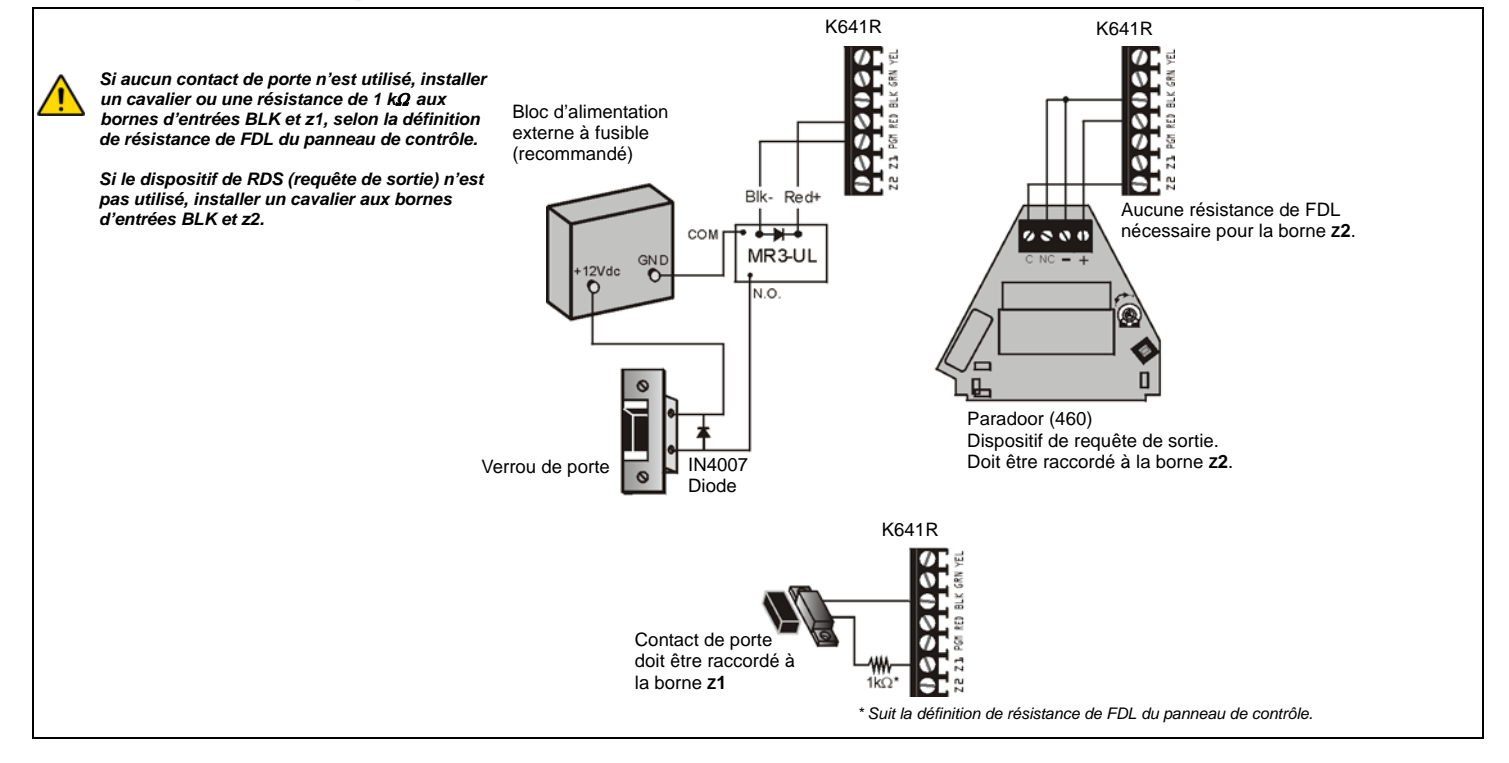

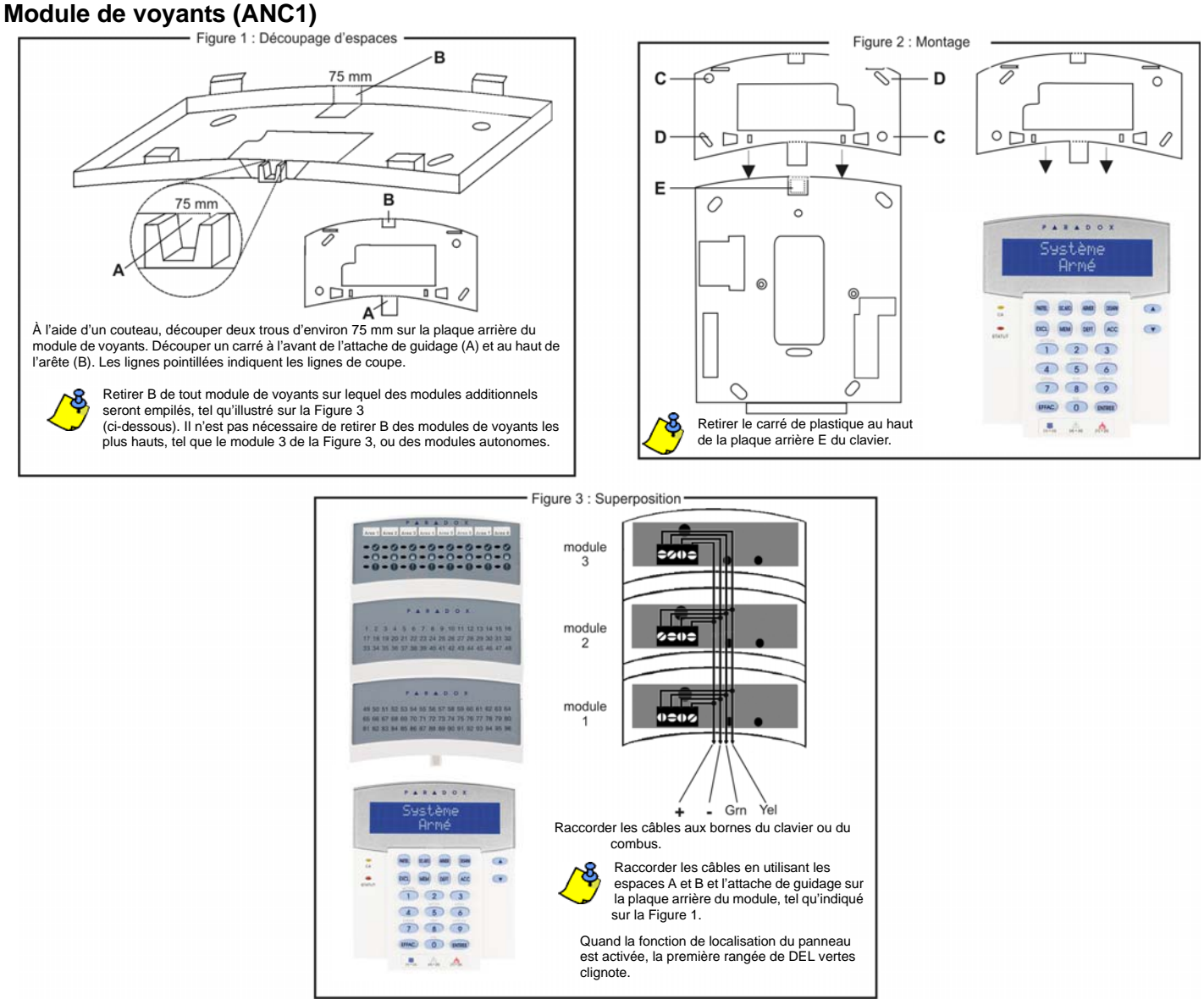

**Module de détecteur de mouvement haute sécurité pour l'extérieur (DG85)**

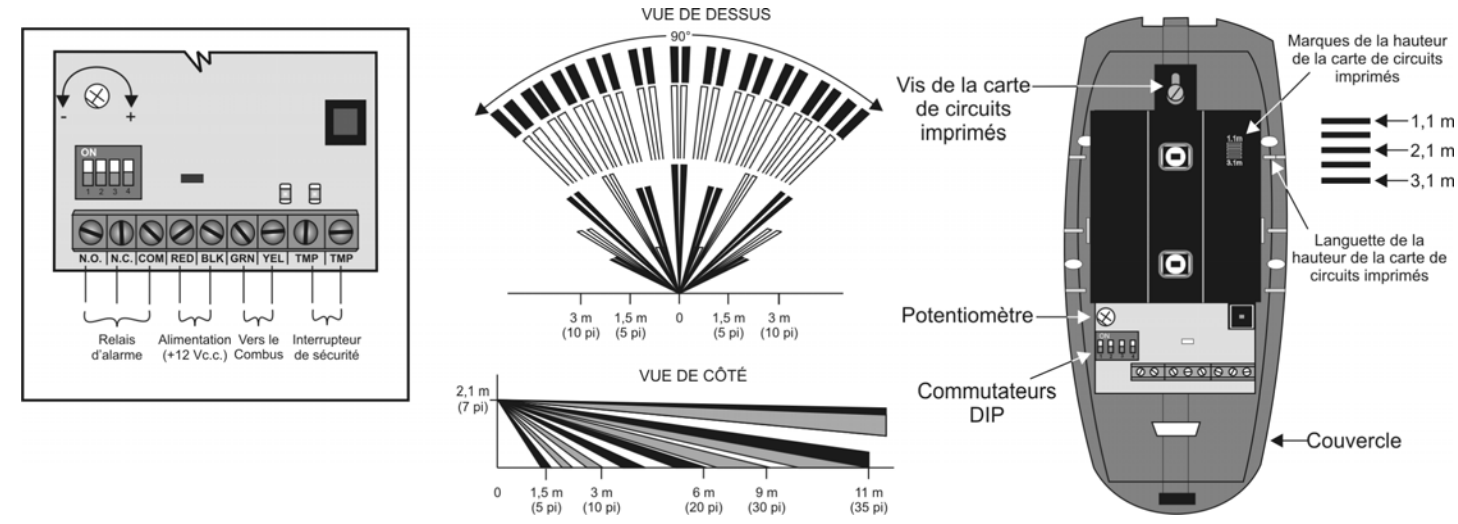

Le DG85 est conçu pour offrir une performance optimale à une hauteur de 2,1 m (7 pi) mais peut être installé à une hauteur inférieure ou supérieure à cette dernière. Une fois que le détecteur est installé, s'assurer que les marques de hauteur de la carte de circuits imprimés concordent avec la hauteur d'installation. Celle-ci mesure du sol à la base du couvercle du DG85. Par exemple, si le détecteur de mouvement est installé à une hauteur de 2,1 m (7 pi), la carte de circuits imprimés devrait ensuite être ajustée à 2,1 m (7 pi). Pour ajuster la hauteur de la carte de circuits imprimés, retirer la vis et aligner la languette de la hauteur de la carte de circuits imprimés avec la marque de la hauteur désirée sur la carte de circuits imprimés.

**AVERTISSEMENT :** S'assurer que les couvercles avant et arrière de l'unité soient bien joints (sans aucun espacement entre eux si ce n'est que de l'arête de l'unité) avant de resserrer la vis, sinon le boîtier à l'épreuve des intempéries pourrait être compromis et l'humidité pourrait entrer à l'intérieur de l'unité.

### **Modules de détecteurs de mouvement (DM50/60/70)**

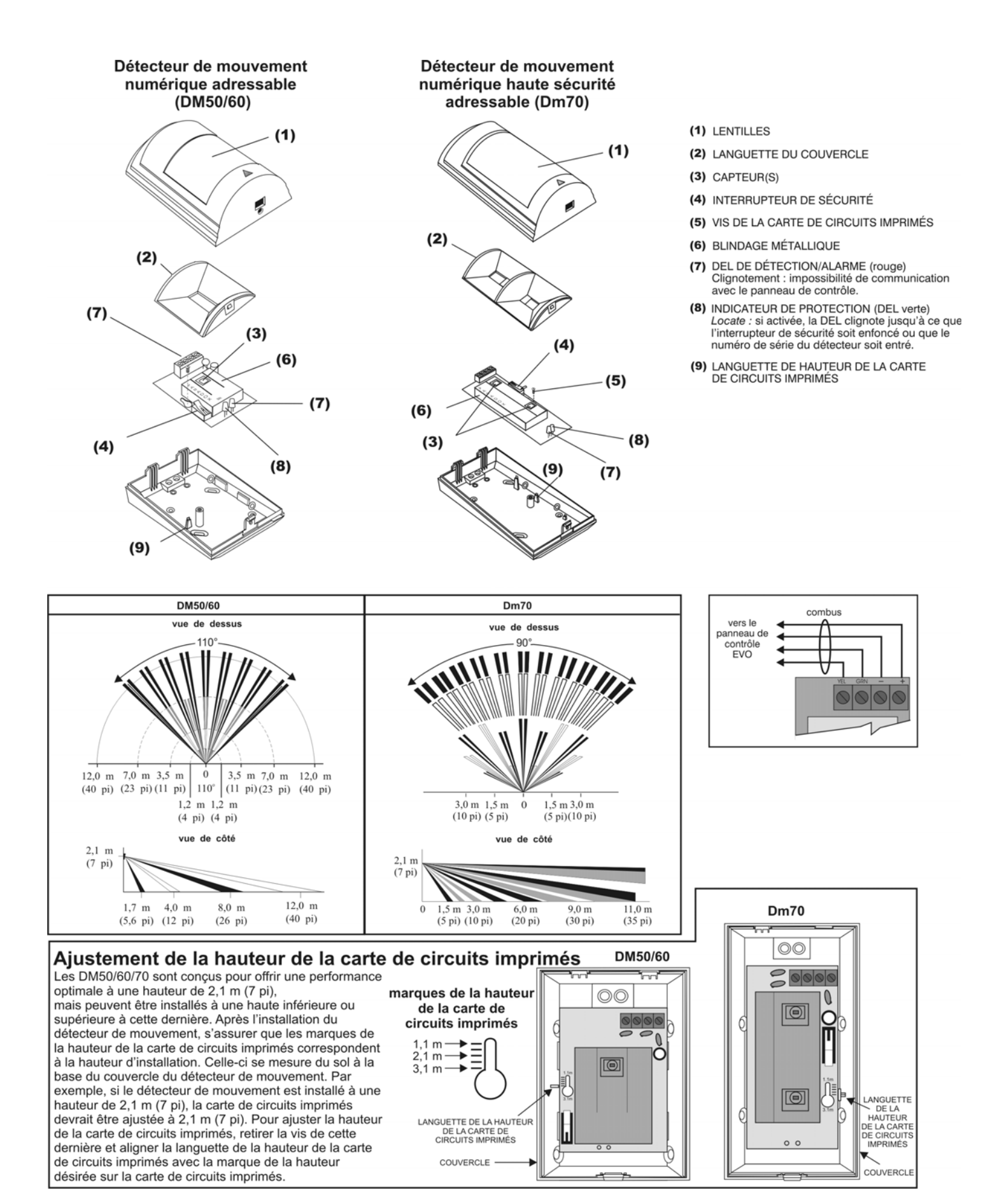

# **Module d'expansion sans fil (RTX3)**

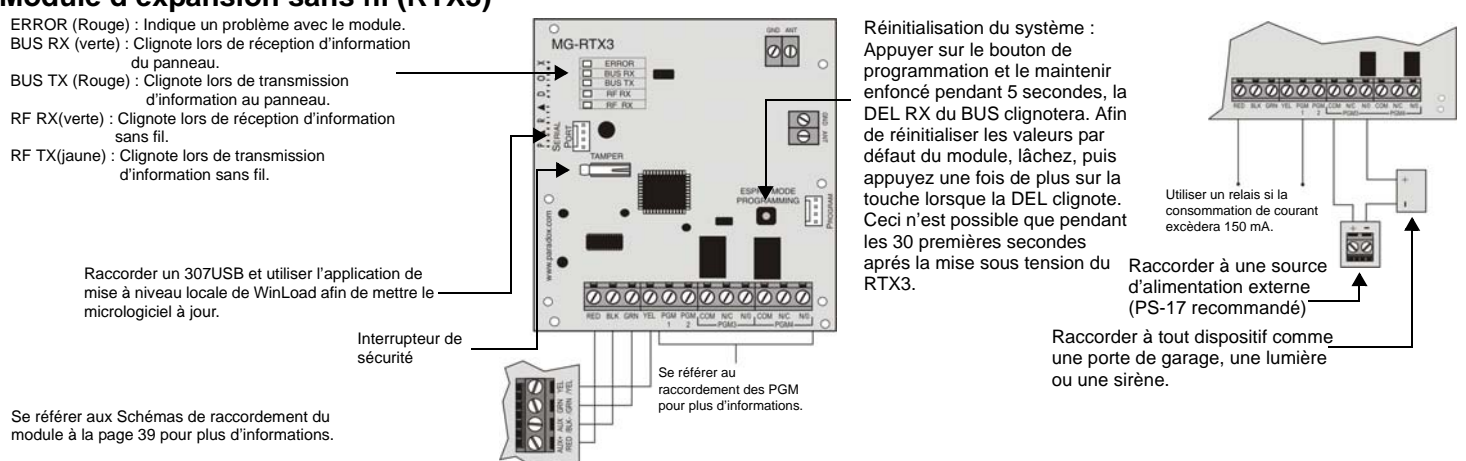

# **Module de détecteur de mouvement plafonnier numérique (DG467)**

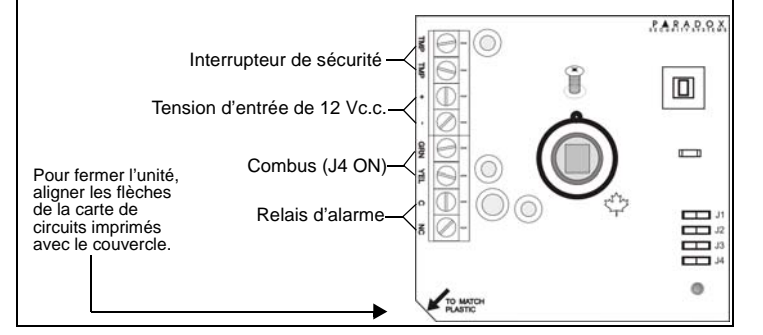

# **Module d'expansion de 4 sorties PGM (PGM4)**

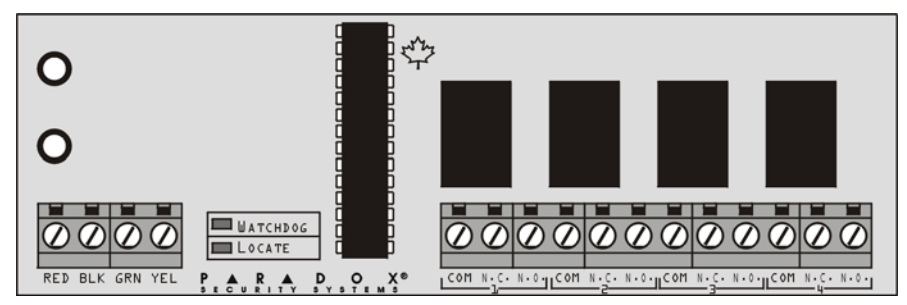

Se référer aux Schémas de raccordement du module à la page 39 pour plus d'informations.

# **Module d'expansion pour 8 zones (ZX8)**

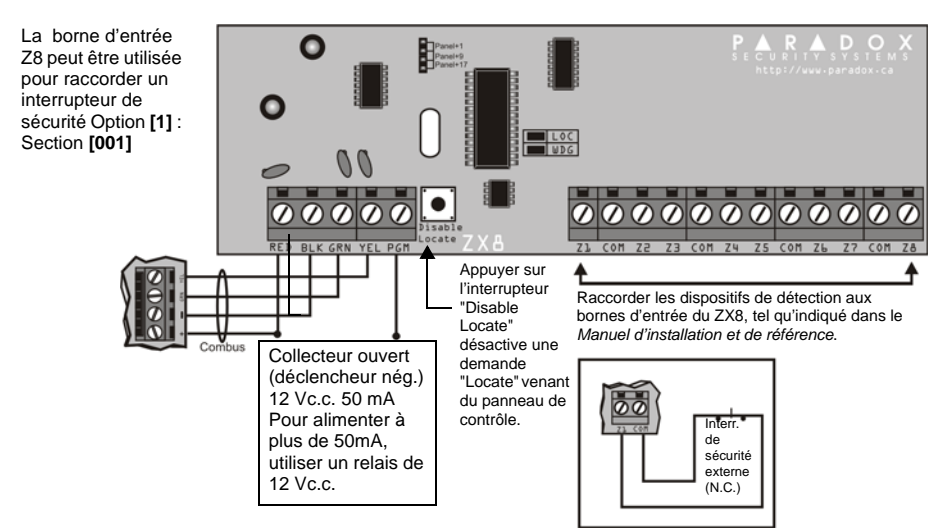

Se référer aux Schémas de raccordement du module

à la page 39 pour plus d'informations.

## **Module d'expansion pour 4 zones (ZX4)**

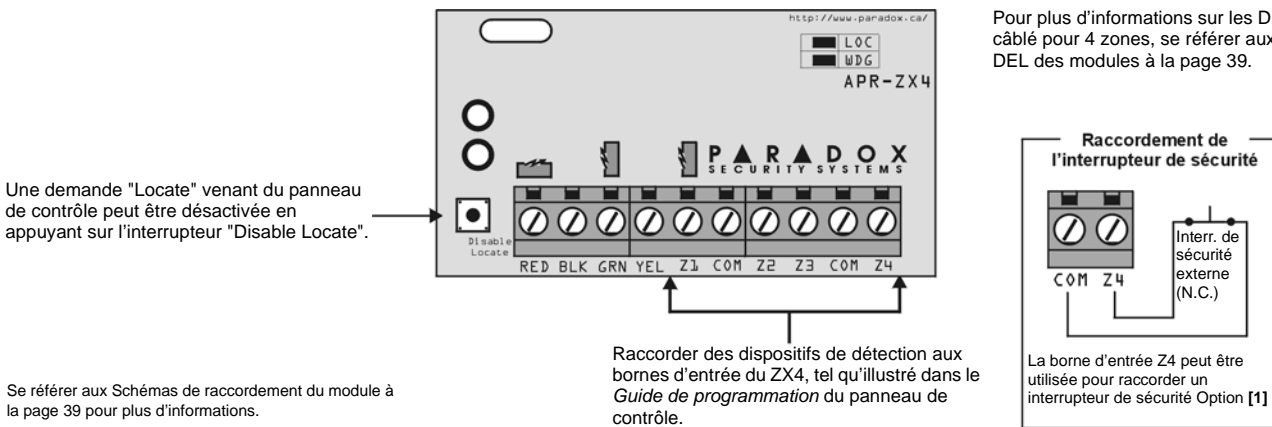

Pour plus d'informations sur les DEL du module câblé pour 4 zones, se référer aux Indications des DEL des modules à la page 39.

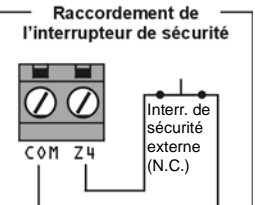

La borne d'entrée Z4 peut être utilisée pour raccorder un<br>interrupteur de sécurité Option [1]

la page 39 pour plus d'informations.

# **Module d'expansion pour 1 zone (ZX1)**

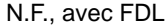

Se référer au Manuel d'installation et de référence du panneau de contrôle pour les configurations additionnelles. Le ZX1 suit les définitions ATZ et FDL réglées dans le panneau de contrôle.

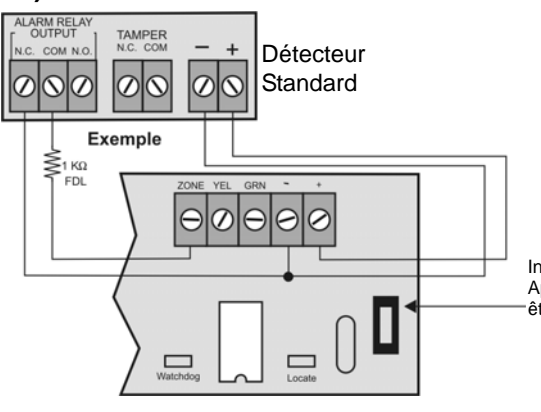

Interrupteur de sécurité Appuyer sur l'interrupteur de sécurité peut aussi être utilisé pour désactiver "Locate".

Se référer aux Schémas de raccordement du module à la page 39 pour plus d'informations.

# **Modules d'interphonie (LSN4 et SUB1)**

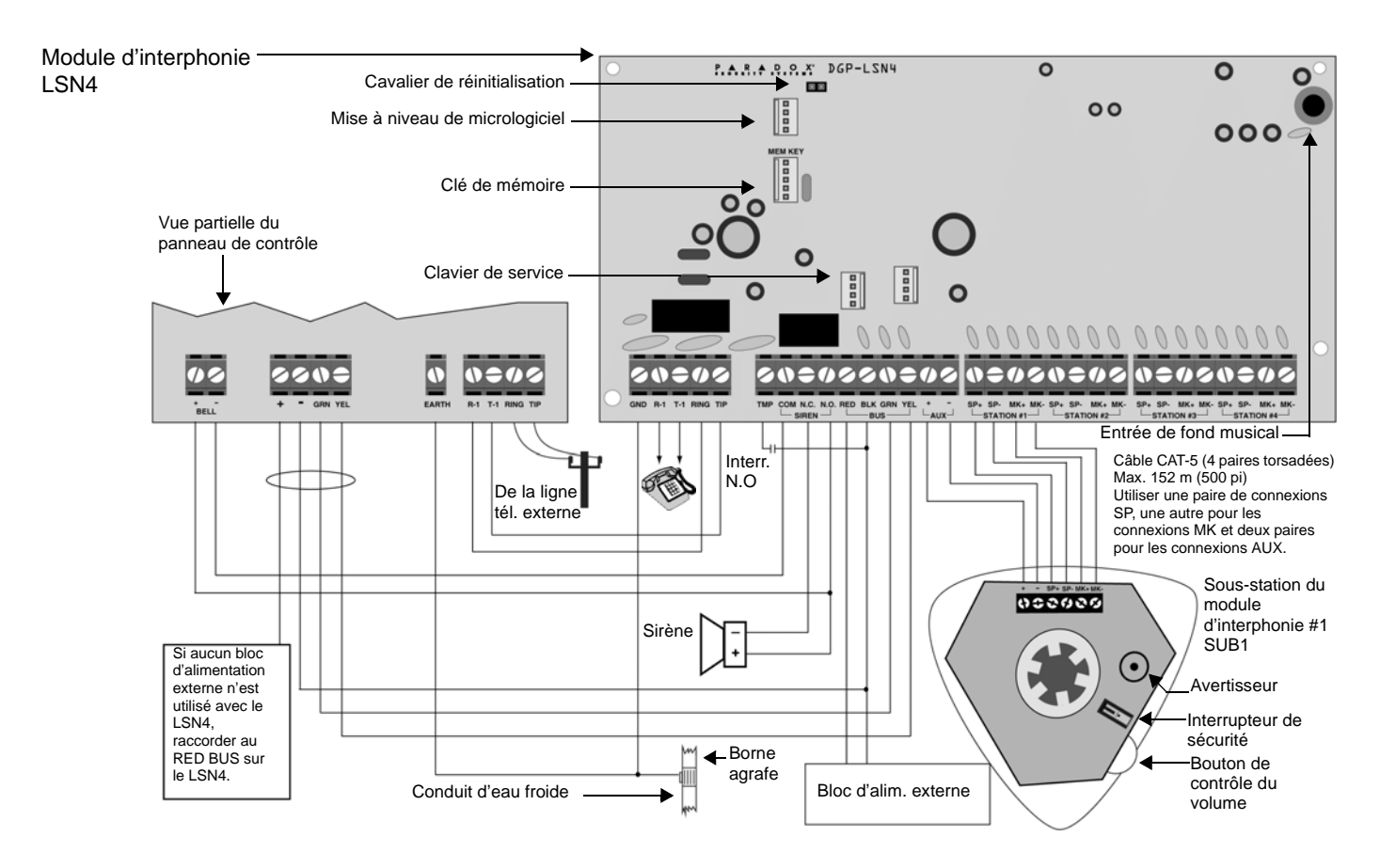

**Module d'assistance vocale pour armement / désarmement InTouch (ADM2)**

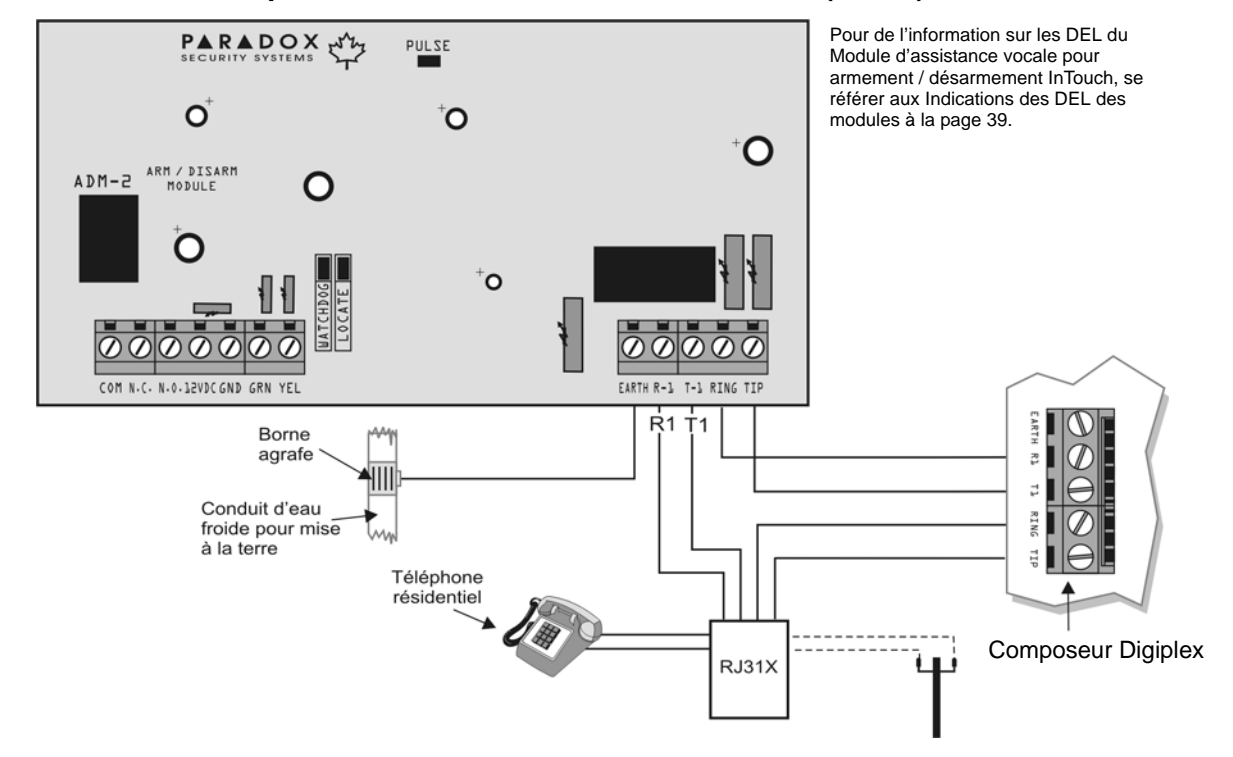

Se référer aux Schémas de raccordement du module à la page 39 pour plus d'informations.

Pour plus d'informations sur les DEL du Module intégrateur, se référer aux Indications des DEL des modules à la page 39.

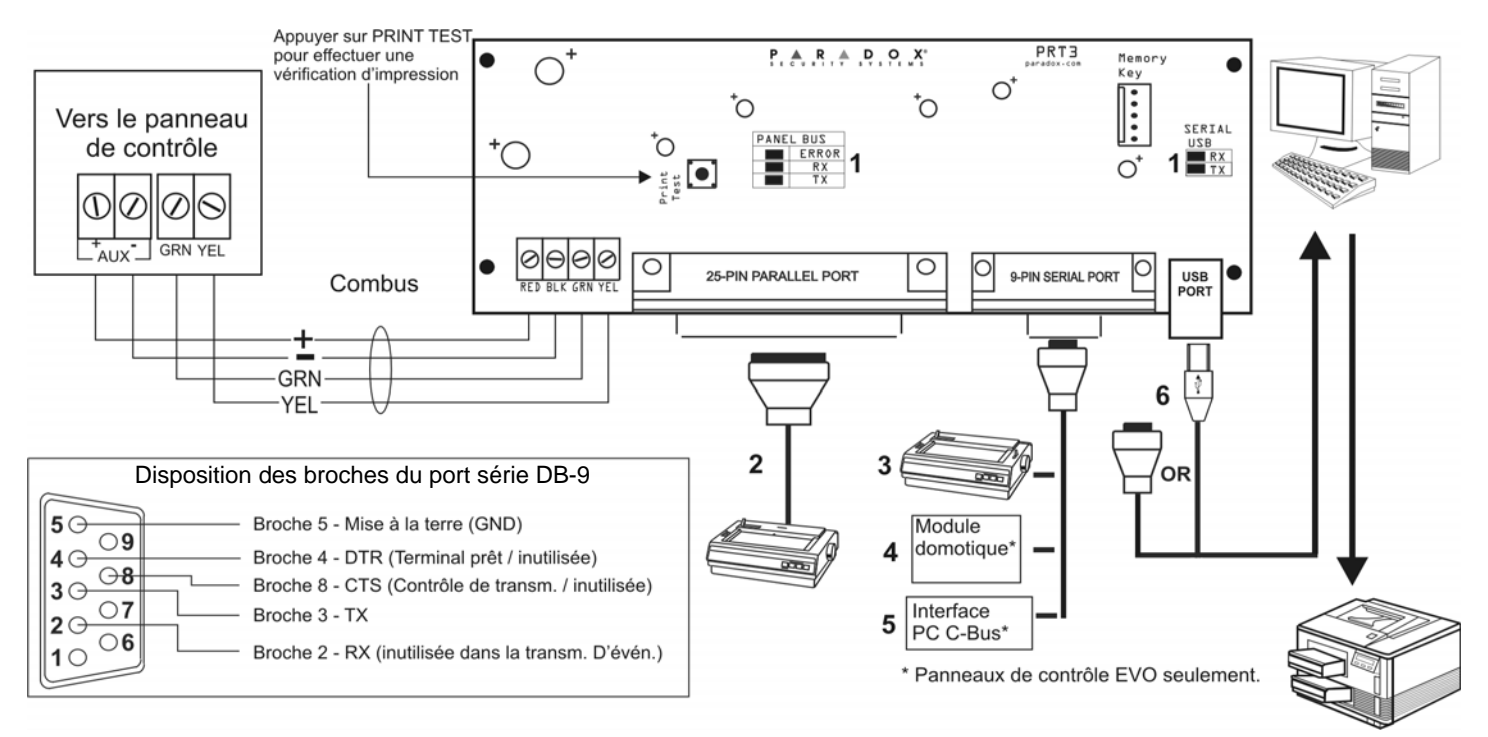

Se référer aux Schémas de raccordement du module à la page 39 pour plus d'informations.

- 1) Rétroaction de la DEL
- 2) Port parallèle à 25 broches : Raccorder le port parallèle à 25 broches du module d'imprimante à une imprimante matricielle. Note : L'imprimante matricielle doit accepter un minimum de 80 colonnes.
- 3) Port série à 9 broches : Raccorder le port série à 9 broches du module d'imprimante à une imprimante matricielle.
- Note : L'imprimante matricielle doit accepter un minimum de 80 colonnes.
- 4) Port série à 9 broches : Raccorder le port série à 9 broches du Module d'imprimante à un module domotique.
- 5) Port série à 9 broches : Raccorder le C-Bus au Module d'imprimante à l'aide d'un *câble modem nul*.
- 6) Port série à 9 broches : Raccorder le port série à 9 broches du module d'imprimante à un port de communication d'un ordinateur afin de visualiser les événements du panneau de contrôle sur le moniteur de l'ordinateur. Les événements affichés sur le moniteur peuvent être imprimés par l'imprimante raccordée à l'ordinateur.

# **Module de contrôle d'accès (ACM12)**

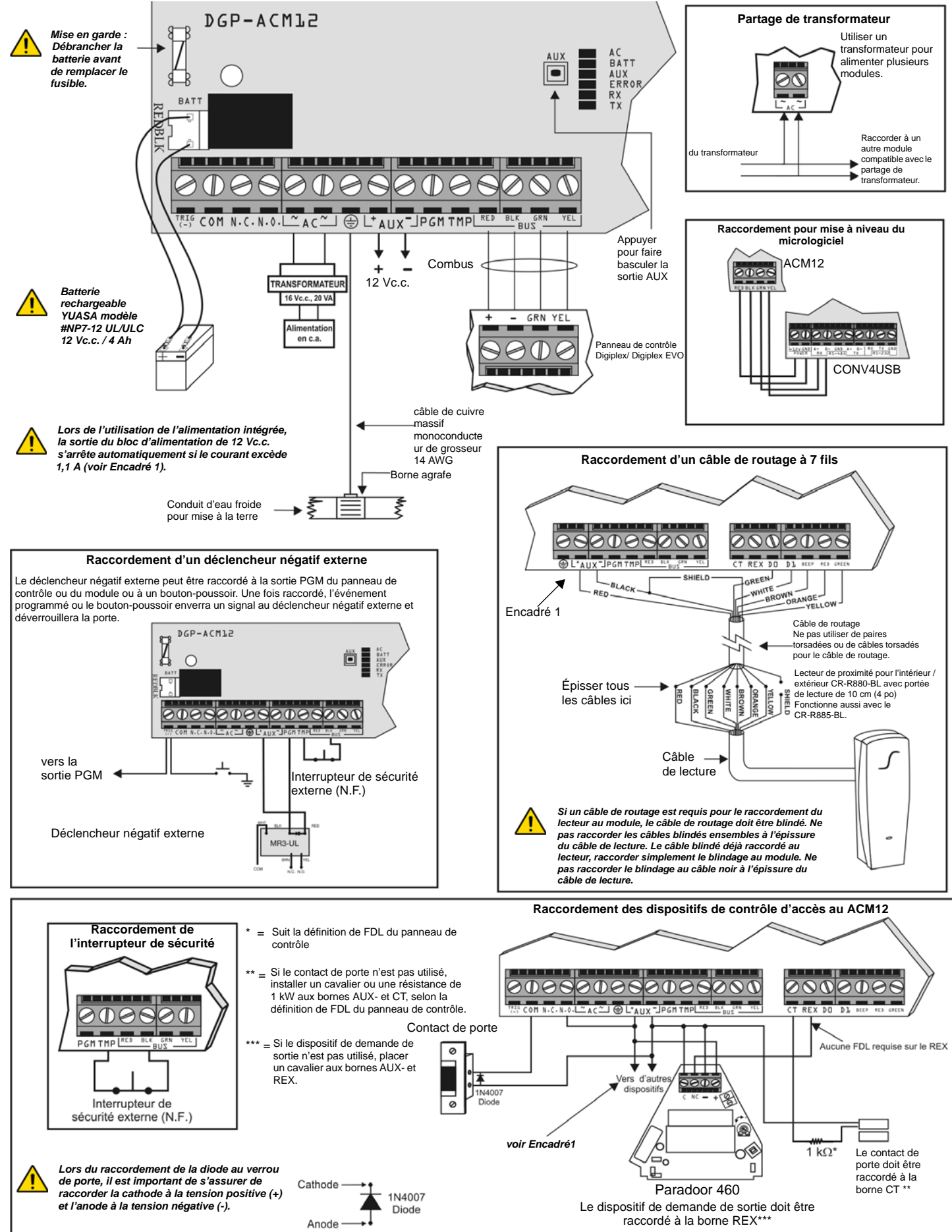

**48** - Guide de programmation des modules

# **Module de bloc d'alimentation (PS17)**

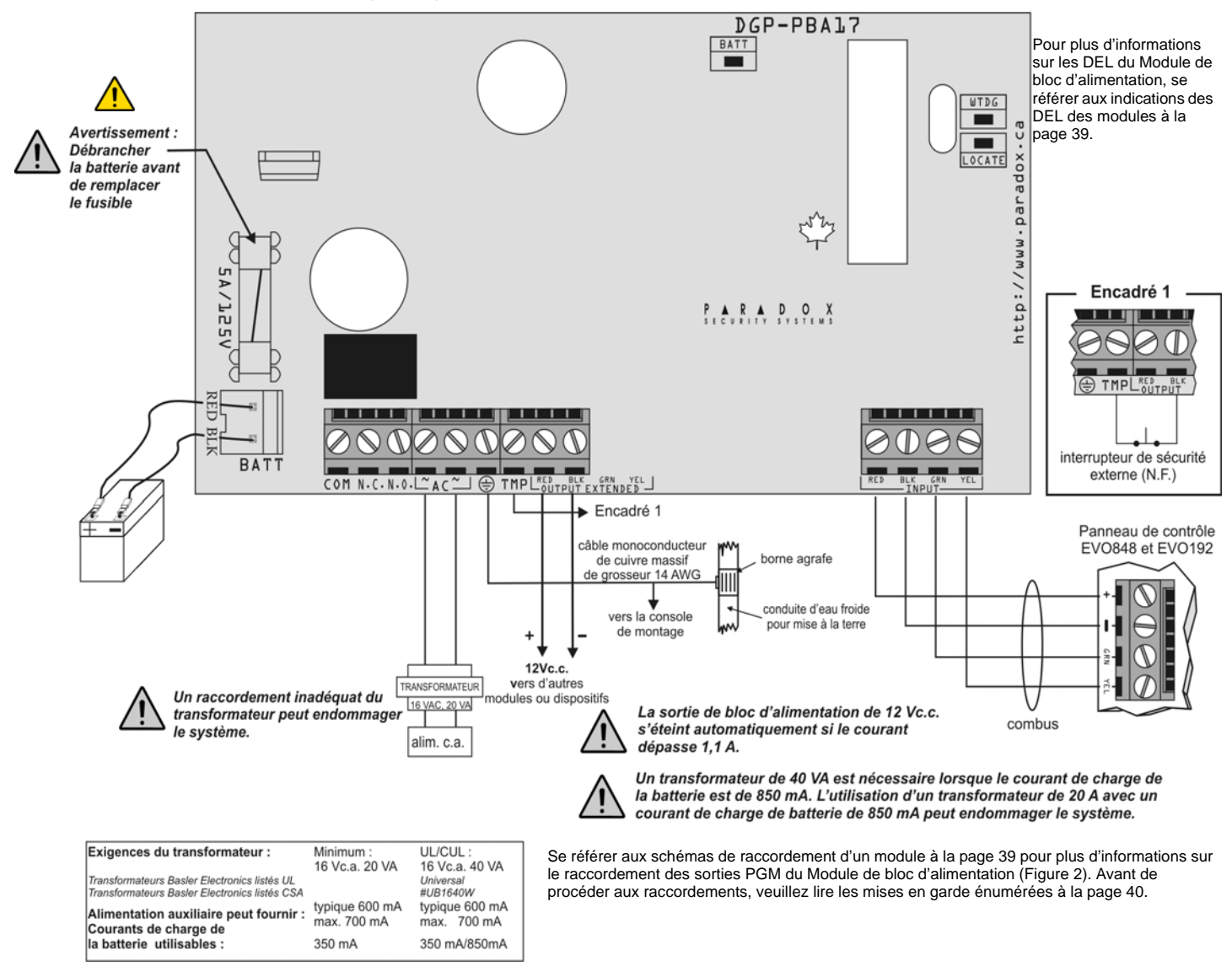

# **Module de contact de porte (DGP2-ZC1)**

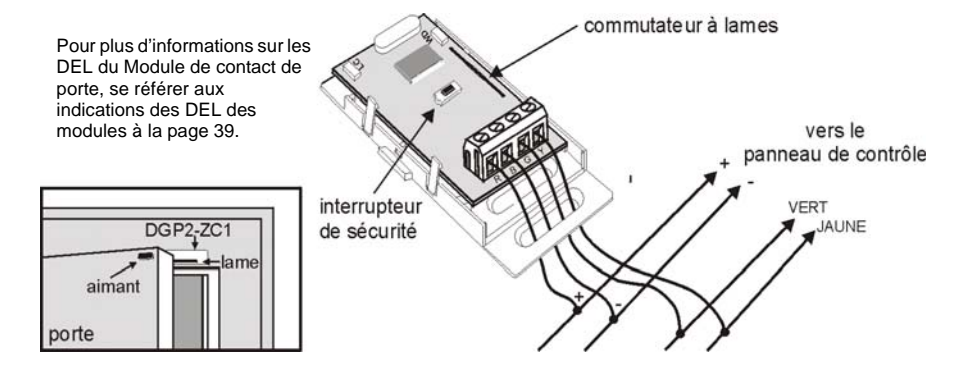

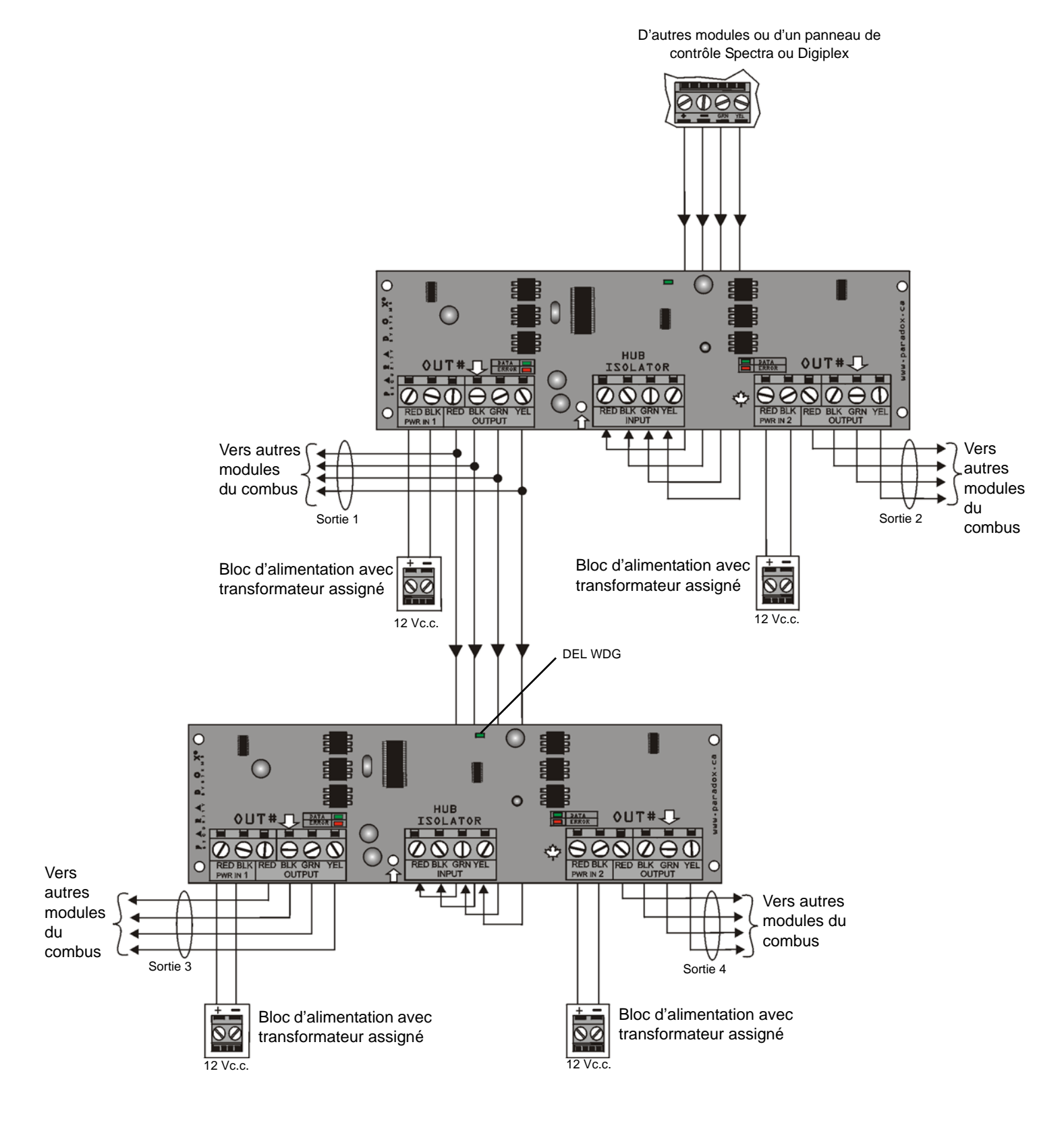

Le HUB2 est non-adressable. Il est donc possible de raccorder un nombre illimité de concentrateurs sans affecter le nombre total de modules supportés par le panneau de contrôle.

### **Module vocal enfichable VDMP3**

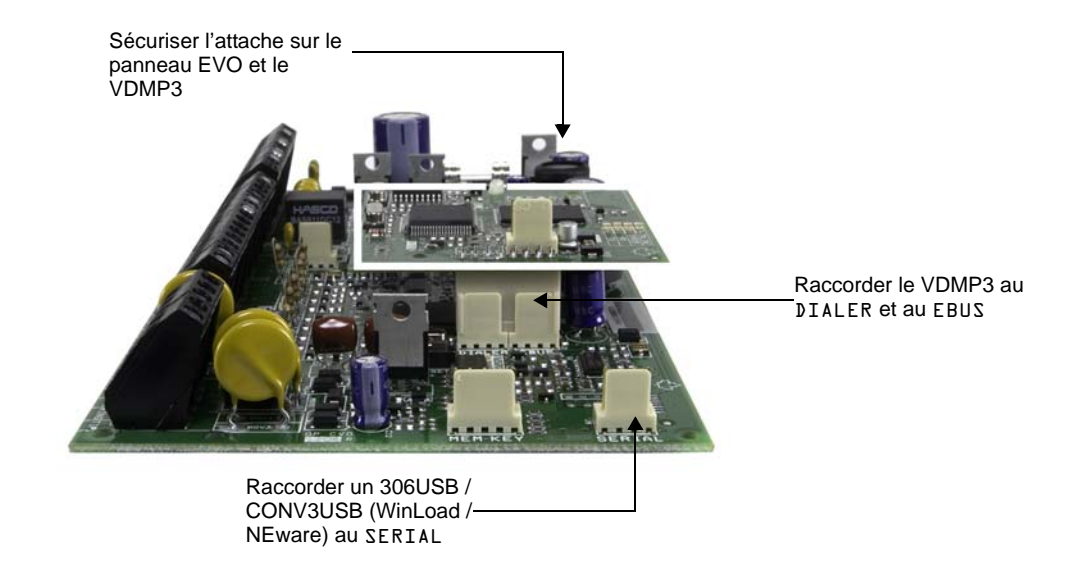

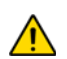

*Se référer au guide pour la méthode de programmation.*

# **Appendice 1 : Programmation des sorties PGM**

Une sortie PGM est une sortie programmable qui commute en son état opposé (c.-à-d. une sortie PGM normalement ouverte se ferme) lorsqu'un événement spécifique survient dans le système. Par exemple, une sortie PGM peut être utilisée pour restaurer les détecteurs de fumée, activer des lumières, ouvrir / fermer une porte de garage et bien plus. Lorsqu'une sortie PGM se ferme, le module fournit une mise à la terre à la sortie PGM (sortie PGM transistorisée), ou la liaison entre N.F. et COM (sortie PGM de relais) est établie, ce qui active tout dispositif ou relais raccordé à cette dernière. Lorsqu'une sortie PGM s'ouvre, le circuit s'ouvre à partir de la mise à la terre (sortie PGM transistorisée), ou la liaison entre N.O. et COM est établie; par conséquent, les dispositifs qui y sont raccordés ne sont pas alimentés.

# **Événement d'activation de la sortie PGM**

L'événement d'activation de la sortie PGM détermine quel événement à partir de quelle source activera la sortie PGM. Le groupe d'événements détermine l'événement, le groupe de fonctions identifie la source et le numéro de début et de fin règlent l'étendu du groupe de fonctions (voir le Tableau de la programmation des sorties PGM ci-dessous).

Par exemple, le PGM4 (voir page 25) peut activer la sortie PGM 1 lorsque la partition est armée par les codes d'accès d'utilisateur 256 à 260. Donc :

Section du groupe d'événements **[004]** = 010 « armement à l'aide d'un code d'utilisateur » Section du groupe de fonctions **[005]** = 001 « codes d'utilisateur de 256 à 511 » Section du no de début **[006]** = 000 (représente le code d'utilisateur 256) Section du no de fin **[007]** = 004 (représente le code d'utilisateur 260)

Accéder aux sections correspondant au groupe d'événements, au groupe de fonctions ou au numéro de début et de fin de la sortie PGM désirée, puis entrer les données requises.

# **Option de désactivation de la sortie PGM**

Une fois que les sorties PGM sont activées, elles peuvent se désactiver lorsqu'un événement survient ou après un certain temps. L'option de désactivation de la sortie PGM détermine la méthode utilisée, soit l'événement de désactivation de la sortie PGM ou le minuteur de la sortie PGM. Accéder à la section qui correspond à la sortie PGM désirée et activer ou désactiver l'option.

# **Événement de désactivation de la sortie PGM**

Lorsque l'option de désactivation de la sortie PGM (voir ci-dessus) est désactivée, l'événement de désactivation de la sortie PGM détermine quel événement à partir de quelle source portera la sortie PGM à son état initial. Le groupe d'événements détermine l'événement, le groupe de fonctions identifie la source et le numéro de début et de fin déterminent l'étendu du groupe de fonctions. Le Tableau de programmation des sorties PGM figure en entier ci-dessous.

Par exemple, le PGM4 (*voir* page 25*)* peut désactiver la sortie PGM 1 lorsque la zone 3 s'ouvre. Donc : Section du groupe d'événements **[008]** = 001 « zone est ouverte » Section du groupe de fonctions **[009]** = 000 « numéros de zone » Section du numéro de début **[010]** = 003

Section du numéro de fin **[011]** = 003

Accéder aux sections correspondant au groupe d'événements, au groupe de fonctions, au numéro de début et de fin de la sortie PGM désirée, puis entrer les données requises.

# **Tableau de programmation des sorties PGM**

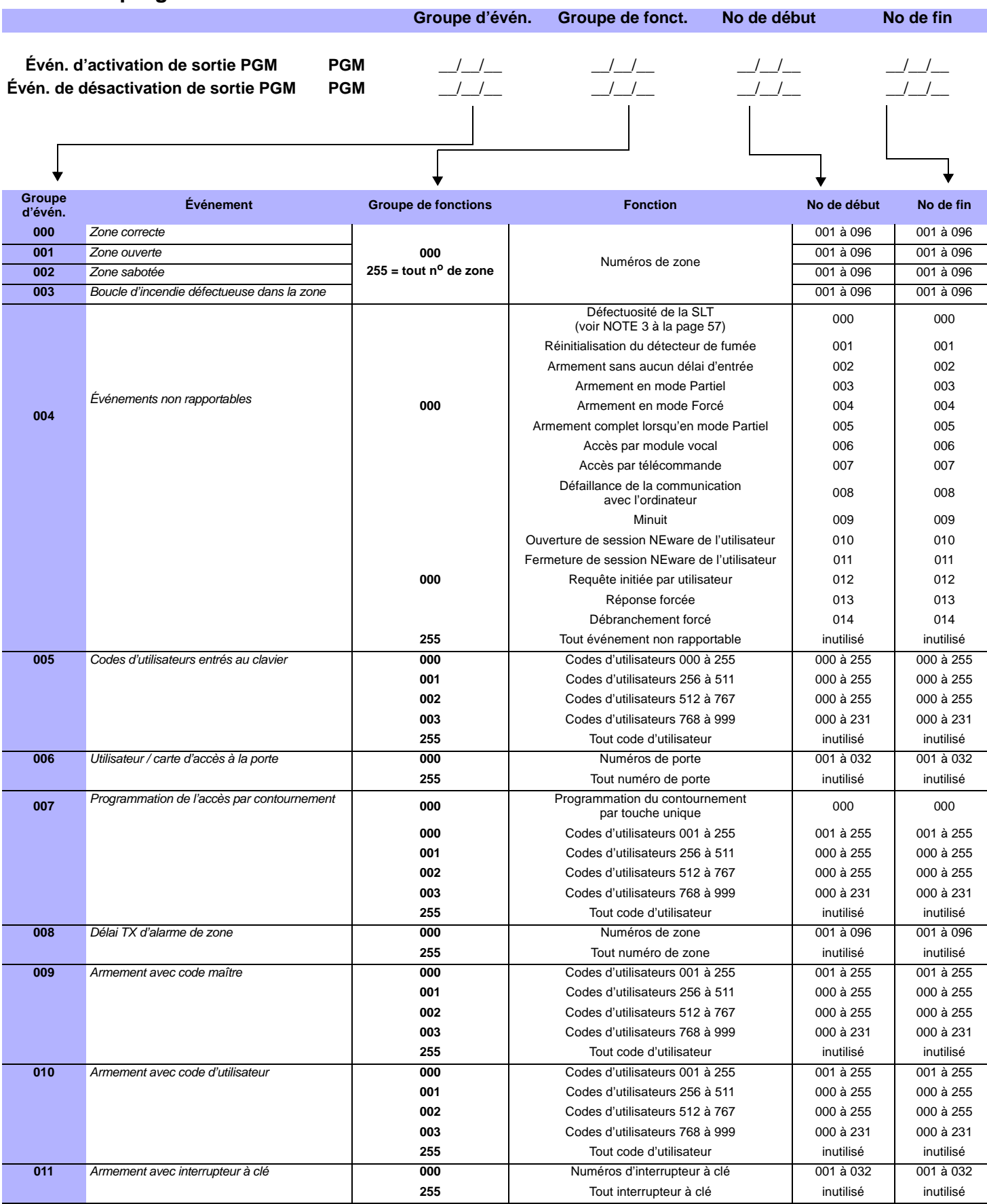

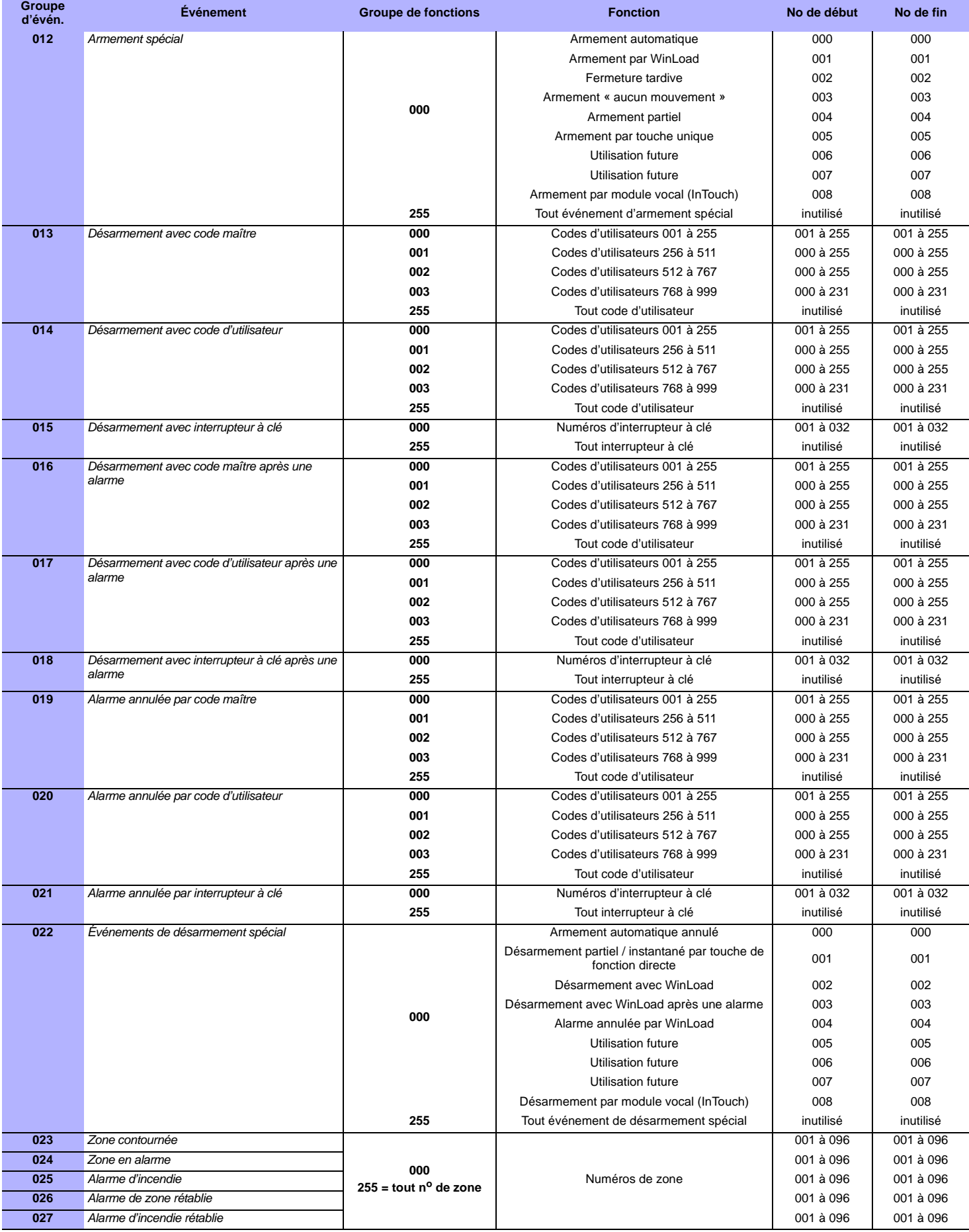

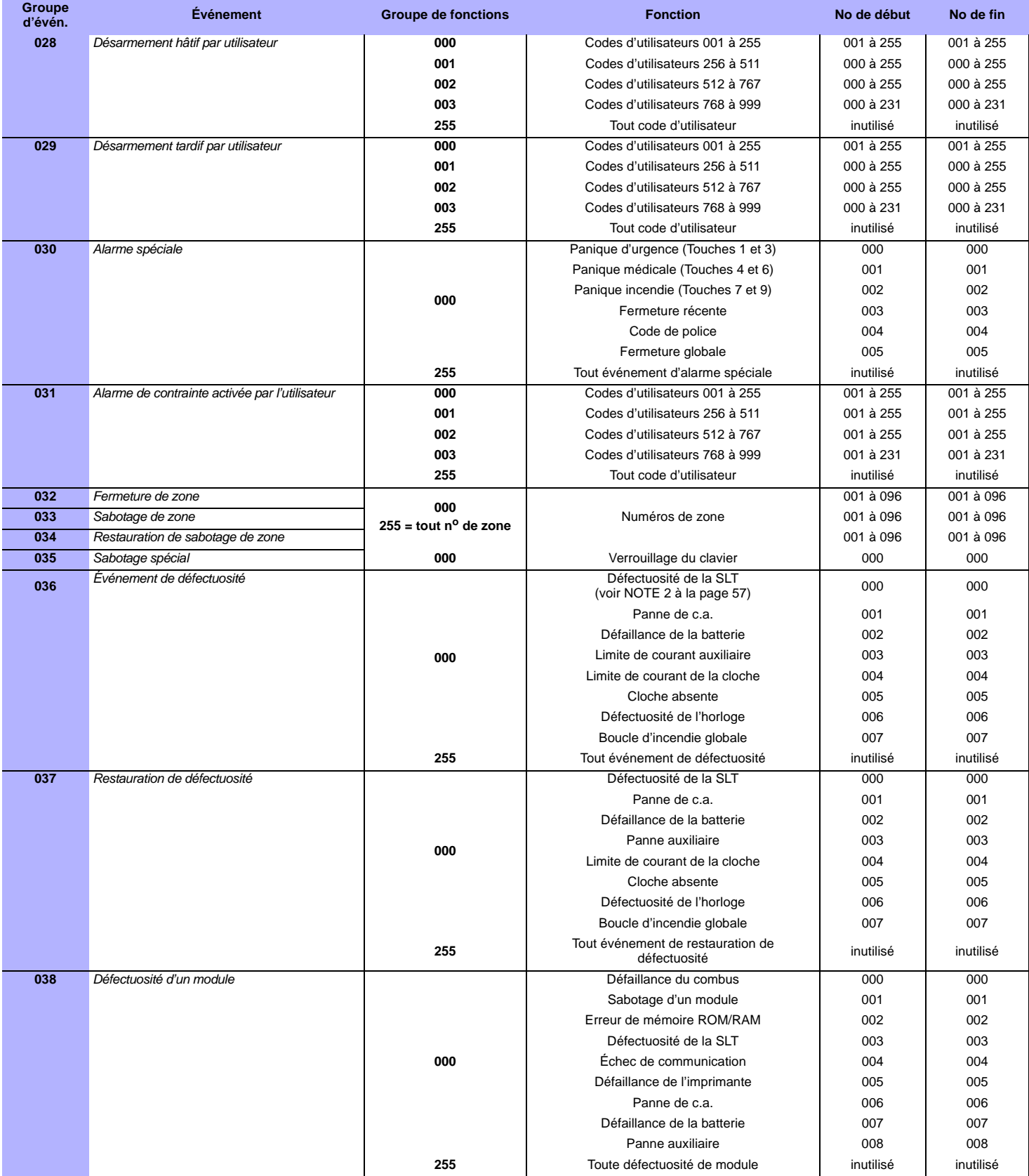

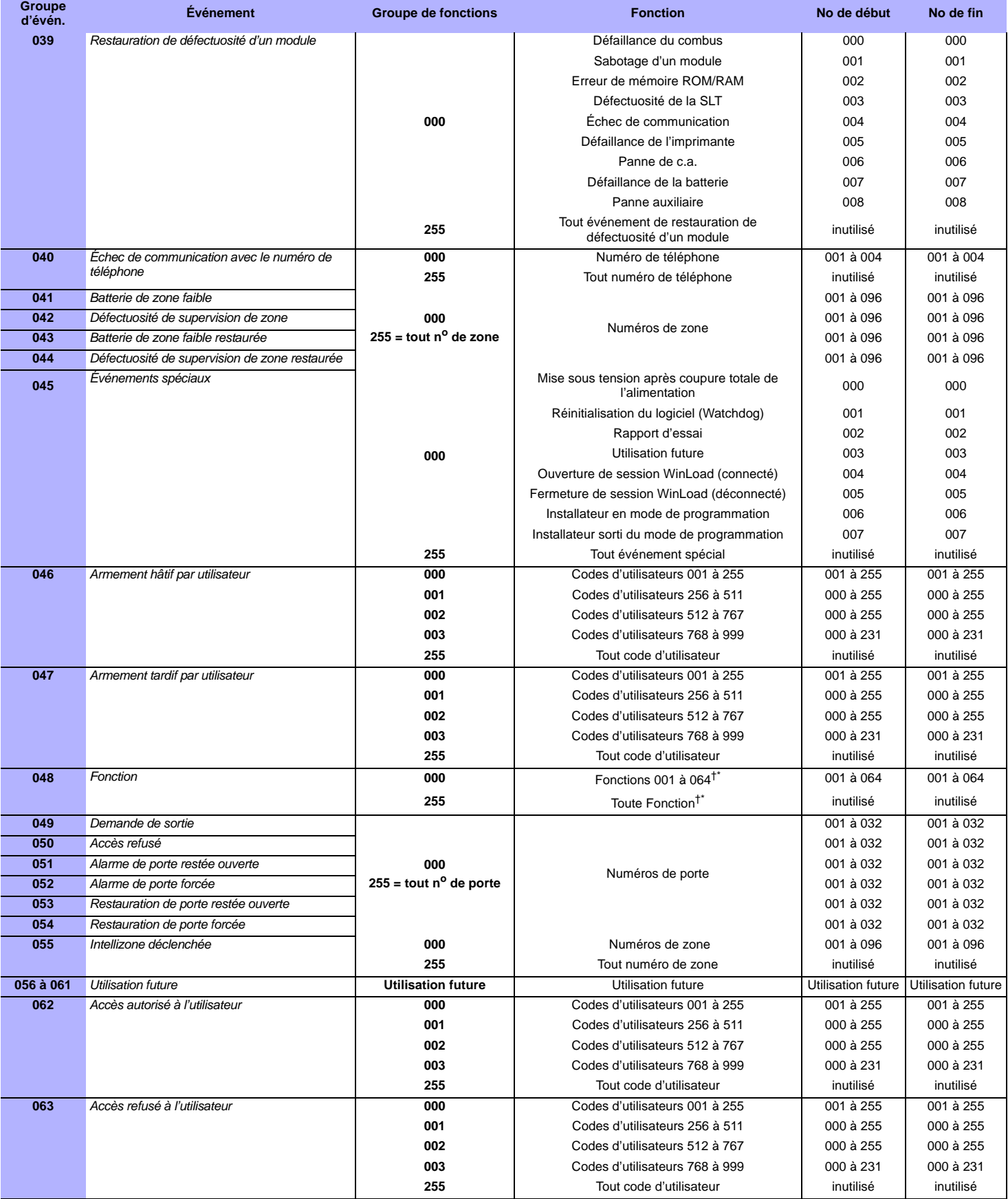

† : voir page 57

\* : voir page 57

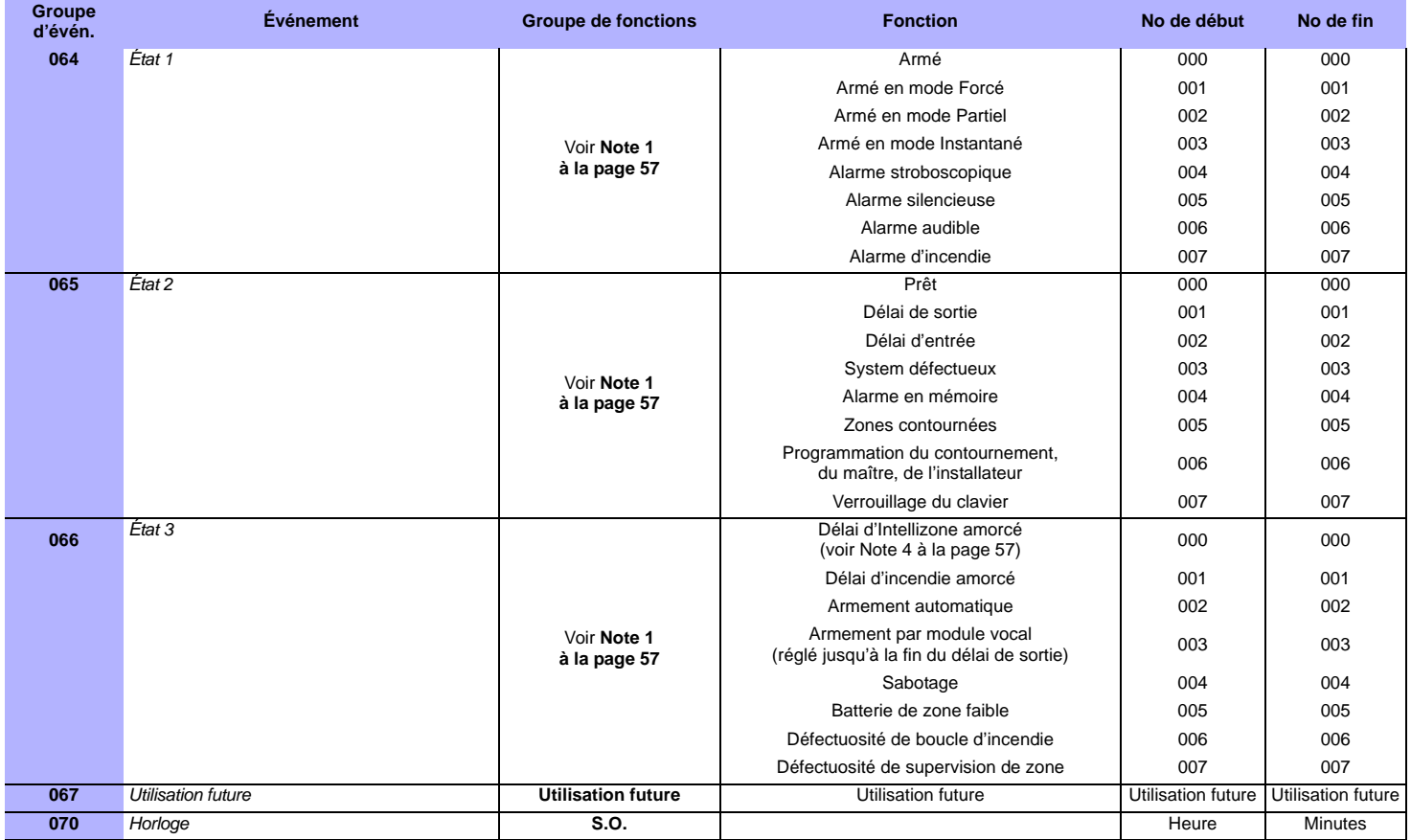

**NOTE 1 : 000** = se produit dans toutes les partitions activées dans le système (se référer au *Guide de programmation* du panneau). = Partition 1 **003** = Partition 3 **005** = Partition 5 (EVO192 seulement)**007** = Partition 7 (EVO192 seulement) = Partition 2 **004** = Partition 4 **006** = Partition 6 (EVO192 seulement)**008** = Partition 8 (EVO192 seulement) = se produit dans au moins une partition activée du système.

**NOTE 2 :** Cet événement de défectuosité de la SLT ne peut être utilisé qu'avec les panneaux de contrôle K641R possédant deux composeurs.

**NOTE 3 :** Cet événement de défectuosité de la SLT ne peut être utilisé qu'avec les panneaux de contrôle K48 ou K641R possédant un composeur.

**NOTE 4 :** Cet événement ne peut pas être utilisé pour la programmation de la sortie PGM d'un module.

- \* : Si une entrée d'interrupteur à clé est utilisée, l'entrée doit être définie comme « Génération d'un événement Fonction lors d'ouverture » ou « Génération d'un événement Fonction lors d'ouverture et de fermeture ». Si une télécommande est utilisée, le bouton de la télécommande doit être défini comme bouton Fonction.
- \*\* : Actions activant un événement Fonction

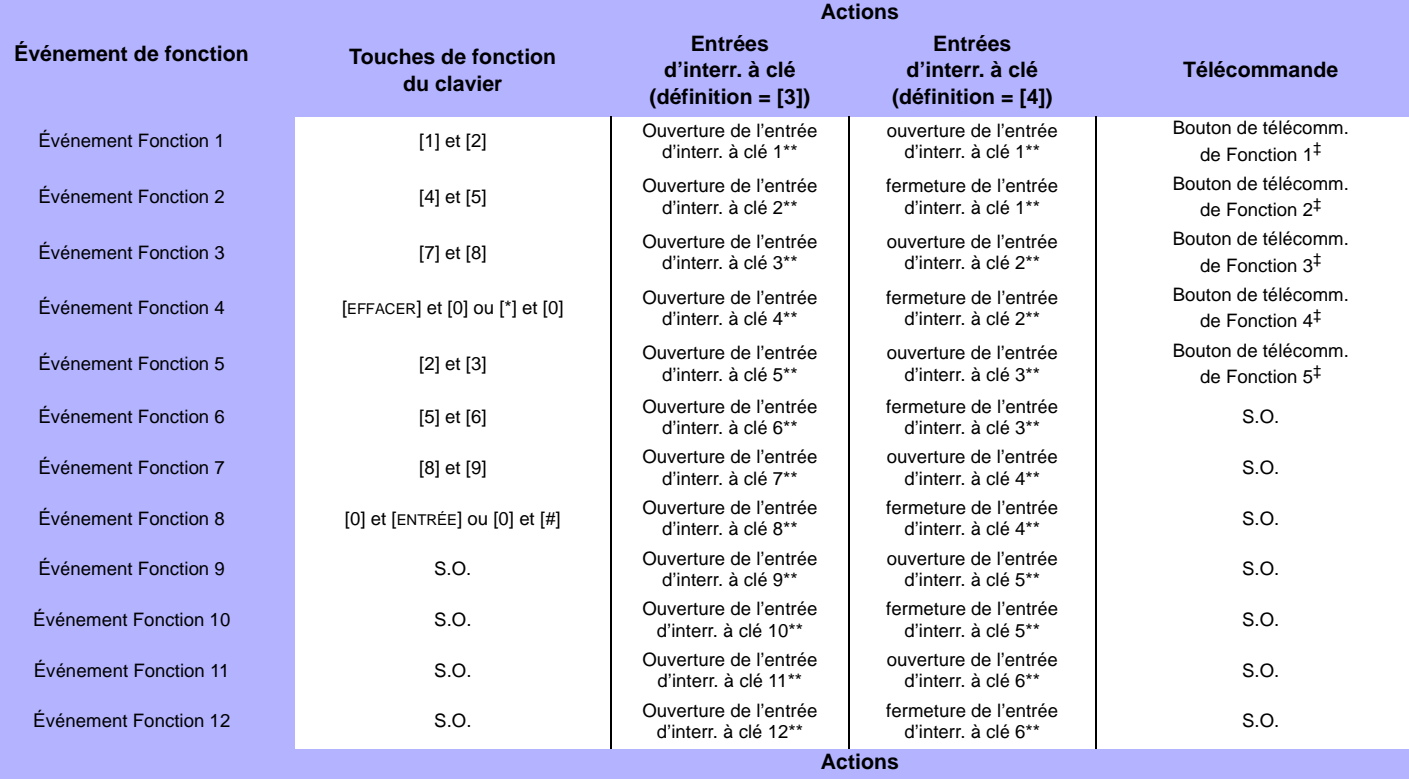

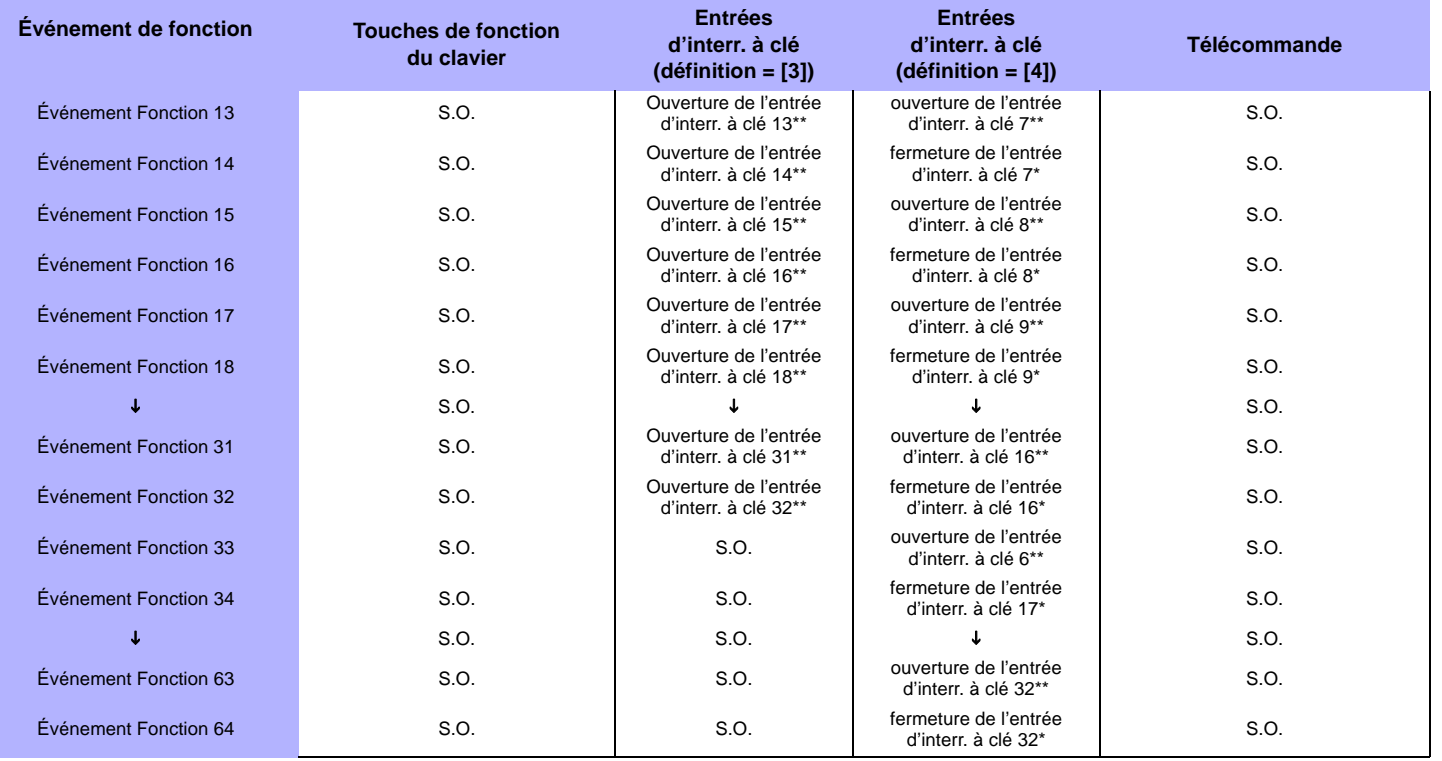

\*\* Interrupteur de sécurité

‡ Se référer au *Manuel de référence et d'installation* de Magellan pour les instructions de programmation des télécommandes.

### **Garantie**

Pour tous renseignements sur la garantie de ce produit, se référer à la Déclaration sur les garanties restreintes qui se trouve sur le site Web au www.paradox.com/terms. L'utilisation des produits Paradox signifie l'acceptation de toutes les modalités et conditions de la garantie.

© Systèmes de sécurité Paradox Ltée, 2002-2010. Tous droits réservés. Spécifications sujettes à changement sans préavis. Un ou plusieurs des brevets américains suivants peuvent s'appliquer : 7046142, 6215399, 6111256, 6104319, 5920259, 5886632, 5721542, 5287111, 5119069, 5077549 et RE39406 et d'autres brevets en instance. Des brevets canadiens et internationaux peuvent aussi s'appliquer. Digigard, Digiplex EVO, Grafica, InTouch, Magellan, NEware, Paradoor et WinLoad sont des marques de commerce ou des marques de commerce déposées de Systèmes de sécurité Paradox Ltée ou de ses sociétés affiliées au Canada, aux États-Unis et/ou dans d'autres pays.

Toute l'équipe Paradox vous souhaite une installation facile et réussie.

Pour du soutien technique au Canada ou aux États-Unis, composez le 1-800-791-1919, du lundi au vendredi entre 8 h 00 et 20 h 00 HNE. Pour du soutien technique hors du Canada ou des États-Unis, composez le 00-1-450-491-7444, du lundi au vendredi entre 8 h 00 et 20 h 00 HNE. N'hésitez pas à visiter notre site Web au www.paradox.com.

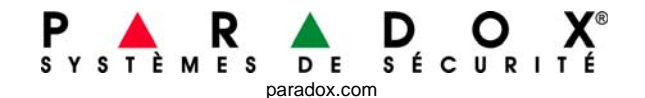

IMPRIMÉ AU CANADA 03/2010 MODULES-FP14